УТВЕРЖДАЮ Директор ЗАО «Коралл-Телеком» \_\_\_\_\_\_\_\_\_\_\_\_ М. В. Алексеев «\_\_\_\_» \_\_\_\_\_\_\_\_\_\_\_\_\_\_ 2015 г. **МАЛАЯ Учрежденческая Автоматическая Телефонная Станция UCx-144 (УАТС UCx-144) Руководство по эксплуатации № 4604021.022-2.0 РЭ ЗАО «КОРАЛЛ-ТЕЛЕКОМ» МОСКВА 2015**

Данный документ содержит сведения о конструкции, принципе действия, характеристиках, составных частях Малой Учрежденческой Автоматической Телефонной Станции UCx-144 (УАТС UCx-144) производства ЗАО «Коралл-Телеком» и указания, необходимые для её правильной эксплуатации.

Документ предназначен для специалистов, занимающихся эксплуатацией УАТС UCx-144, прошедших обучение по данному виду оборудования в специализированном центре производителя и соответствующе аттестованными (сертифицированными).

### **Оглавление.**

Изм. Лист № докум. Подп. Дата

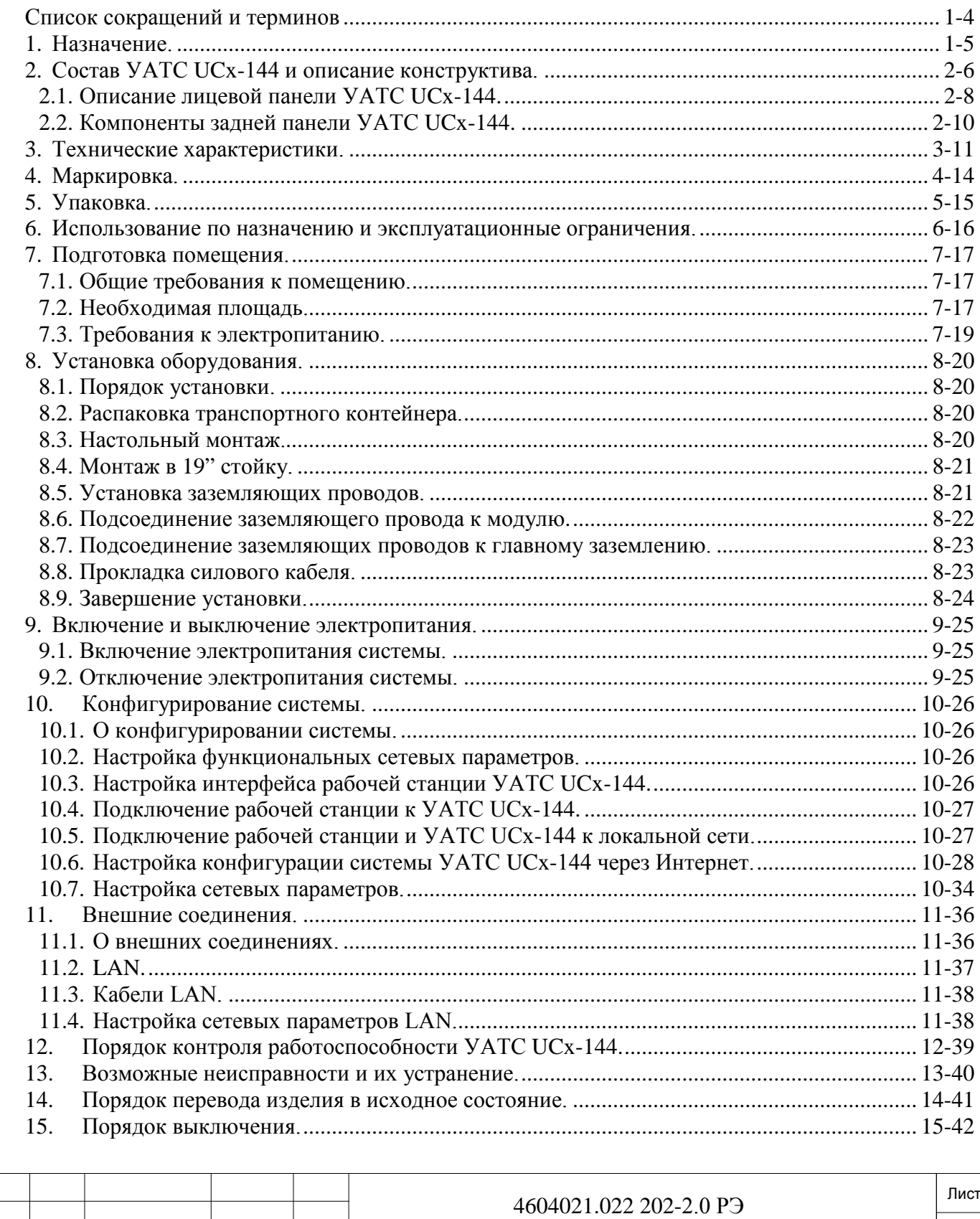

|<br>|<br>|

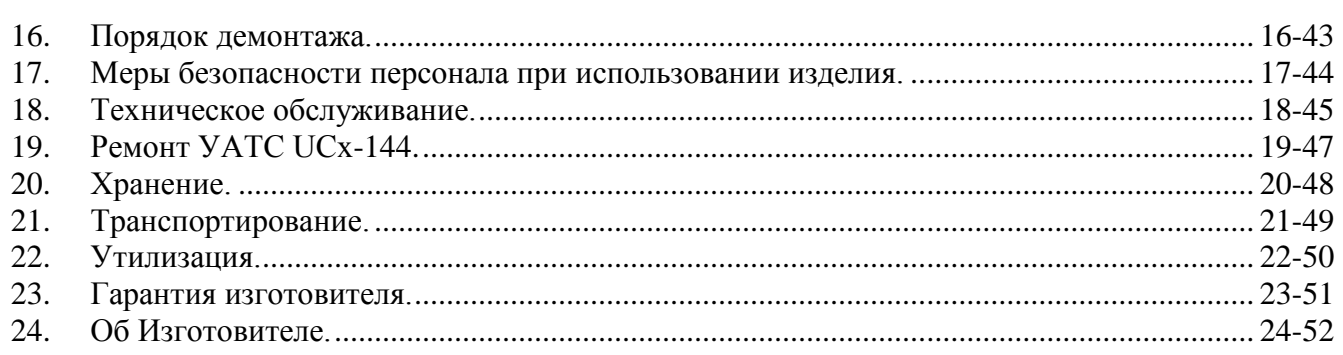

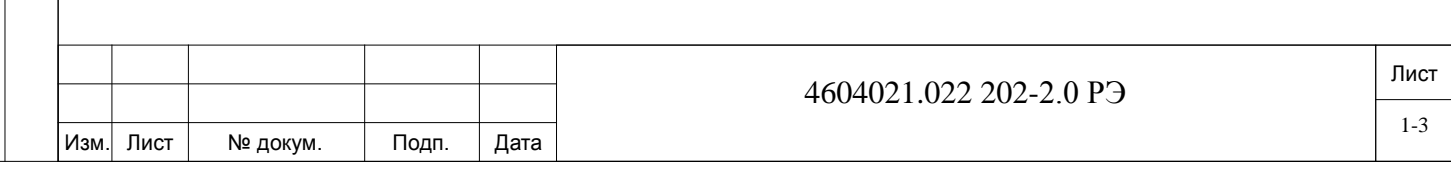

# **Список сокращений и терминов**

<span id="page-3-0"></span>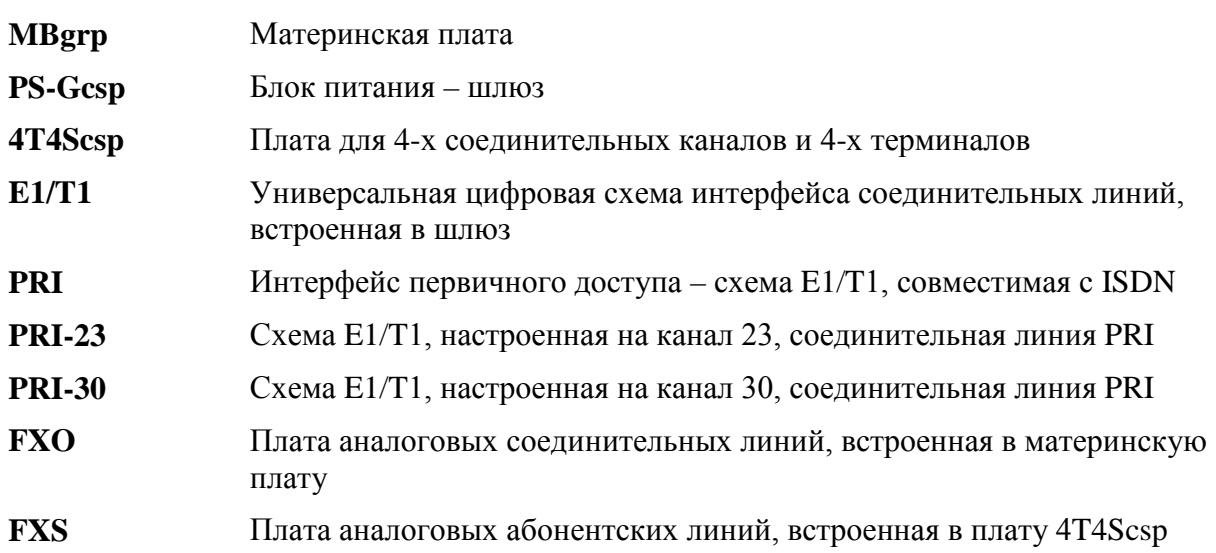

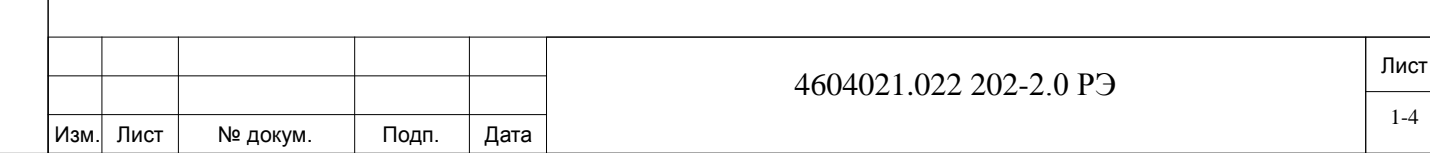

## **1. Назначение.**

<span id="page-4-0"></span>Малая учрежденческая автоматическая телефонная станция UCx-144, далее УАТС UCx-144, построена на базе IP-коммуникаций и является оптимальным решением для обеспечения связи для малого и среднего бизнеса.

Несмотря на компактный (dscjnf1U) и законченный конструктив, УАТС UCx-144 обеспечивает выполнение множества актуальных функций современной телекоммуникационной платформы:

− возможности современных IP-коммуникаций, интегрирующихся с сетью передачи данных;

− унифицированная система сообщений - встроенная голосовая почта и система обмена сообщениями;

− многофункциональность – сотни стандартных и расширенных телефонных функций;

− поддержка IP-терминалов - SIP, MGCP, Wi Fi, софтфоны и HD-терминалы;

− возможность удаленного обновления - ПО, встроенных программ и системных файлов по TFTP;

- − компактная платформа стандарт 1U (стойка 19");
- − SIP-транк в соответствии с требованиями провайдеров интернет-телефонии (ITSP);
- − встроенные шлюзы PRI и QSIG-интерфейс, 4FXS, 4FXO;

− создание сети - подключение к сторонним системам и другим платформам по QSIG и IPNET;

− защита сети - изолирование зон.

Изм. Лист № докум. Подп. Дата

Инв. № подп. Подп. и дата Взам. инв. № Инв. № дубл. Подп. и дата

и дата

Подп. 1

подп. <u>و</u> Инв.

 $\frac{9}{2}$ ИНВ. Взам.

ā  $\mathbf{z}$ Подп.

дубл.

<u>و</u>

Ињ.

УАТС UCx-144 поддерживает до 120 IP-терминалов и 30 IP-транков. TDM емкость составляет до 4 аналоговых абонентов и 4 аналоговых линий и до 2 потоков E1 на одной системе.

УАТС UCx-144 предоставляет функции «voice mail», запись речи, конференция (мaкс. 4x4 сторонняя), обеспечивает подключение системных телефонных аппаратов типа FlexSet-IP, FLIPS и также подключение к компьютеру через NET/WEB-CM+CON интерфейс.

Общая схема сети, построенной на УАТС UCx-144 показана на Рисунке 1-1:

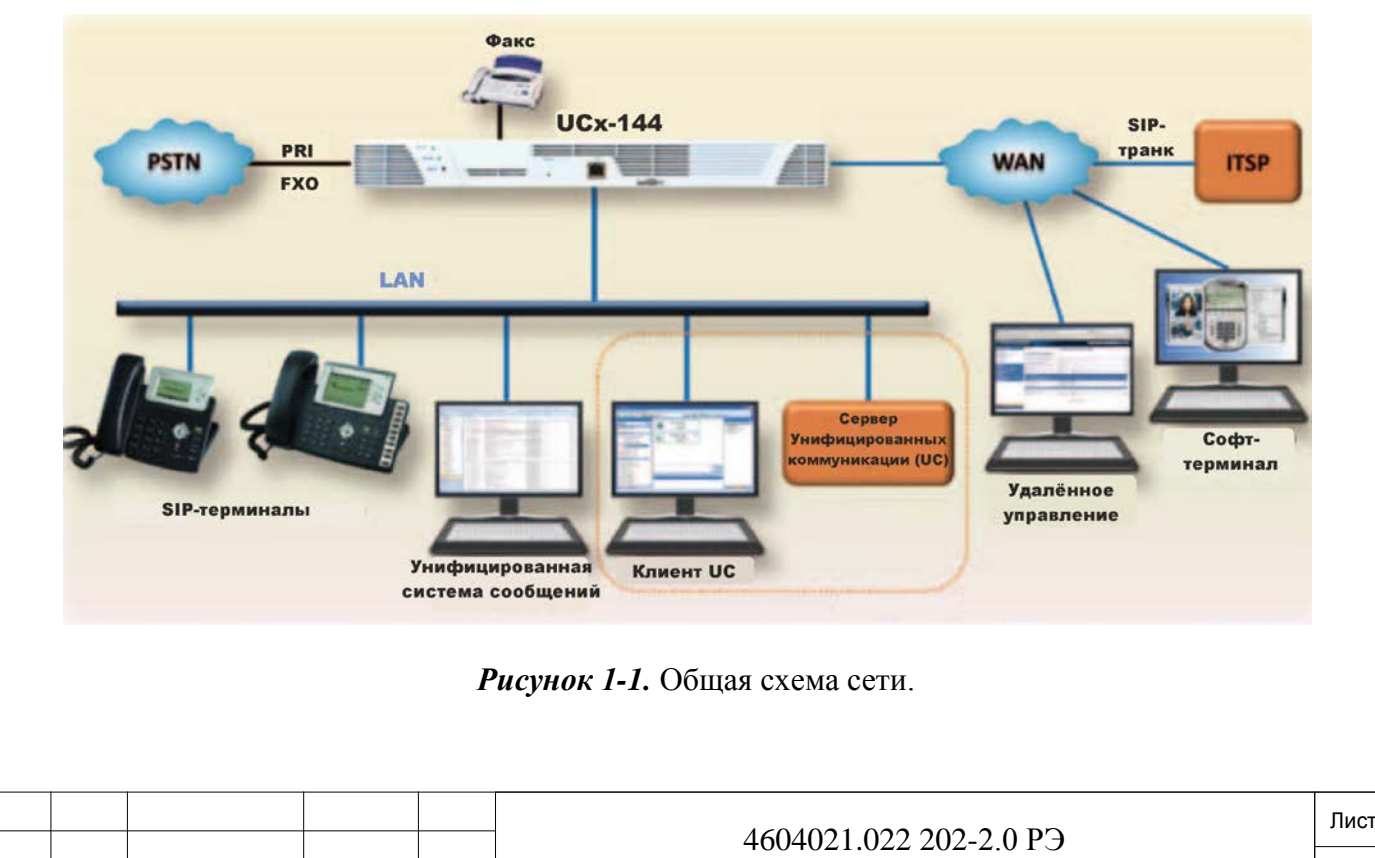

# <span id="page-5-0"></span>**2. Состав УАТС UCx-144 и описание конструктива.**

Состав УАТС UCx-144 и описание функционала в *Таблице 2-1 и 2-2*. Таблица 2-1. Состав УАТС UCx-144.

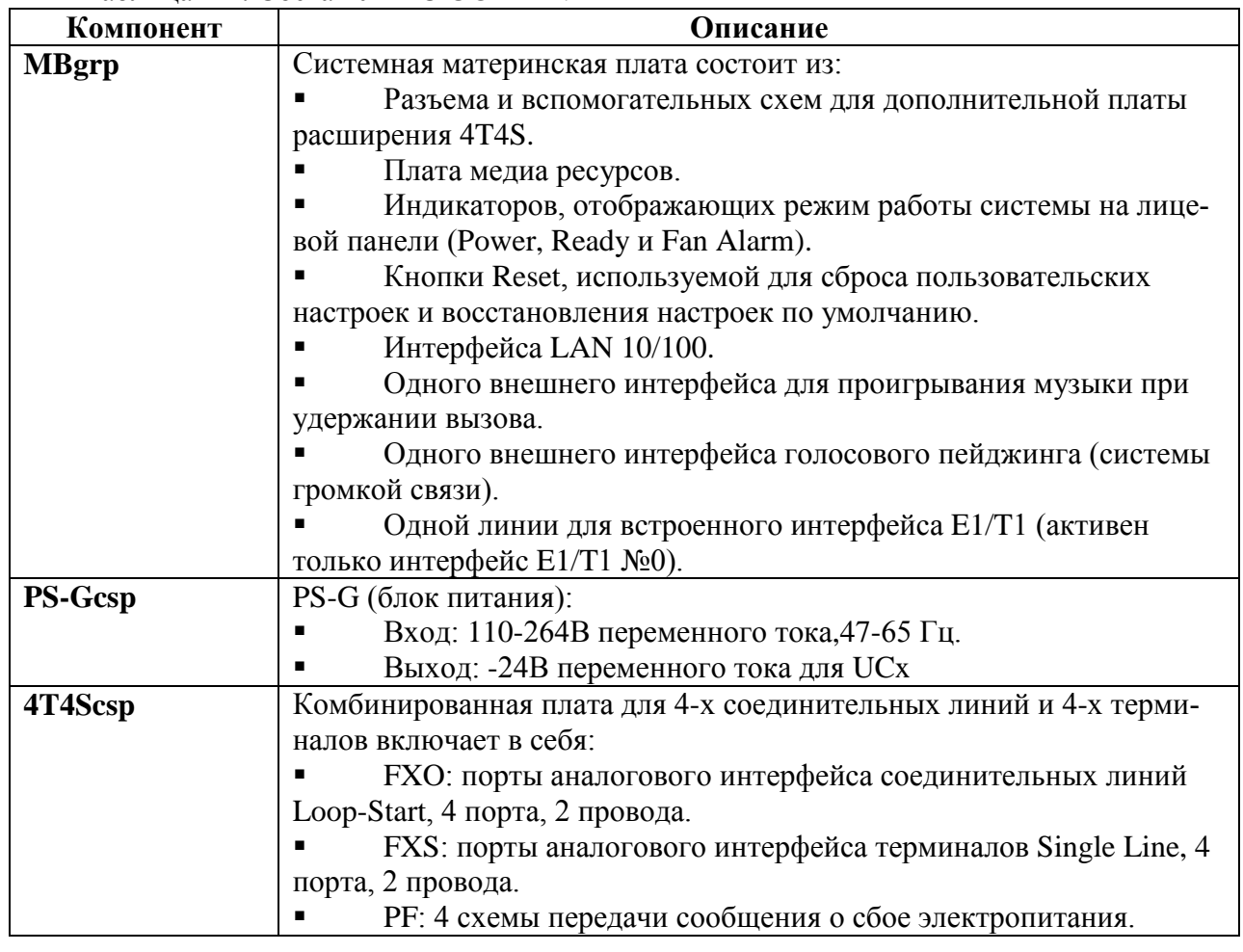

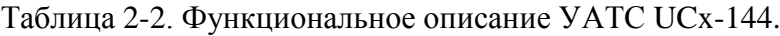

Инв. № подп. Подп. и дата Взам. инв. № Инв. № дубл. Подп. и дата

Подп. и дата

Инв. № подп.

Взам. инв.

 $\frac{9!}{2!}$ 

Инв. № дубл.

Подп. и дата

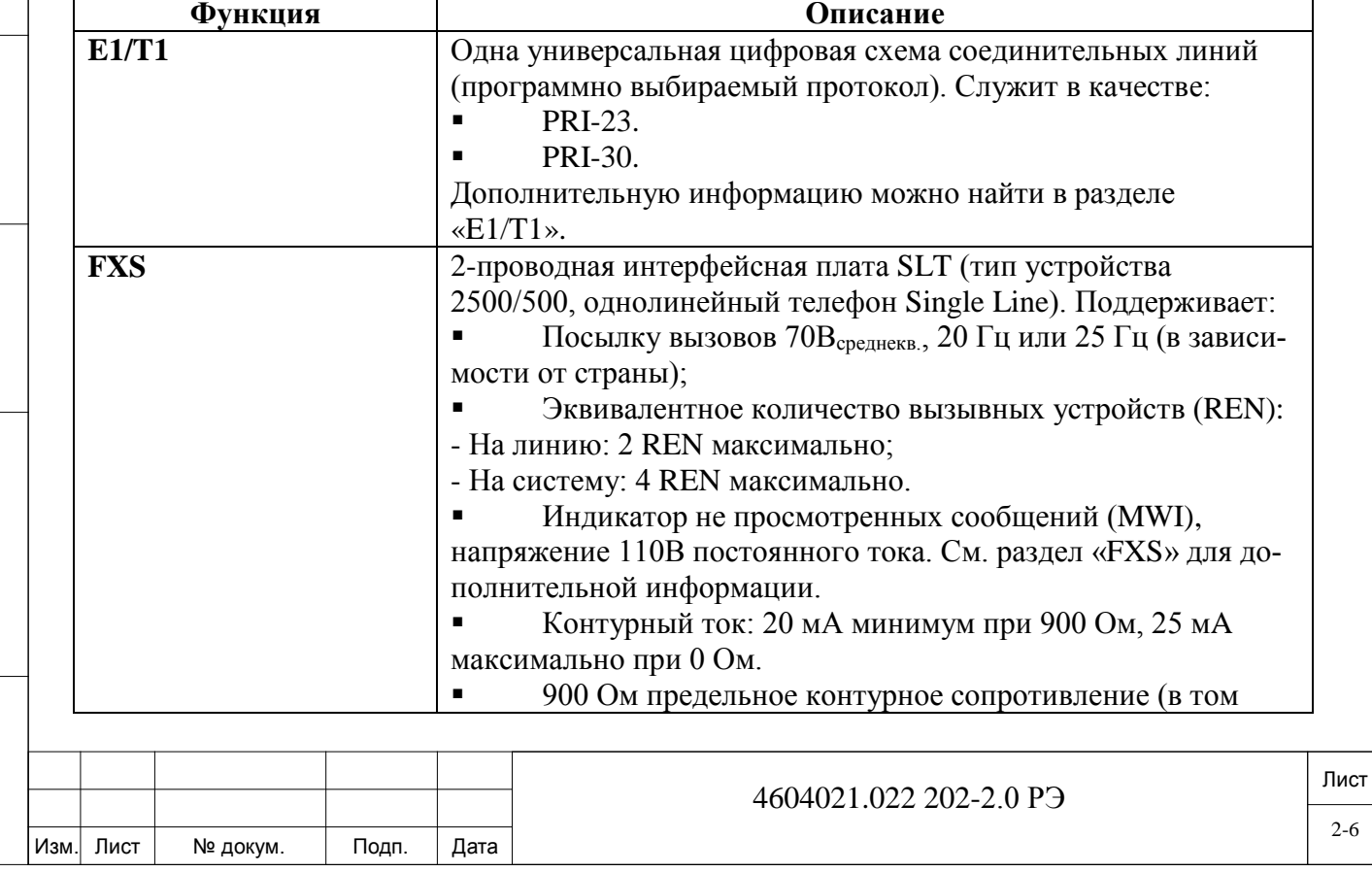

2-6

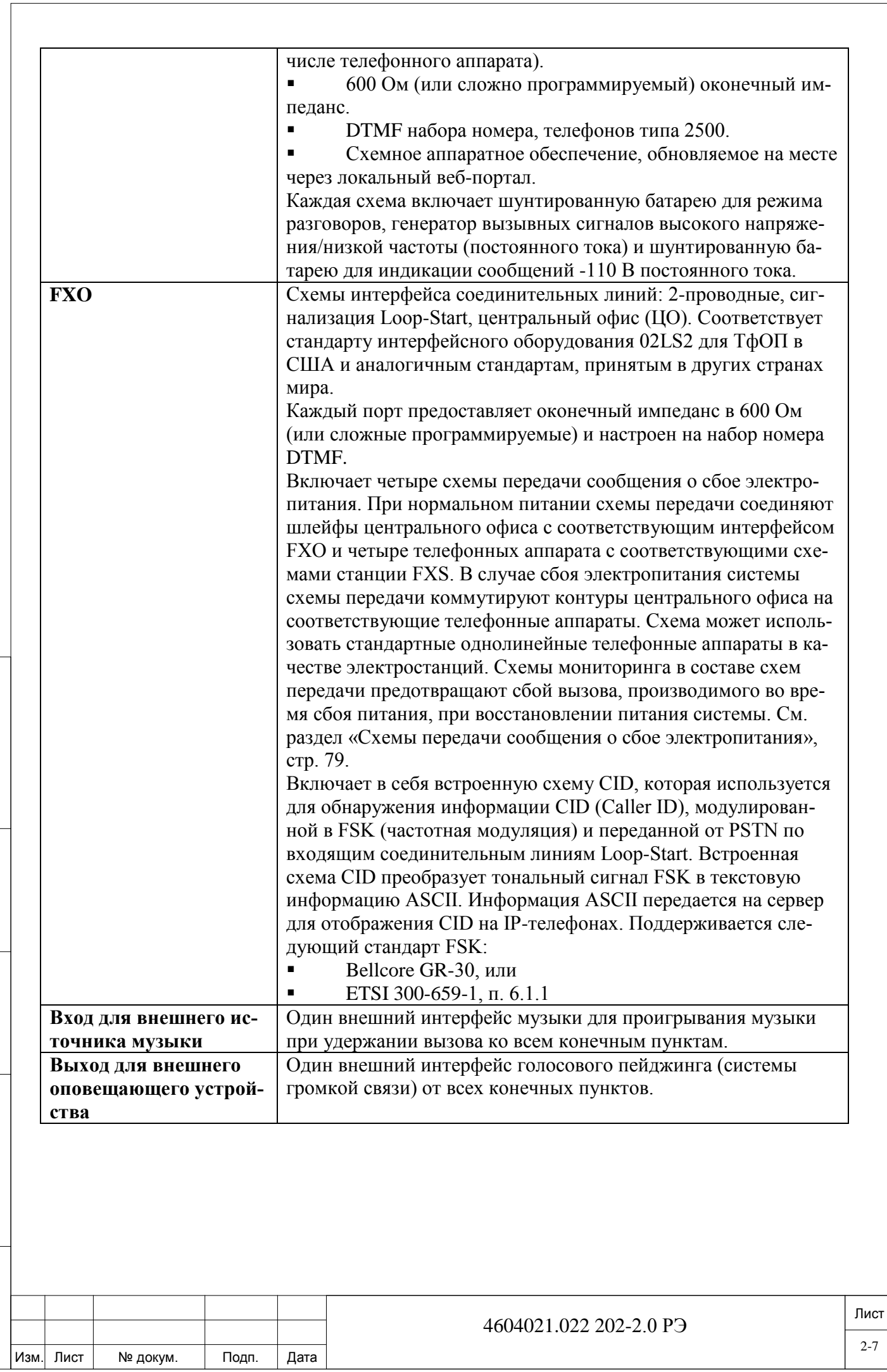

2-7

Инв. № подп. Подп. и дата Взам. инв. № Инв. № дубл. Подп. и дата

Подп. и дата

Инв. № подп.

Взам. инв. №

Инв. № дубл.

Подп. и дата

### *2.1. Описание лицевой панели УАТС UCx-144.*

<span id="page-7-0"></span>Компоненты лицевой панели УАТС UCx-144 представлены на *Рисунке 2-1* и описаны в *Таблицах 2-3, 2-4, 2-5 и 2-6*.

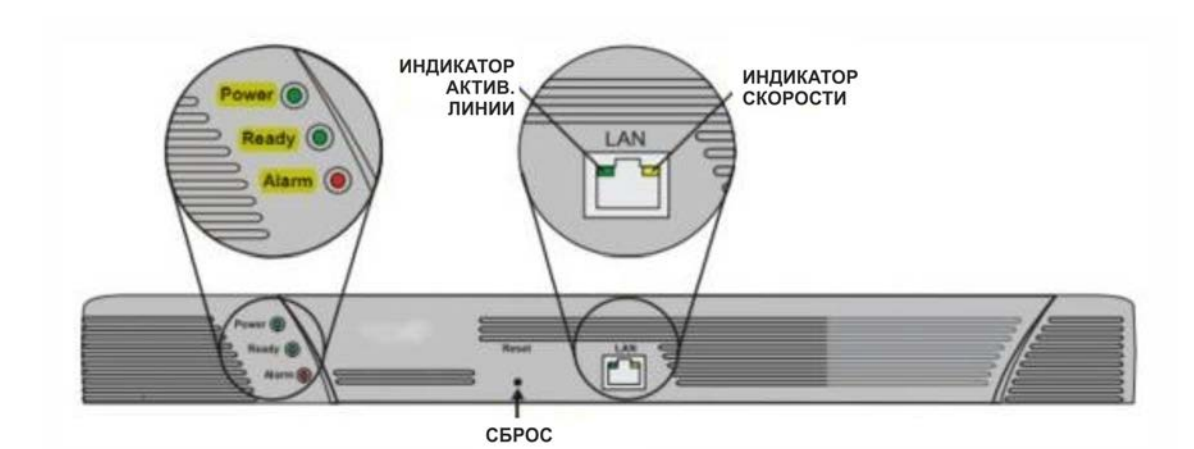

*Рисунок 2-1.* Компоненты лицевой панели.

Таблица 2-3. Условные обозначения на лицевой панели.

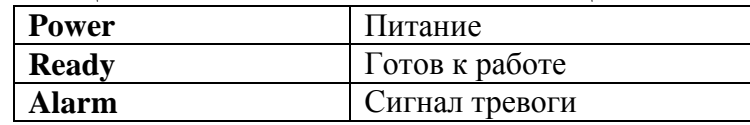

Таблица 2-4. Компоненты лицевой панели.

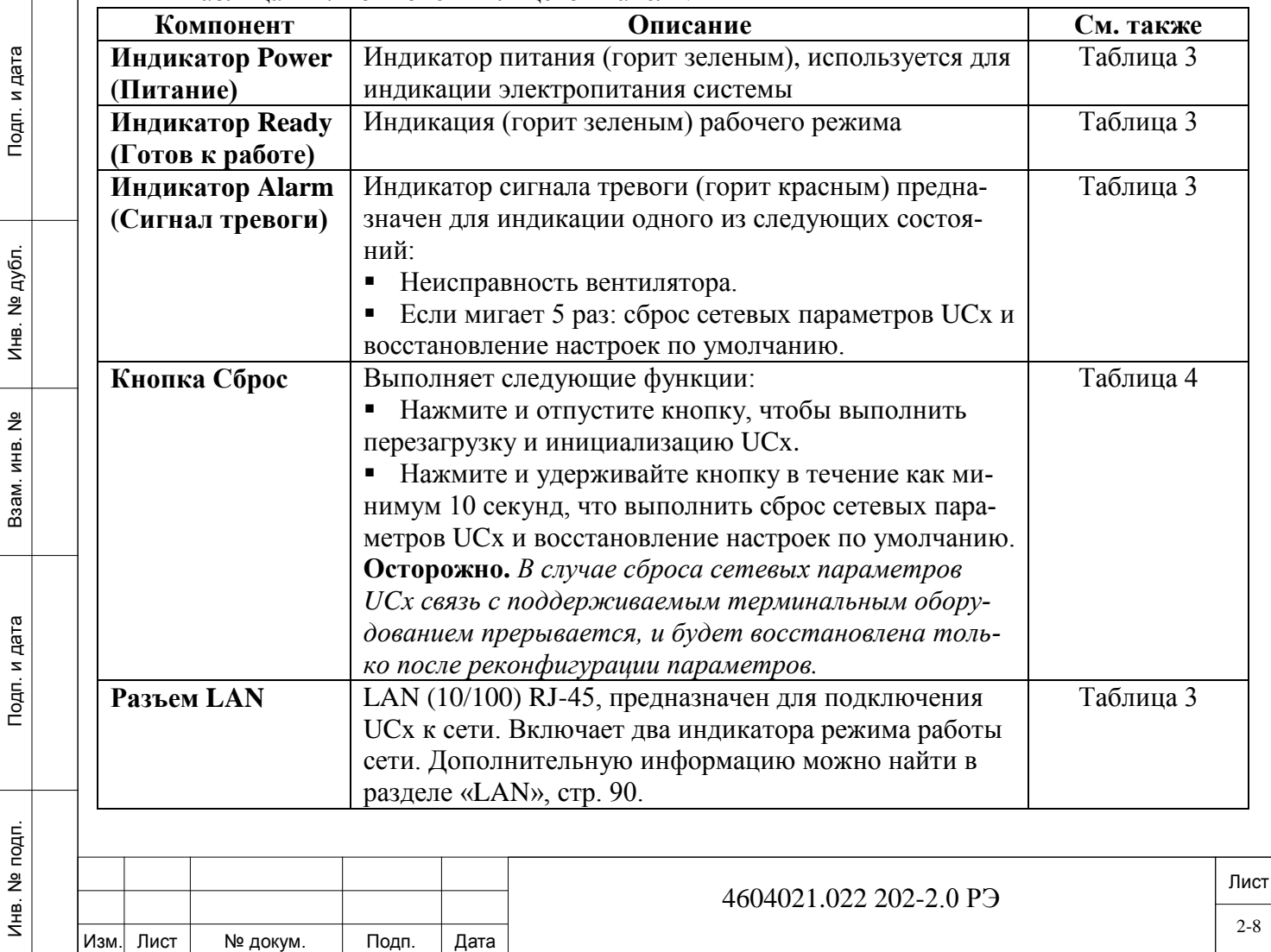

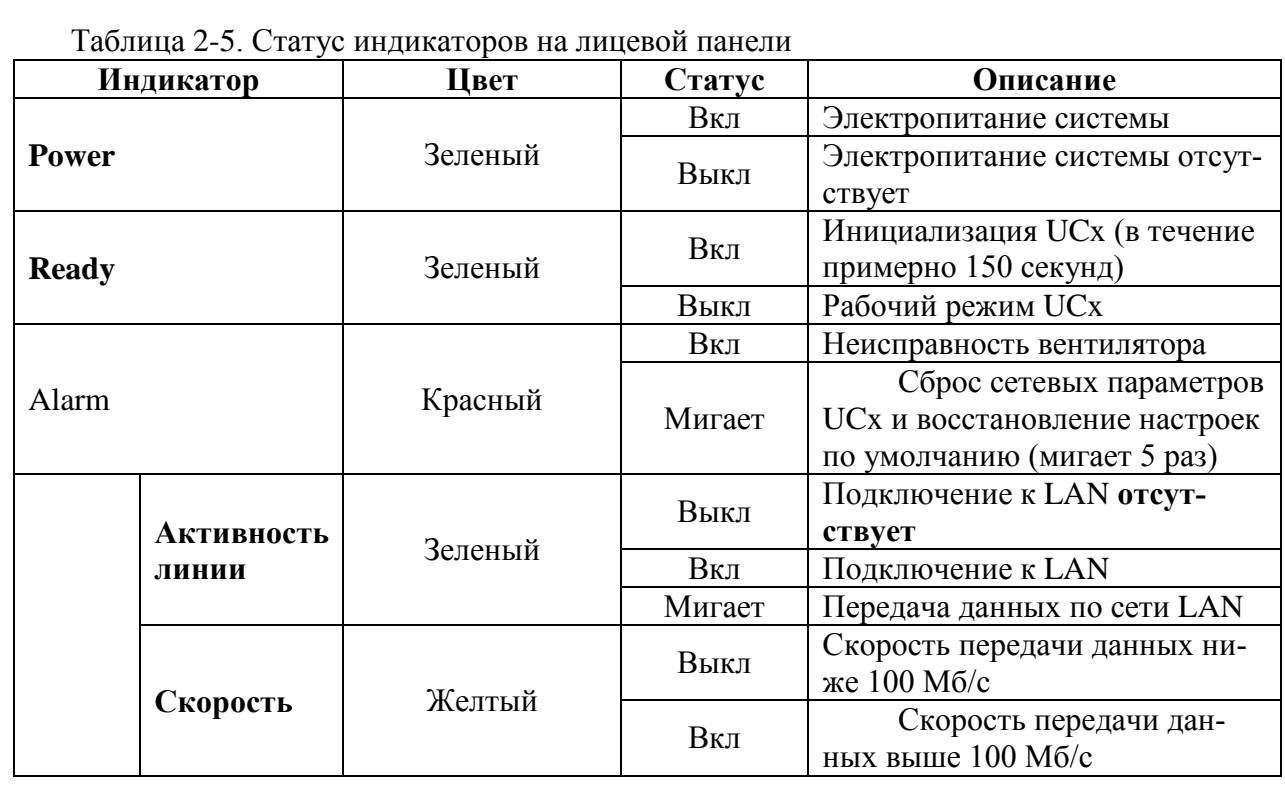

Таблица 2-6. Кнопка сброса UCx на лицевой панели.

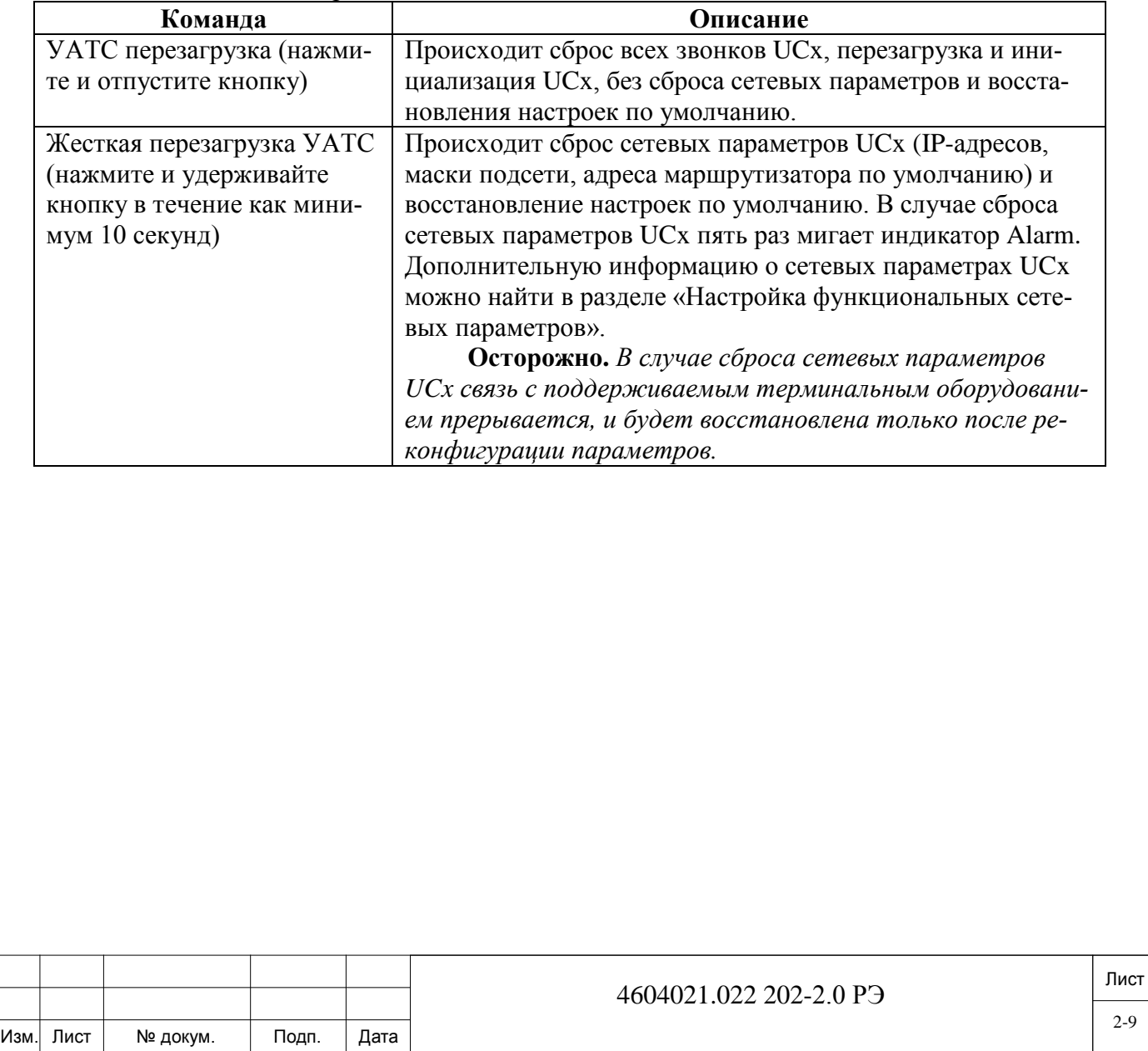

### <span id="page-9-0"></span>*2.2. Компоненты задней панели УАТС UCx-144.*

Компоненты задней панели представлены на *Рисунке 2-2* и описаны в *Таблице 2-7.*

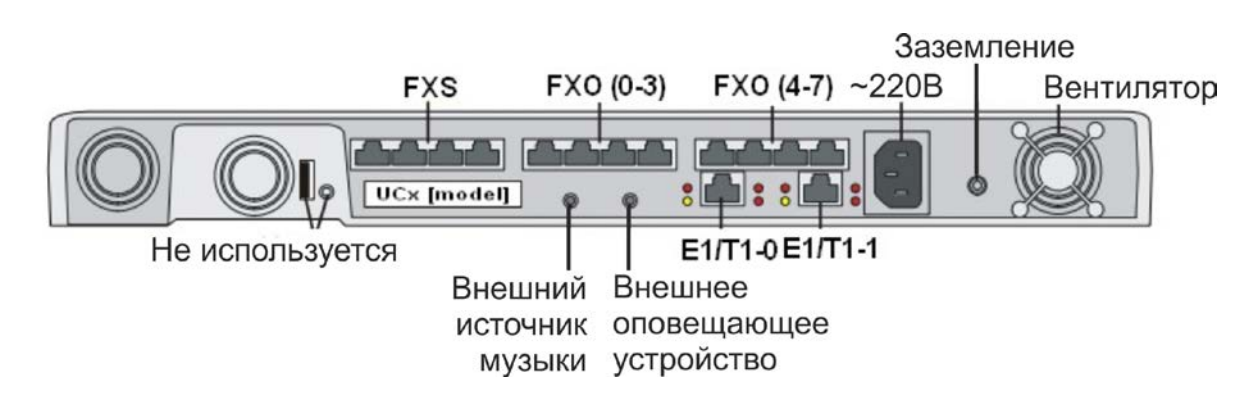

*Рисунок 2-2.* Компоненты задней панели.

Таблица 2-7. Условные обозначения и компоненты на задней панели.

Инв. № подп. Подп. и дата Взам. инв. № Инв. № дубл. Подп. и дата

Подп. и дата

<u>و</u> ИНВ. Baam.

Подп. и дата

№ дубл.

 $M_{\text{HE}}$ .

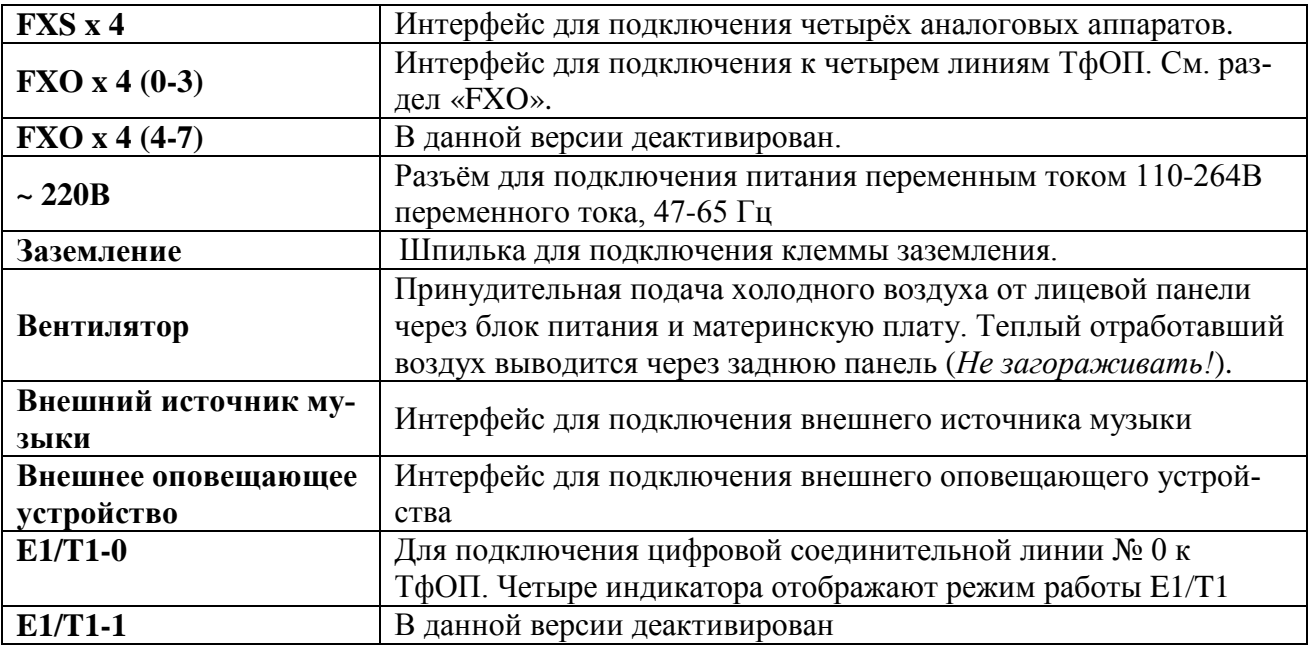

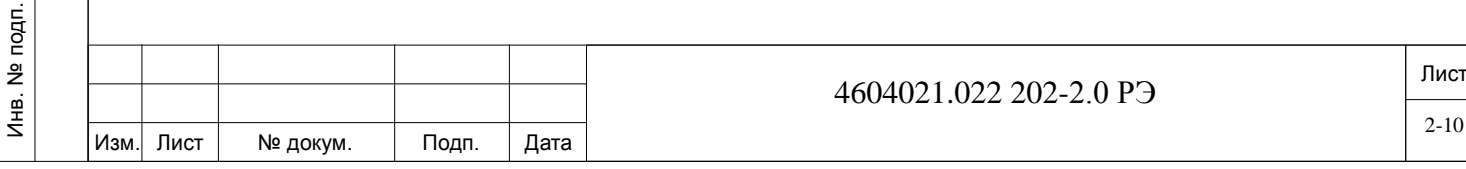

# **3. Технические характеристики.**

<span id="page-10-0"></span>Технические характеристики УАТС UCx-144 указаны в Таблицах 3-1, 3-2, 3-3 и 3-4.

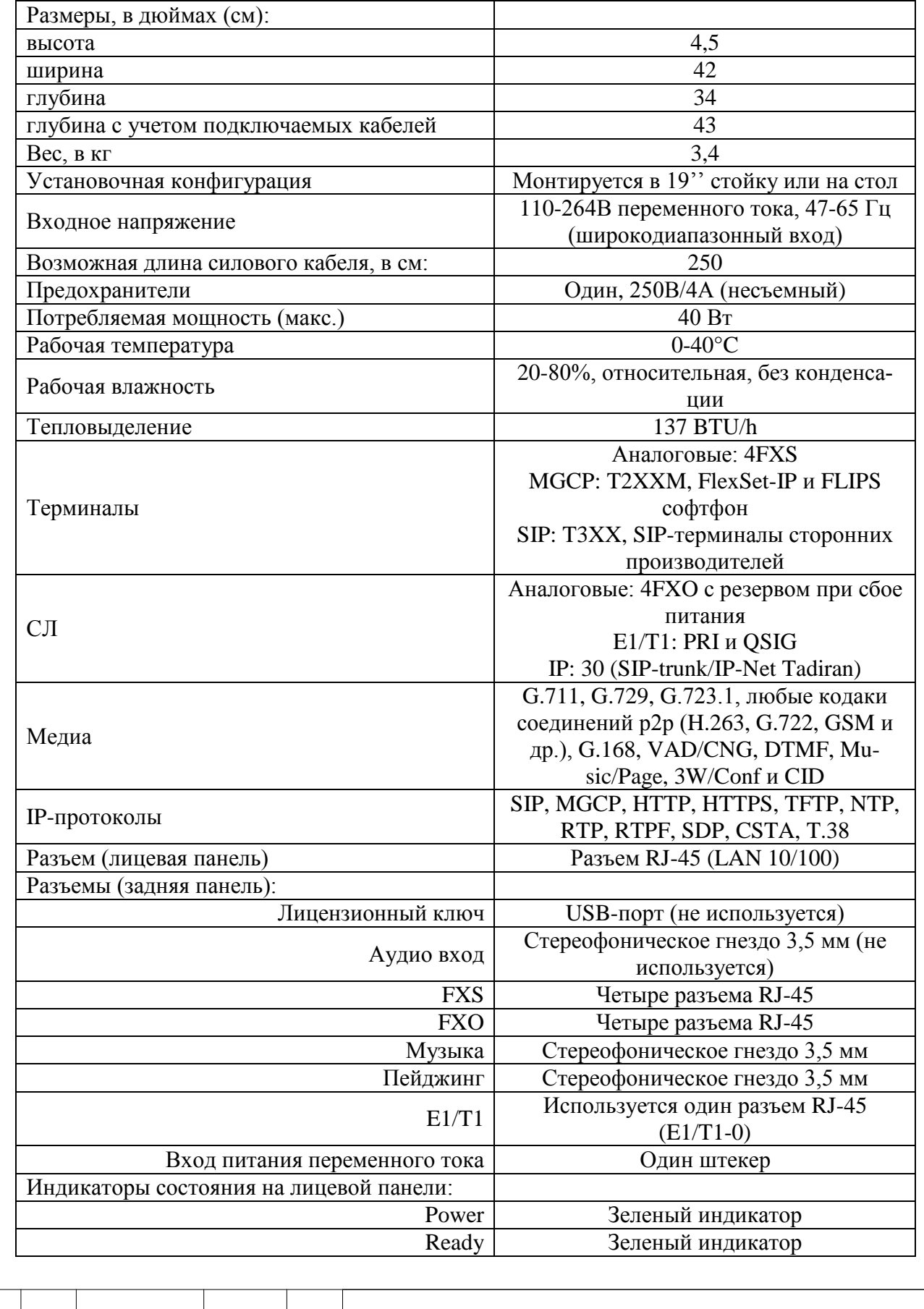

*Таблица 3-1.* Общие характеристики.

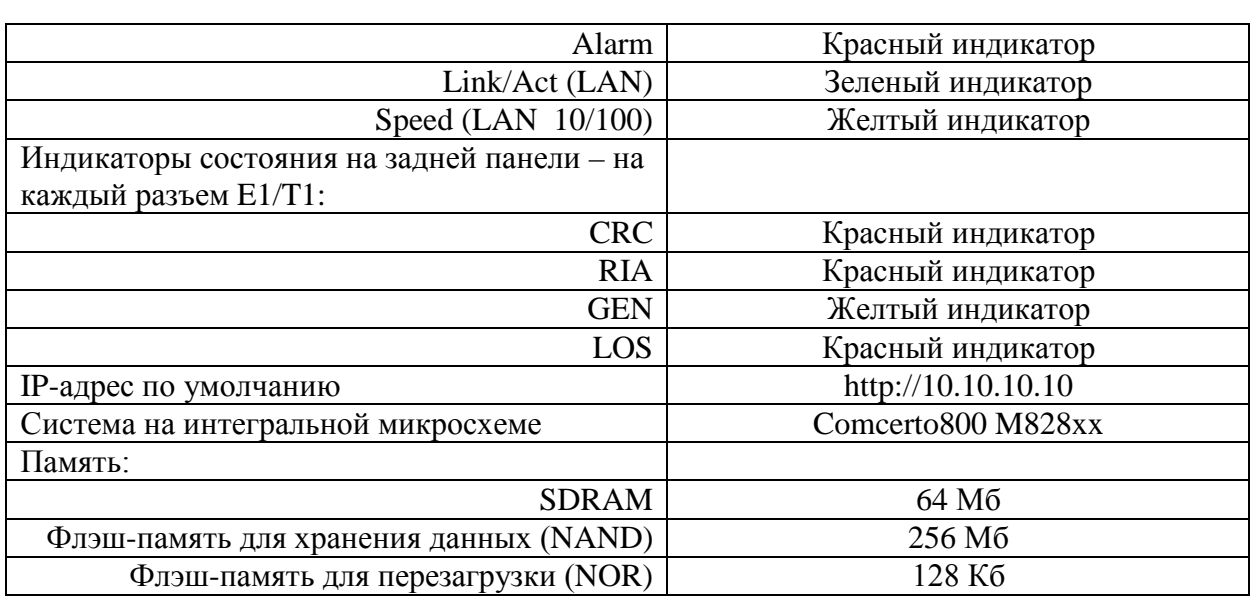

# *Таблица 3-2.* FXS.

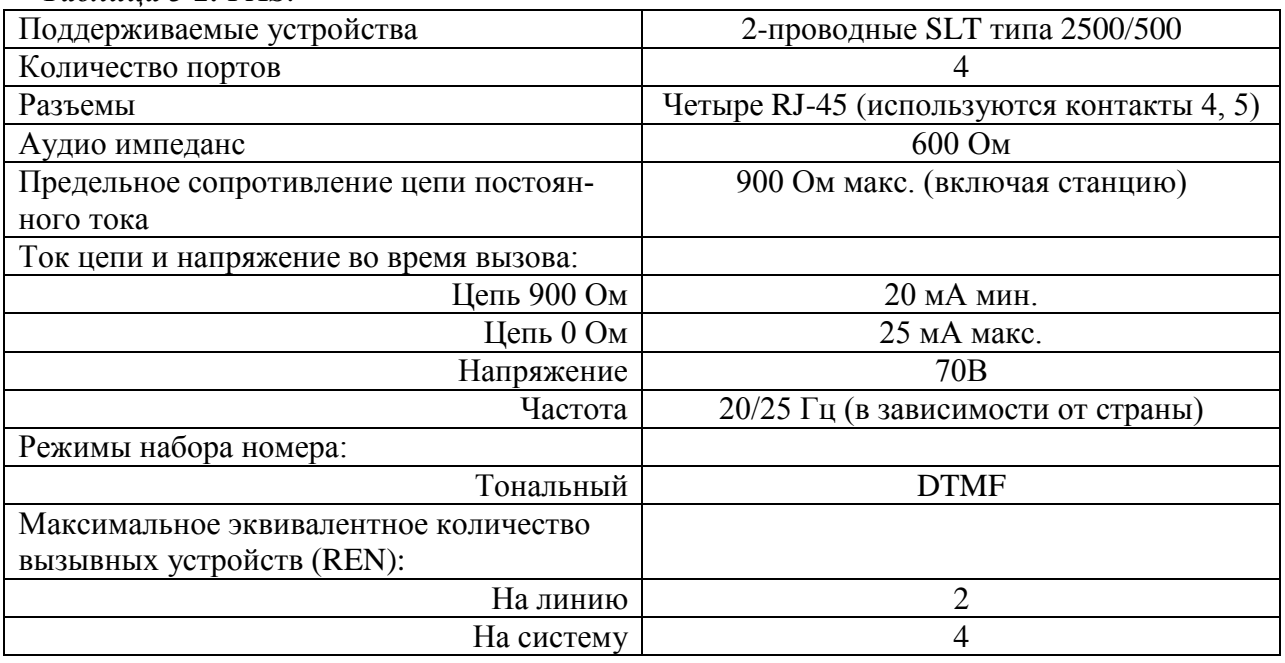

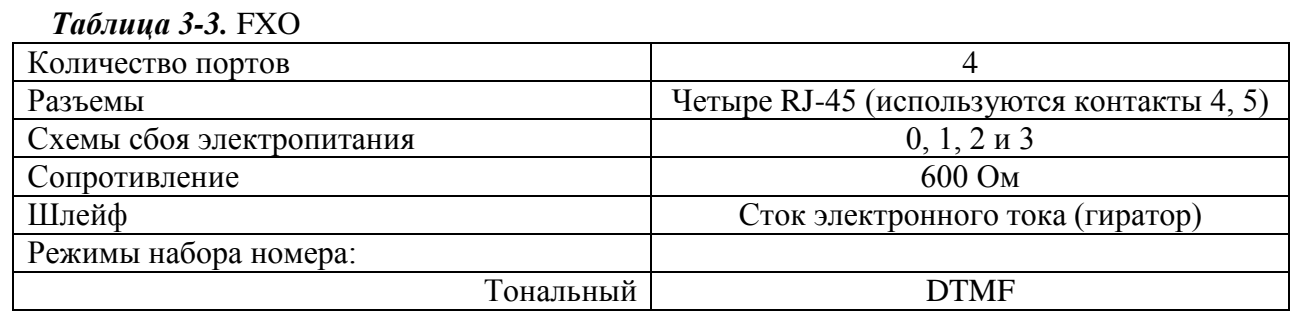

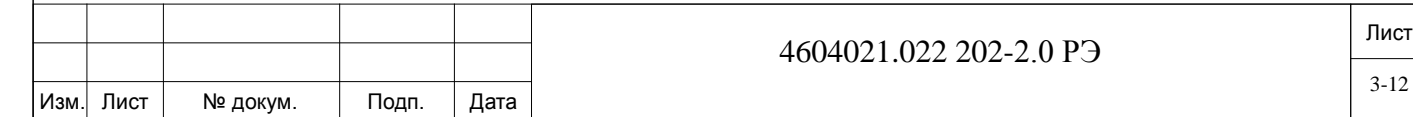

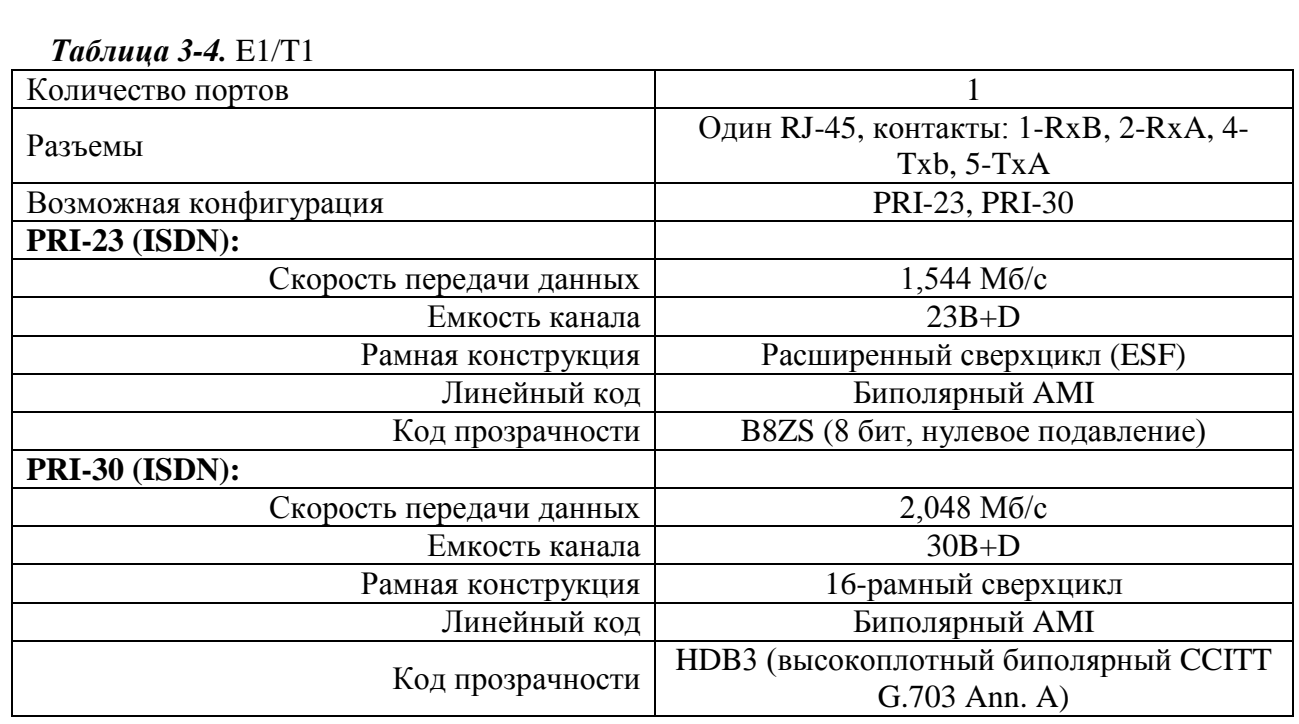

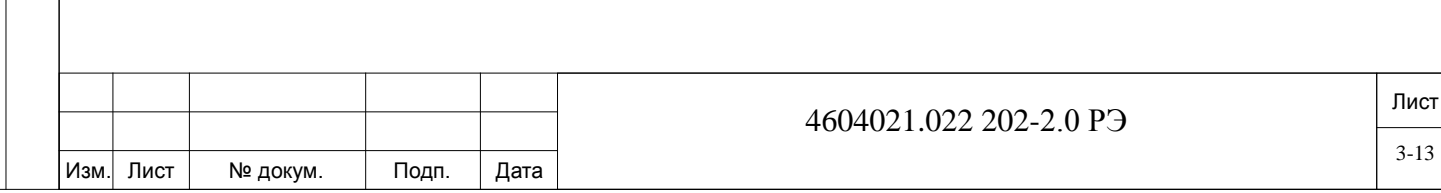

# <span id="page-13-0"></span>**4. Маркировка.**

УАТС UCx-114 имеет маркировку с указанием:

- − наименование и/или мнемоника изделия;
- − каталожный и заводской номера;
- дата изготовления и/или номер партии (не обязательно);
- − версия продукта (не обязательно);
- − символика предприятия-изготовителя (не обязательно).

На потребительской таре нанесена потребительская маркировка, содержащая:

- − наименование предприятия-изготовителя;
- − наименование и/или мнемоника изделия.

Могут быть нанесены и другие маркировки, способствующие ориентации техперсонала в эксплуатации.

В зависимости от требований заказчика маркировочные данные могут наноситься на нескольких языках.

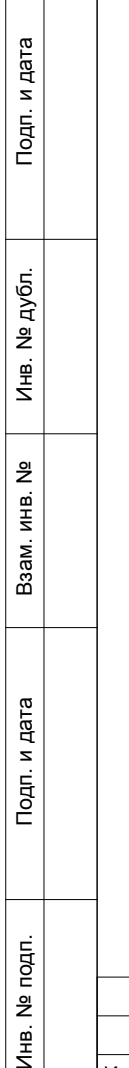

로

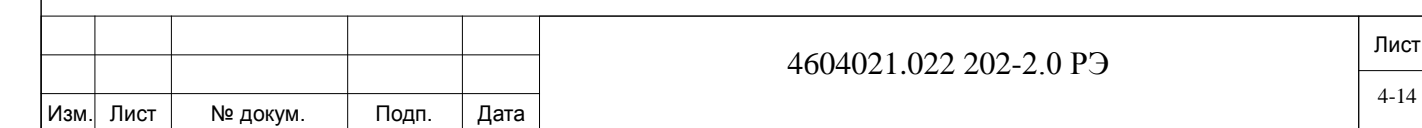

# **5. Упаковка.**

дата

Подп. и д

дубл.  $\overline{2}$ Инв.

 $\frac{9}{2}$ инв. Взам.

Подп. и дата

<span id="page-14-0"></span>Потребительская и транспортная тара УАТС UСx-144 обеспечивает сохранность её конструкции, внешнего вида и ее работоспособности при транспортировании и хранении.

Упаковка исключает возможность механических повреждений изделий от прямого воздействия на них влаги, пыли, грязи и солнечной радиации.

В качестве потребительской и транспортной тары могут быть использованы ящики деревянные, отвечающие требованиям ГОСТ 22638-89 или ГОСТ 16511-86, коробки, ящики из гофрированного картона по ГОСТ 9142-90, ГОСТ 7376-89 или по ГОСТ 7933-89, специальные контейнеры и другие упаковочные средства.

При упаковке могут быть использованы дополнительные упаковочные средства: чехлы из полиэтиленовой пленки, вкладыши из вспененного полистирола и т. п.

При отгрузке устройств в районы Крайнего Севера и труднодоступные районы упаковка производиться с учетом требований ГОСТ 15846-2002.

В каждый транспортный ящик вкладывается упаковочный лист, эксплуатационные и товаросопроводительные документы.

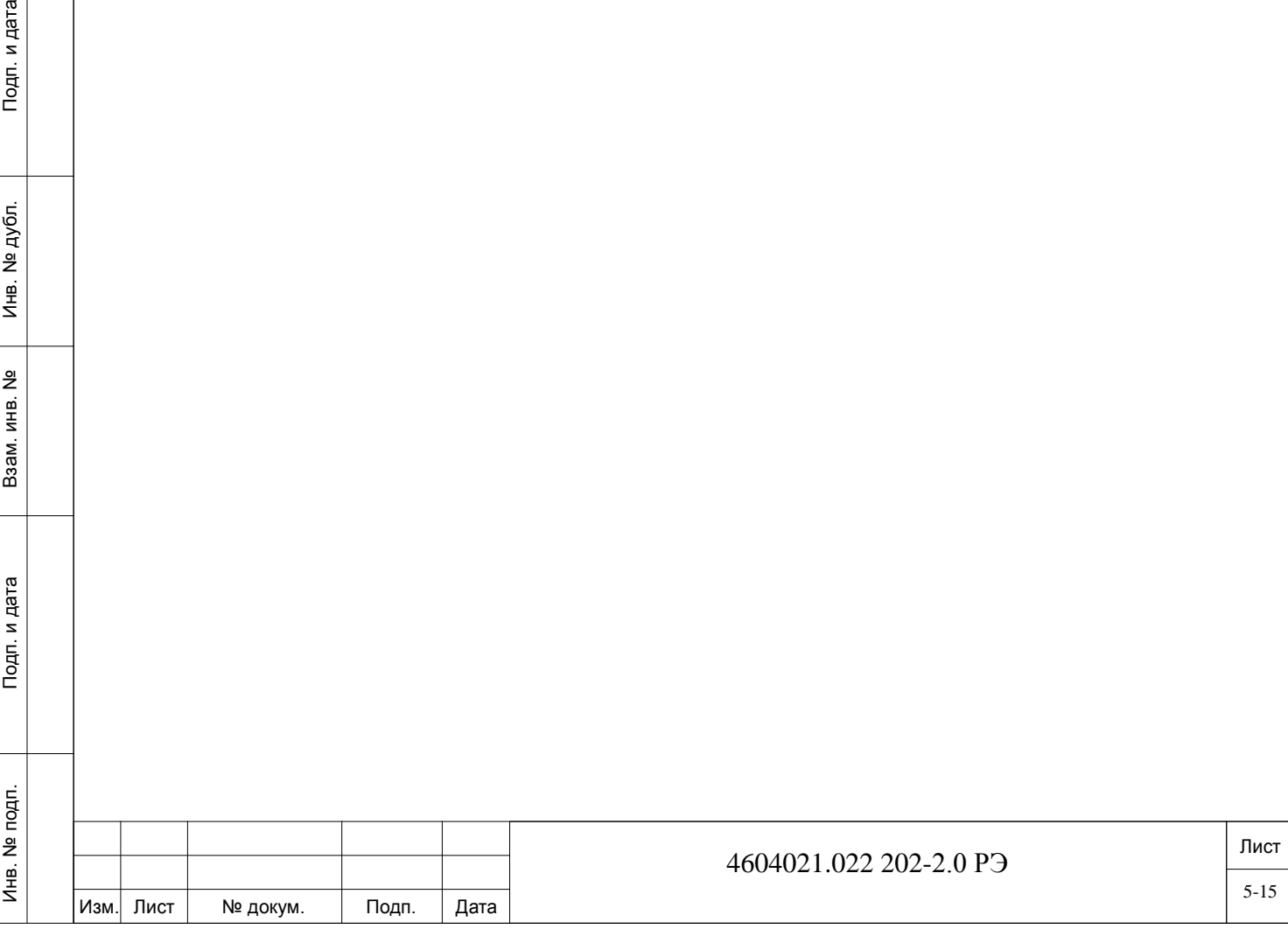

#### **6. Использование по назначению и эксплуатационные ограничения.**

<span id="page-15-0"></span>УАТС UCx-144 должна использоваться исключительно для целей и в соответствии с назначением указанными в настоящем руководстве по эксплуатации. Использование оборудования для иных целей влечёт за собой аннулирование предприятием-изготовителем своих гарантийных обязательств.

Эксплуатация и обслуживание УАТС UCx-144 должна осуществляться инженерным персоналом (специалистами связи), прошедшим обучение по данному виду оборудования в специализированном центре производителя и соответствующе аттестованным (сертифицированным). Также могут привлекаться сторонние организации, имеющие аттестованных специалистов необходимой квалификации и авторизованные (сертифицированные) производителем оборудования.

Не допускается эксплуатировать УАТС UCx-144:

дата

Подп. и

дубл. 읭 Ињ.

 $\frac{9}{2}$ ИНВ. Взам.

Тодп. и дата

− без заземления, подключенного в соответствии с настоящим руководством по эксплуатации;

- без соблюдения характеристик системы электропитания;
- с частично или полностью снятыми элементами конструктива;
- в климатических условиях отличных от указанных в настоящем руководстве;

с установленными узлами, комплектующими и элементами не соответствующими конструкторской и эксплуатационной документации, а также не рекомендованными предприятием-изготовителем;

без соблюдения иных требований, указанных в сопроводительной документации предусмотренной конкретным договором или контрактом на поставку.

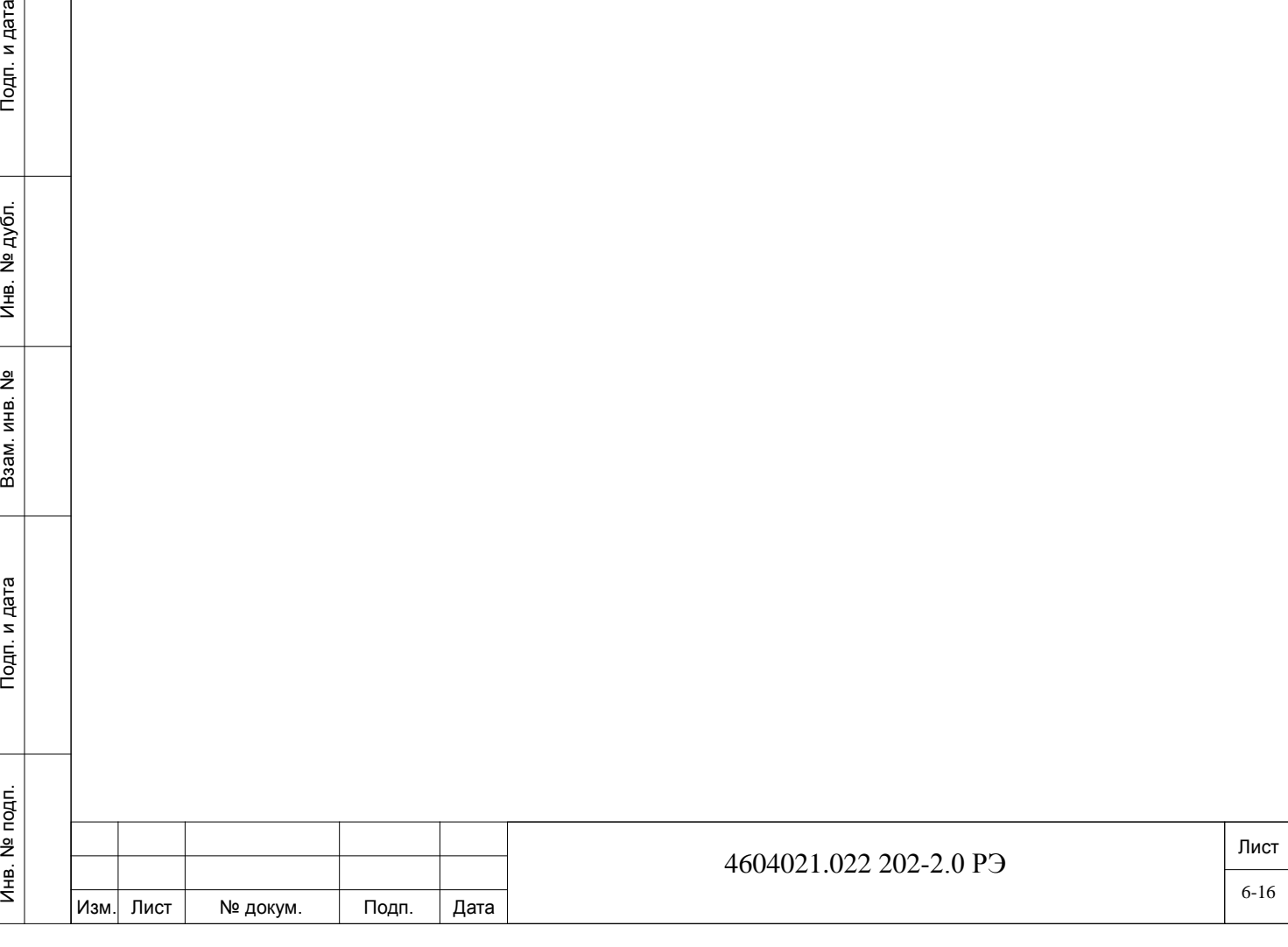

## <span id="page-16-0"></span>**7. Подготовка помещения.**

#### *7.1. Общие требования к помещению.*

<span id="page-16-1"></span>УАТС UCx-144 имеет опасные рабочие напряжения и чрезвычайно высокие токи короткого замыкания, которые могут привести к смерти, травме или повреждению оборудования.

При выборе участка установки придерживайтесь следующих правил:

− убедитесь, что зона установки чистая, сухая и защищена от воздействия погодных условий;

− убедитесь, что пол в зоне установки покрыт линолеумом, винилом, керамикой, деревом или полированным герметизированным бетоном. Наличие коврового покрытия не допускается;

убедитесь, что потолок в зоне установки обработан соответствующим образом для защиты от разрядов частиц;

− убедитесь, что зона установки хорошо освещается и что свет равномерно распределяется без образования теней. Надлежащее освещение подразумевает комфортный уровень читаемости и возможность идентификации цвета изоляционных проводов без напряжения глаз. Как правило, в помещении с высотой потолка 2,5 м одна 48-дюймовая люминесцентная лампа обеспечивает необходимое освещение участка площадью 1,9-2,4 м<sup>2</sup>;

− убедитесь в надлежащей вентиляции зоны установки: окружающая температура должна поддерживаться на уровне 0°…40°С, относительная влажность – на уровне 20-80% без конденсации;

− убедитесь, что на текущее местоположение УАТС UCx-144 не отводится тепло от другого оборудования. Система УАТС UCx-144 предназначена для работы под действием тепловой нагрузки, генерируемой только ее собственными схемами;

убедитесь, что на систему УАТС UCx-144, устанавливаемую в стойку или на стол, не действуют нагрузки;

убедитесь, что в зоне установки нет едких или агрессивных жидкостей, веществ и материалов. Дополнительные требования содержатся в местных строительных нормах;

− убедитесь, что зона установки находится на расстоянии не менее 6,0 м от источников электромагнитных и радиочастотных помех, таких как радиоприемники, инструменты для электрический дуговой сварки, копировальные аппараты, электродвигатели, холодильники, силовые трансформаторы, трансформаторные подстанции и автоматические выключатели;

− убедитесь, что доступ к зоне установки имеет только квалифицированный персонал. Помещение должно состоять из твердых, армированных стен и замыкающейся двери.

### <span id="page-16-2"></span>*7.2. Необходимая площадь.*

Инв. № подп. Подп. и дата Взам. инв. № Инв. № дубл. Подп. и дата

Тодп. и дата

noqn.  $\tilde{\Xi}$ Инв. І

 $\frac{9}{2}$ ИHВ. Взам.

дата

Подп. и д

дубл. 읭 Инв.

> В настоящем разделе описываются требования к площади при размещении УАТС UCx-144.

Убедитесь, что имеется достаточно места для размещения УАТС UCx-144. Размеры УАТС UCx-144 при различных способах размещения указаны на Рисунках 7-1 и 7-2, а также приведены в Таблице 7-1.

Установите модуль горизонтально.

В целях безопасности, верхняя крышка УАТС UCx-144 не должна располагаться на расстоянии выше 1,6 м от пола.

Оставьте достаточное пространство для дополнительного вспомогательного оборудования, связанного с системой УАТС UCx-144, такого как рабочие станции, внешние системы громкой связи и т.д.

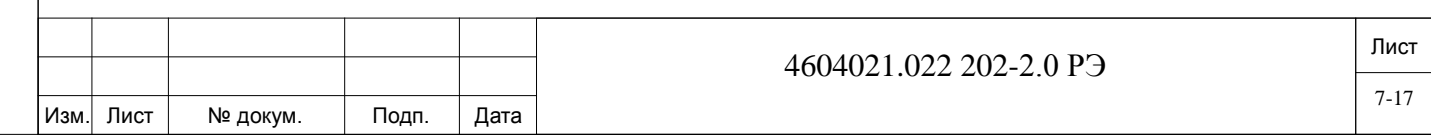

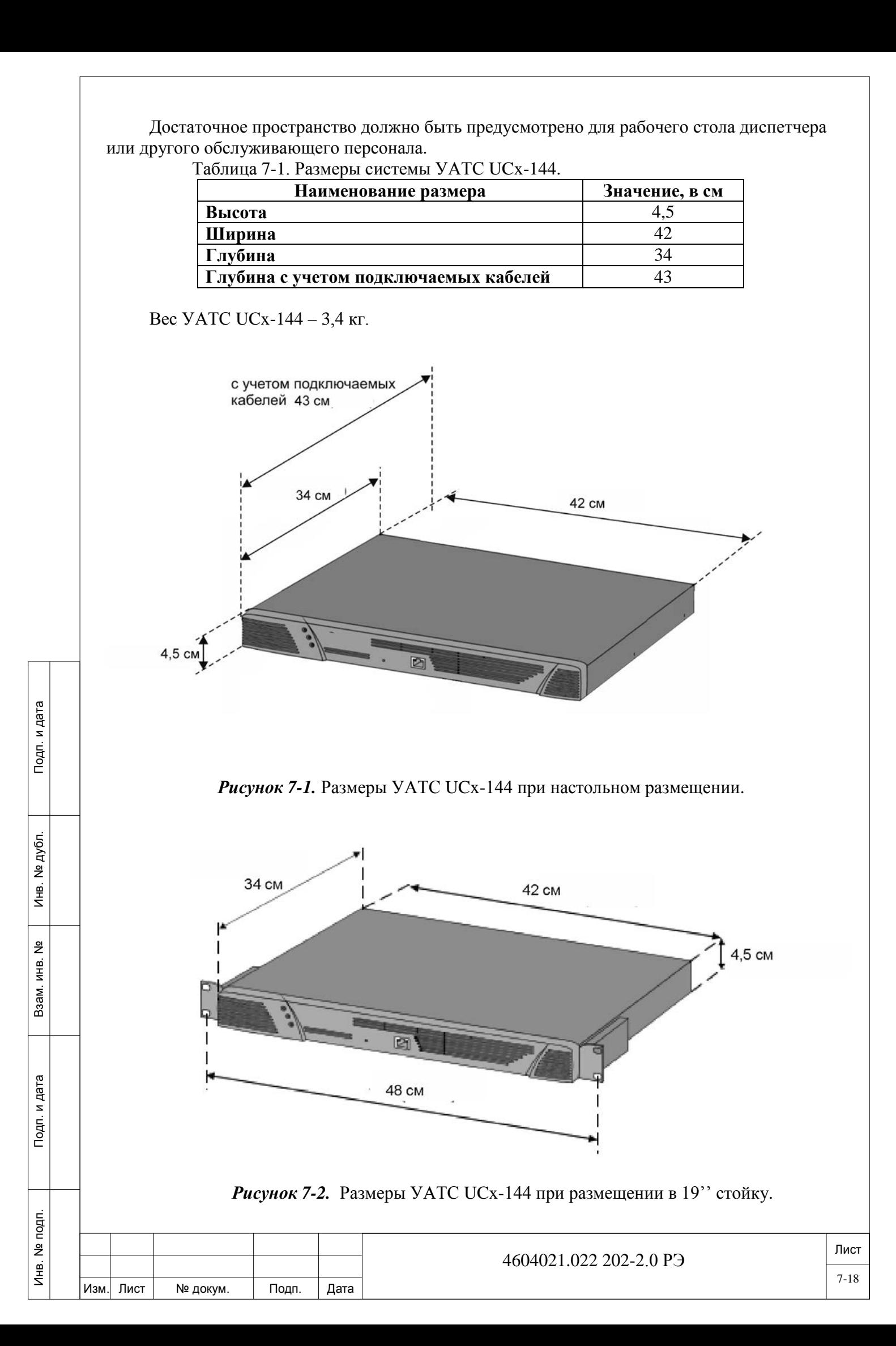

### <span id="page-18-0"></span>*7.3. Требования к электропитанию.*

дата

Подп. и д

дубл. 읭 И́⊫.

 $\frac{9}{2}$ ИНВ. Взам.

Тодп. и дата

В УАТС UCx-144 используетcя стандартный вход для источника питания 110-264В переменного тока, 47-65 Гц.

Убедитесь в том, что в месте размещения УАТС UCx-144 имеется заземление.

Убедитесь, что электропроводка имеется в необходимом количестве и расположена в непосредственной близости к системе. Система УАТС UCx-144 требует как минимум одной выделенной цепи с как минимум двумя гнездами: один – для УАТС UCx-144, второй – для вспомогательного оборудования, такого как терминалы сбора данных или персональные компьютеры, внешнее оборудование оповещения или контрольно-измерительные приборы и т.д.

При подключении источника питания 230В переменного тока в качестве ответвленной цепи необходимо использовать провод сечением не менее 1,85 мм<sup>2</sup>.

Цепь переменного тока должна быть отдельно защищена с помощью предохранителя или автоматического выключателя и не должна контролироваться выключателем.

Гнездо для системы УАТС UCx-144 должно располагаться на расстоянии не более 1,2 м от модуля в случае питания от сети переменного тока.

Дополнительные гнезда ответвленной цепи должны обеспечивать возможность удобной работы со вспомогательным оборудованием, а также возможность эксплуатации терминалов сбора данных, персональных компьютеров и контрольно-измерительных приборов рядом с системой.

Таблица 7-2. Максимальная потребляемая мощность УАТС UCx-144

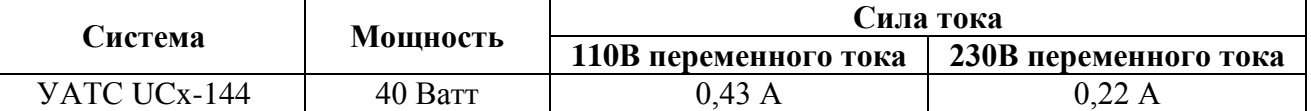

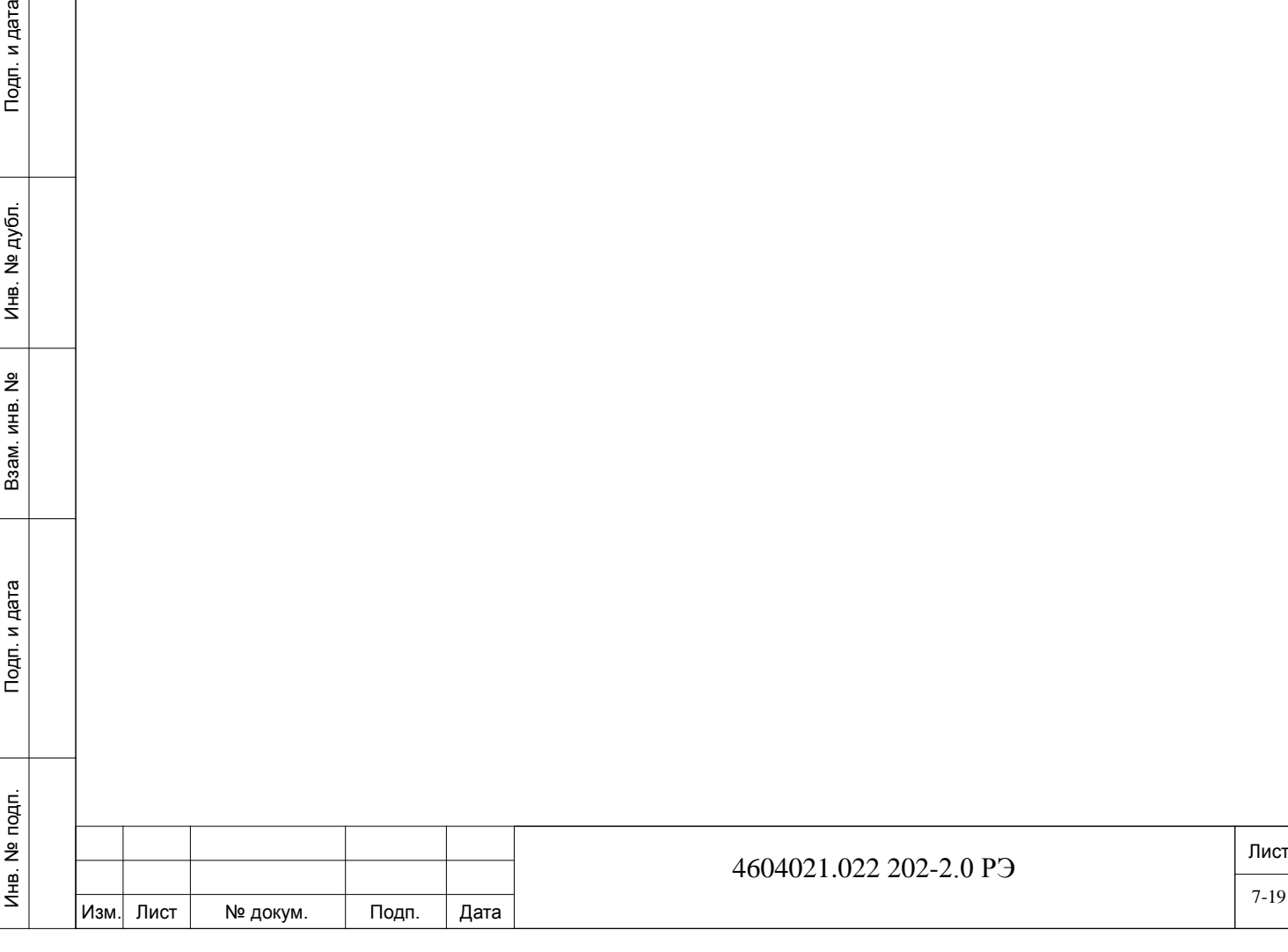

# <span id="page-19-0"></span>**8. Установка оборудования.**

### <span id="page-19-1"></span>*8.1. Порядок установки.*

В настоящей главе описаны правила установки оборудования, которые включают в себя следующие процедуры:

- − распаковка транспортного контейнера;
	- монтаж модуля согласно одному из следующих разделов:
	- настольный монтаж;
	- монтаж в 19" стойку;
- установка заземляющего провода;
- прокладка силового кабеля;
- подключение кабелей к внешнему оборудованию;
- завершение установки.

**Внимание!** *Общая опасность. Работы по установке и техническому обслуживанию, проводимые неквалифицированным персоналом, могут привести к смерти, тяжелым травмам или повреждению оборудования. К установке и техническому обслуживанию системы УАТС UCx-144 необходимо допускать только квалифицированный персонал, получивший сертификат от производителя.*

### <span id="page-19-2"></span>*8.2. Распаковка транспортного контейнера.*

Осмотрите контейнер и убедитесь в отсутствии физических повреждений и следов неправильного обращения. О любом повреждении немедленно сообщите перевозчику.

Если необходимо составить рекламационный акт, не перемещайте контейнер, пока он не будет осмотрен представителем перевозчика. Либо же переместите контейнер перед его вскрытием как можно ближе к зоне установки.

Используя нож, аккуратно отрежьте защитную ленту на верхних створках контейнера и откройте створки.

Возьмитесь за пенные вставки модуля и достаньте его из контейнера. Установите модуль на устойчивую поверхность.

Достаньте из контейнера все дополнительные детали.

Осмотрите модуль и убедитесь в отсутствии повреждений, которые могли возникнуть при транспортировке.

Запишите MAC-адрес системы УАТС UCx-144, указанный на нижней панели модуля УАТС UCx-144.

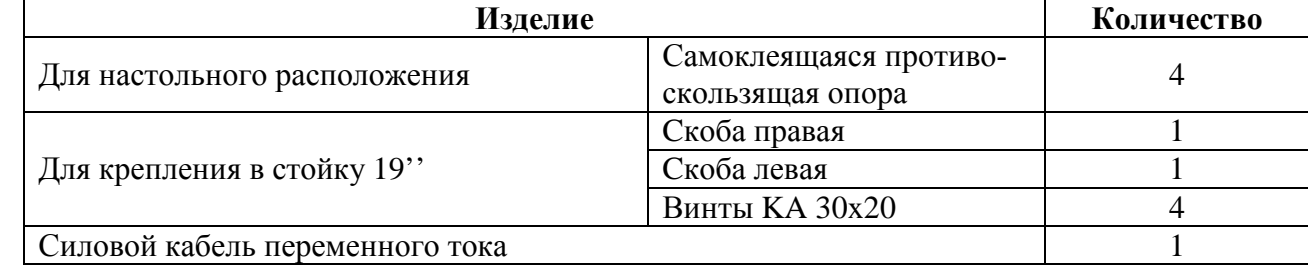

### Таблица 8-1. Список деталей для размещения и подсоединения.

#### <span id="page-19-3"></span>*8.3. Настольный монтаж.*

Инв. № подп. Подп. и дата Взам. инв. № Инв. № дубл. Подп. и дата

Тодп. и дата

Инв. № подп.

 $\frac{9}{2}$ ИНB. Взам.

дата

Подп. и д

дубл. <u>و</u>  $M_{\text{HE}}$ .

> Установите на нижнюю крышку модуля УАТС UCx-144 четыре самоклеящиеся противоскользящие опоры, входящие в комплект поставки, на установочные места нижней крышки модуля.

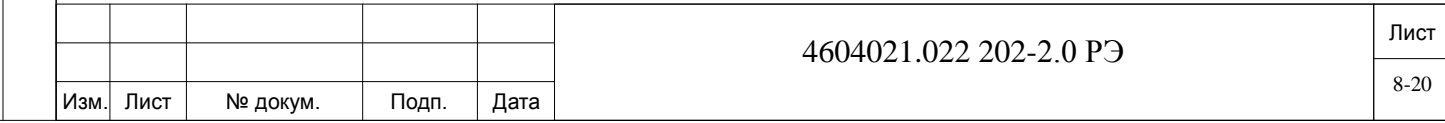

Разместите модуль УАТС UCx-144 горизонтально на столе с таким расчетом, чтобы соединительные кабели, подводимые к задней панели модуля, не имели изломов и сильных перегибов.

### <span id="page-20-0"></span>*8.4. Монтаж в 19" стойку.*

В комплект поставки системы УАТС UCx-144 входят скобы для монтажа на стойку, которые крепятся к модулю на месте. Эти скобы позволяют установить модуль в 19-дюймовую стойку.

Вставьте крюк правой скобы в стыкуемое отверстие на правой панели модуля и прижмите его вверх.

Вставьте два из четырех винтов, входящих в комплект поставки, в правую скобу и закрепите скобу на правой панели модуля.

Вставьте крюк левой скобы в стыкуемое отверстие на левой панели модуля и прижмите его вверх.

Вставьте оставшиеся два винта в левую скобу и закрепите скобу на левой панели модуля. Взявшись за модуль с каждой стороны, поднимите его до положения монтажа на стойку. Подперев модуль, прикрепите левую и правую скобы к стойке.

Подсоедините заземляющие провода. См. раздел «Установка заземляющих проводов».

#### <span id="page-20-1"></span>*8.5. Установка заземляющих проводов.*

Правильное заземление системы имеет решающее значение для ее надежной работы. Для обеспечения необходимой защиты от влияния радиочастотной энергии, электрических импульсных помех, а также освещения или скачков на линии электропитания, точка электрического заземления здания должна соответствовать рекомендациям по заземлению и/или местным электротехническим правилам и нормам.

В цепях заземления устанавливают низкое сопротивления на землю для того, чтобы свести к минимуму взаимодействие токов. Заземляющие соединения используются в качестве общего провода для многих схем: одни несут необходимые сигналы, другие – нежелательные сигналы. То же заземление, которое несет малые токи сети, также должно нести нежелательную радиочастотную энергию, импульсные помехи и скачки на линии электропитания, которые могли бы помешать работе системы.

Заземление включает в себя резьбовые клеммы M4, прикрепленные к поверхности на задней панели, изогнутую шайбу, кольцевую клемму заземления, а также плоскую шайбу и гайку M4.

**Внимание!** *Опасность поражения электрическим током. Неправильное заземление системы может привести к электрическому удару, ожогу или смерти.*

В связи с этим:

− убедитесь, что в качестве заземляющих проводов используется многожильный провод сечением не менее 5 мм²;

− убедитесь, что все соединения с землей осуществляются непосредственно от заземления модуля главного заземления;

**Запрещается** *соединять между собой заземляющие клеммы модуля и клеммы от другого различного оборудования.*

− кольцевые клеммы удерживают провода на наконечнике, если ослабла степень затяжки. Убедитесь, что все заземляющие провода оснащены кольцевыми клеммами на обоих концах;

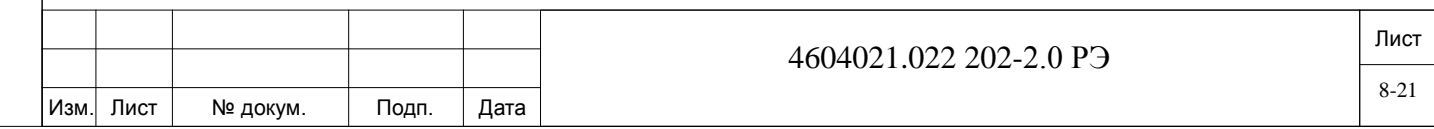

− к системе УАТС UCx-144 разрешается подключать только защитное заземление (PE).

− сопротивления от главного заземления к электрическому заземлению здания не должно превышать 1,0 Ом. Стойка главного заземления должна быть расположена как можно ближе к системе УАТС UCx-144. Любое заземление оборудования, связанного с коммутацией системой УАТС UCx-144, в конечном счете, должно соединяться с главным заземлением.

Заземляющий провод соединяется с модулем на задней панели. См. раздел «Подсоединение заземляющего провода».

#### <span id="page-21-0"></span>*8.6. Подсоединение заземляющего провода к модулю.*

Заземляющее соединение модуля включает в себя изогнутую шайбу, плоскую шайбу и шестигранную гайку, собранную на постоянном клеммном соединении. См. Рисунок 8-1.

Подсоедините заземляющий провод к модулю следующим образом:

а). Снимите гайку заземления M4 и плоскую шайбу с заземляющей клеммы. **Не выбрасывайте;**

б). Вставьте изогнутую шайбу в заземляющую клемму, при этом широкая сторона должна прилегать к поверхности рамы.

- в). Вставьте кольцевую клемму заземляющего провода над изогнутой шайбой.
- г). Вставьте плоскую шайбу в кольцевую клемму заземляющего провода.
- д). Затяните гайку заземления M4.

дата

Подп. и д

дубл. <u>و</u> Ињ.

 $\frac{9}{2}$ ИНB. Взам.

Подп. и дата

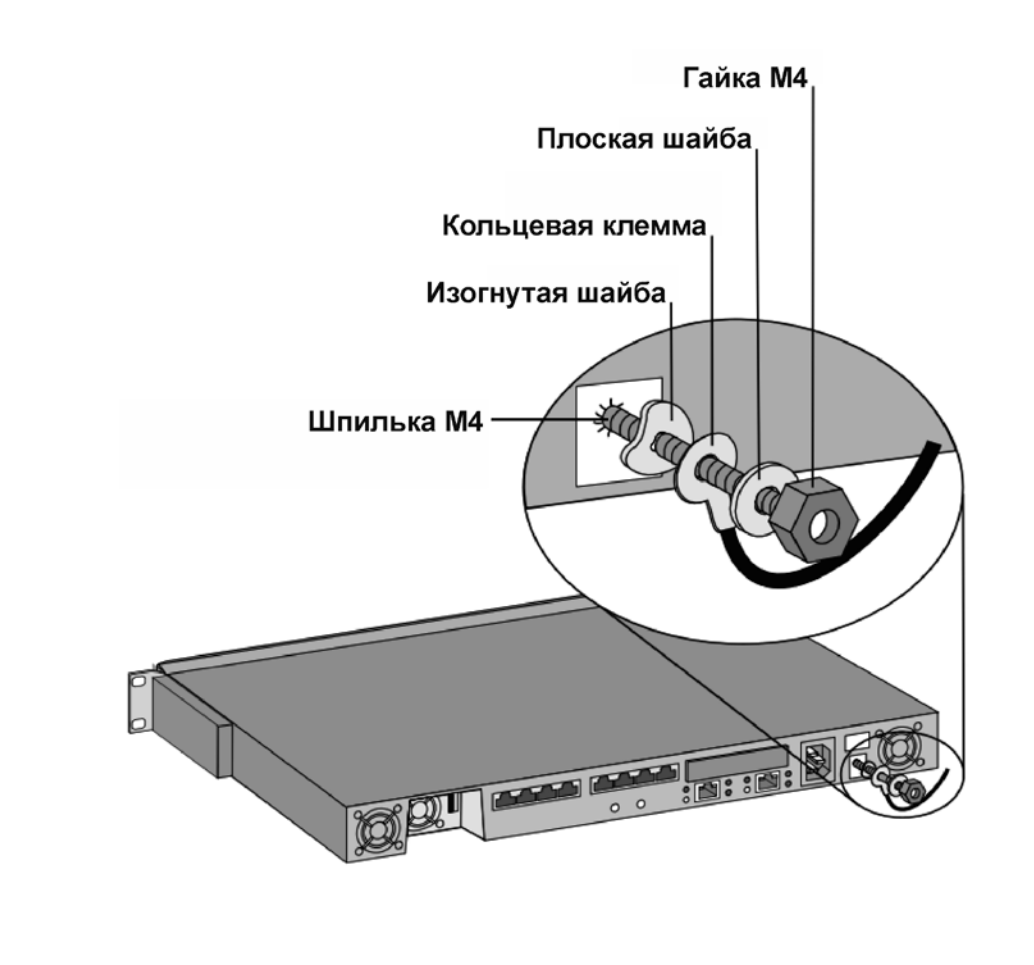

*Рисунок 8-1.* Заземляющий узел системы УАТС UCx-144.

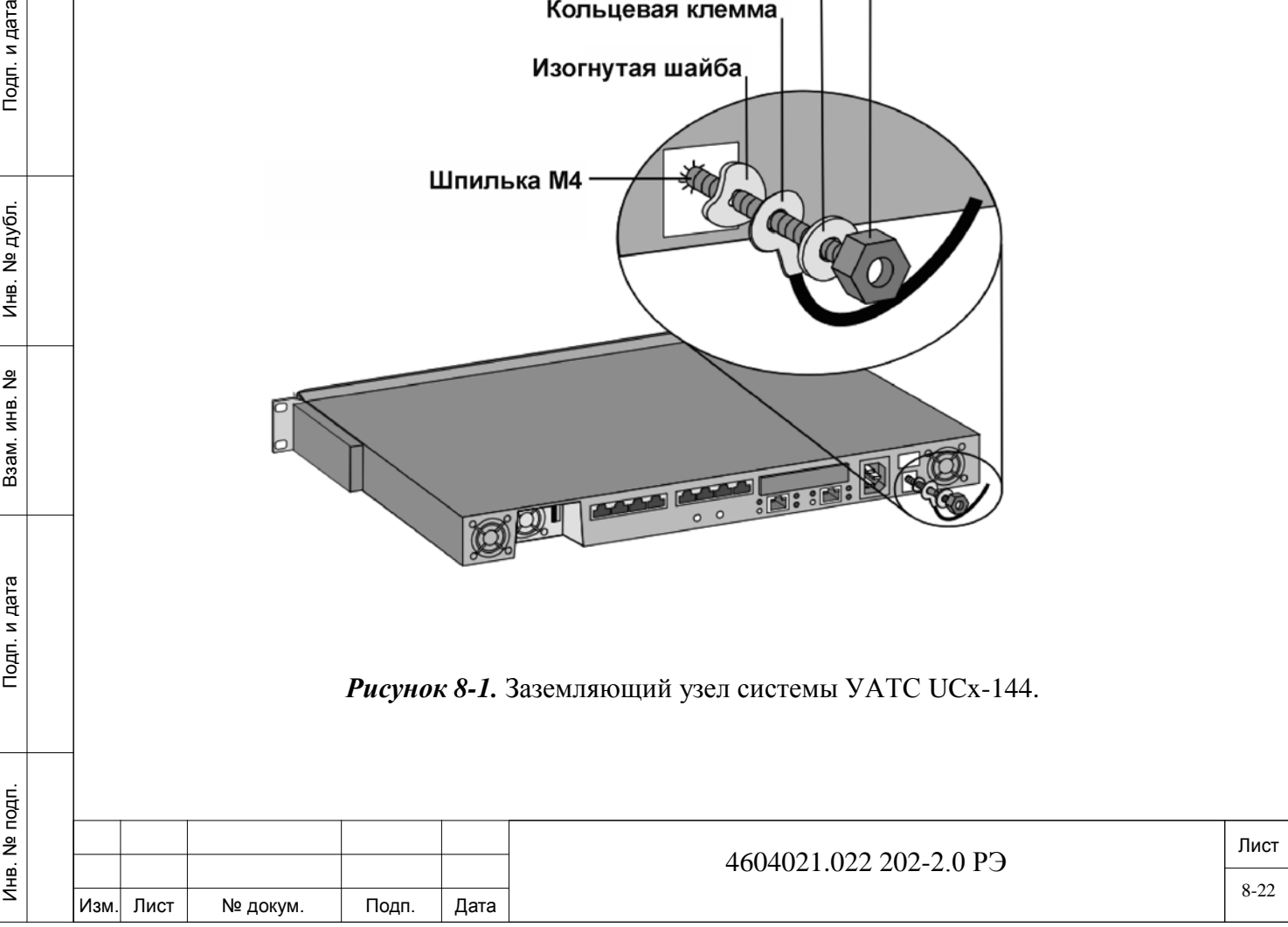

#### <span id="page-22-0"></span>*8.7. Подсоединение заземляющих проводов к главному заземлению.*

Главное заземляющее соединение не входит в комплект поставки системы. Пример конструктива главного заземляющего соединения показан на Рисунке 8-2.

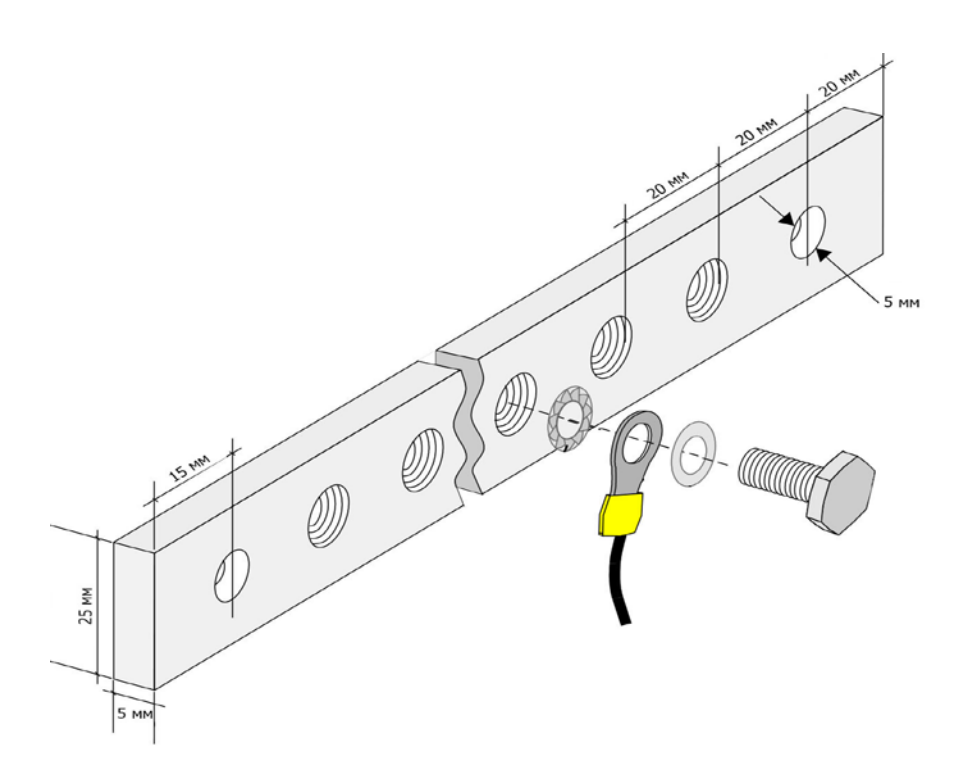

*Рисунок 8-2.* Пример модуля главного заземления.

#### *8.8. Прокладка силового кабеля.*

дата

Подп. и

дубл.  $\overline{2}$ Инв.

<u>و</u> ИНВ. Baam.

Тодп. и дата

<span id="page-22-1"></span>При необходимости изготовьте разъем, соответствующий местным требованиям. Проложите силовой кабель от розетки к разъему на задней панели УАТС UСx-144. Пример см. Рисунок 8-3).

**Запрещается** *вставлять шнур питания в розетку на данном этапе.*

**Внимание!** *Опасность поражения электрическим током. Убедитесь, что в аварийной ситуации кабель питания можно будет легко вытащить из розетки. Убедитесь, что розетка находится на высоте не более 1,6 м от пола.* 

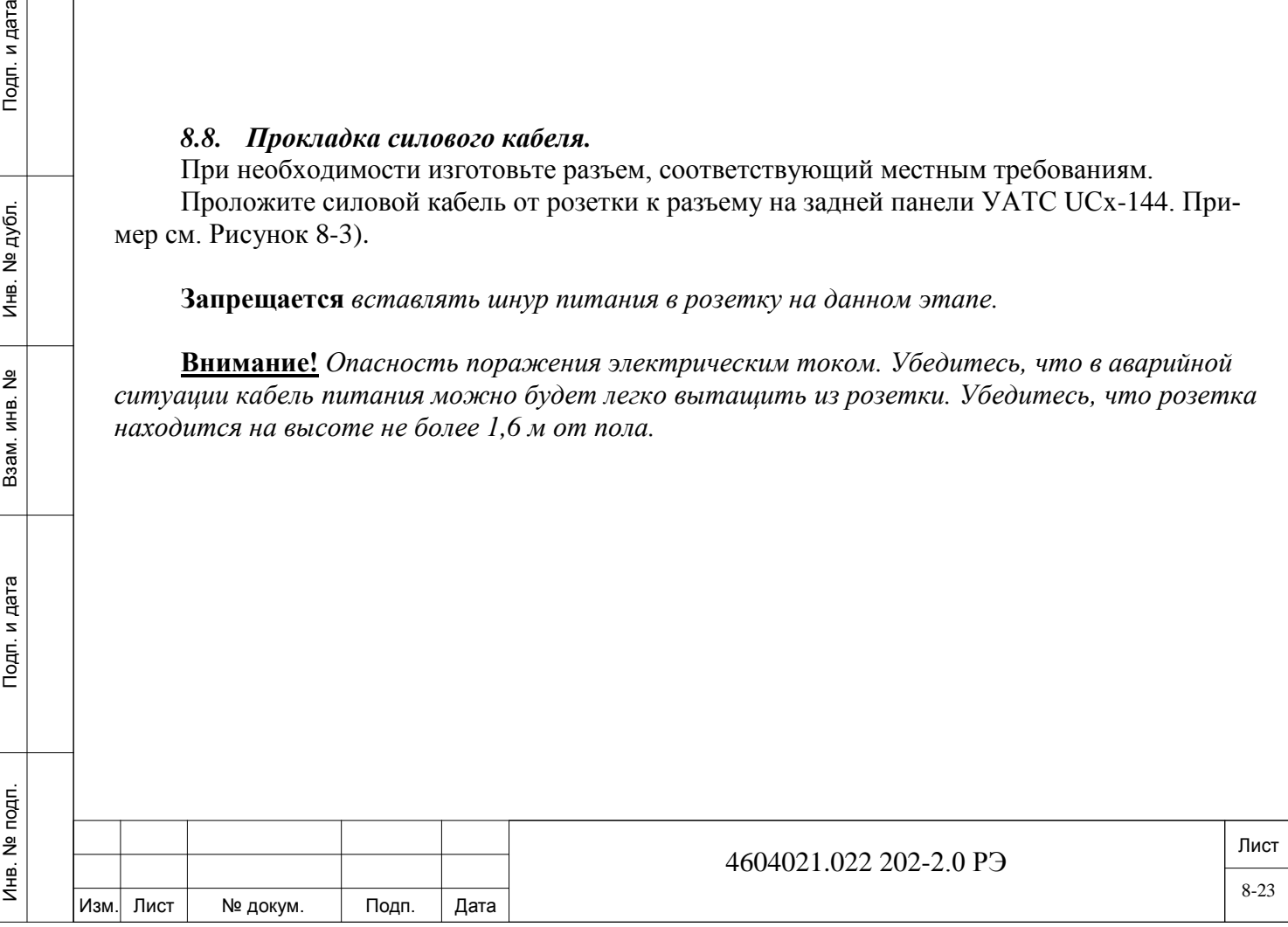

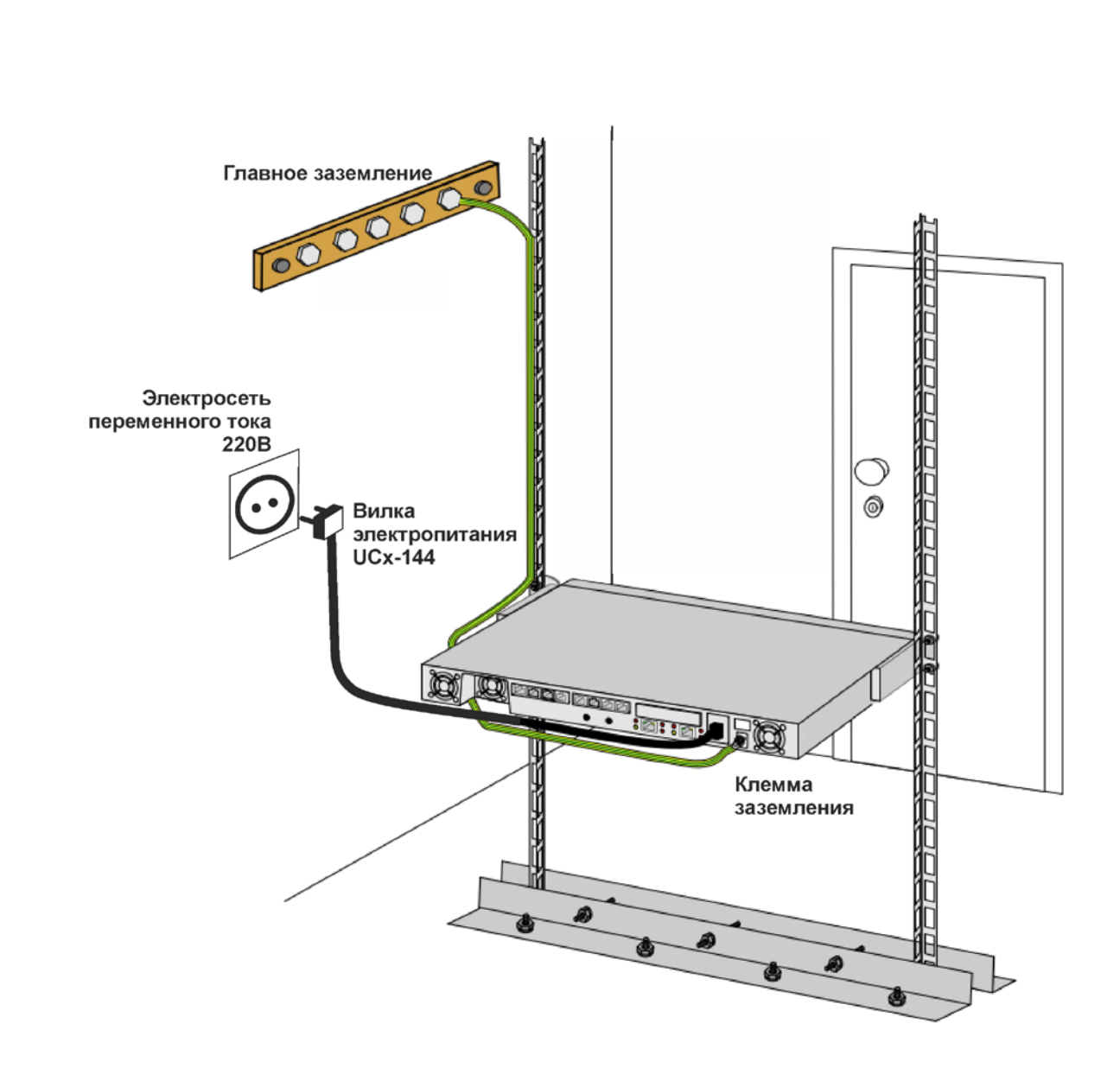

*Рисунок 8-3.* Пример подключение системы УАТС UCx-144 к источнику питания переменного тока (пример).

#### <span id="page-23-0"></span>*8.9. Завершение установки.*

Подп. и дата

№ дубл.

Инв. І

<u>و</u> ИНВ. Baam.

Подп. и дата

Достаньте все остальные изделия из транспортных контейнеров.

Уберите все пустые пакеты, ящики и обломки. Утилизацию производите в соответствии с местными нормативными требованиями.

Убедитесь, что имеются все необходимые инструкции и документы для системного оператора.

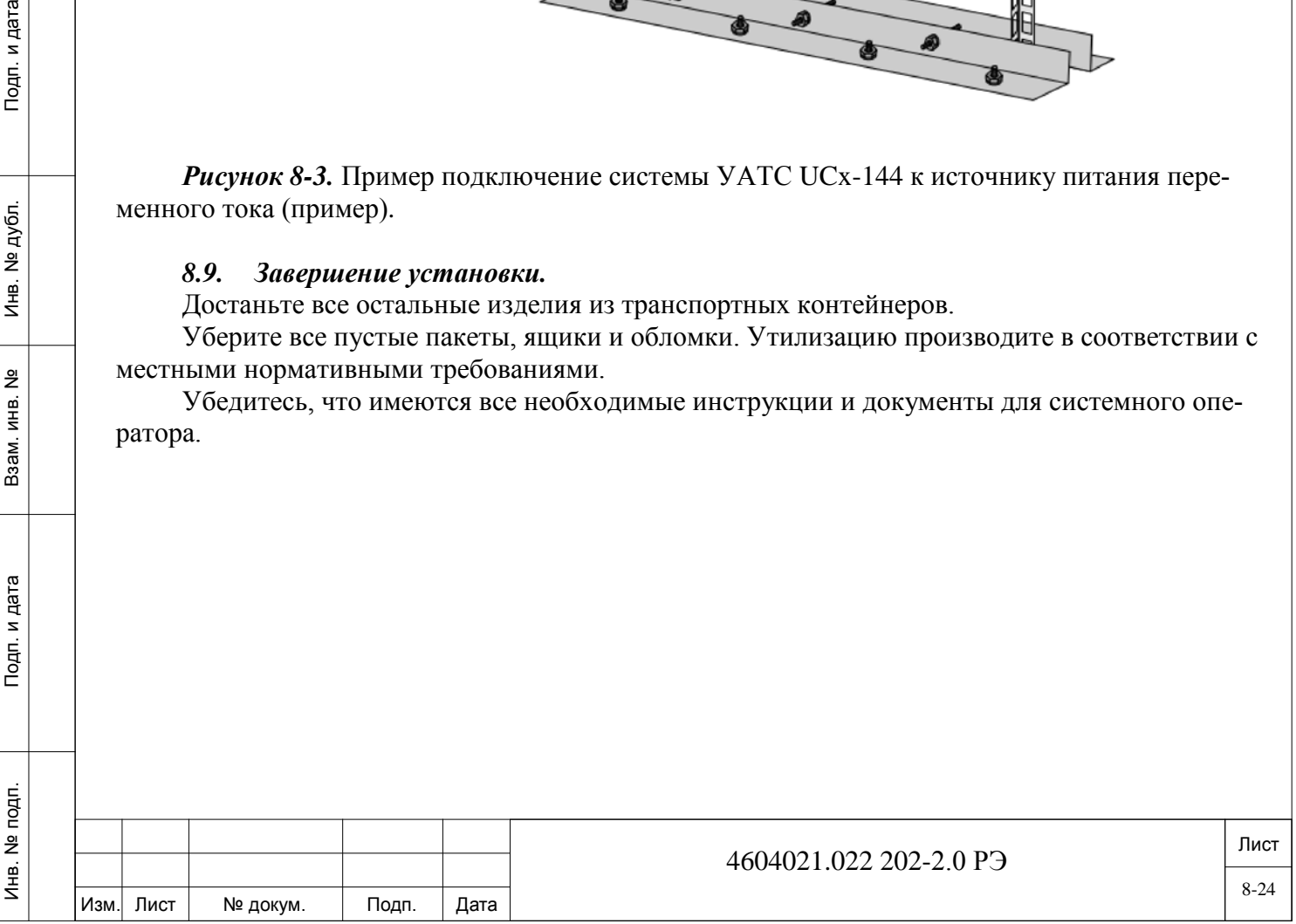

### <span id="page-24-0"></span>**9. Включение и выключение электропитания.**

#### <span id="page-24-1"></span>*9.1. Включение электропитания системы.*

УАТС UCx-144 работает только как система с питанием от источника переменного тока 220В.

Для активации УАТС UCx-144:

− убедитесь, что установлен заземляющий провод. См. раздел «Установка заземляющих проводов»;

- − убедитесь, что электросетевой кабель вставлен в гнездо задней панели;
- − вставьте вилку электросетевого кабеля в розетку;
- − убедитесь, что на передней панели индикаторы работают следующим образом:
	- горит зеленый индикатор Power;
	- красный индикатор Alarm не горит. Если при включении питания этот индикатор загорается, сразу же обесточьте систему.

**Осторожно!** *Если индикатор Alarm загорается при включении питания системы, это свидетельствует о неисправности вентиляторов, при этом холодный воздух к внутренним компонентам не подается. В таком случае обесточьте систему и свяжитесь с представителем изготовителя.*

− убедитесь, что зеленый индикатор Ready:

Инв. № подп. Подп. и дата Взам. инв. № Инв. № дубл. Подп. и дата

Тодп. и дата

noqn.  $\tilde{\Xi}$ Инв.

 $\frac{9}{2}$ ИНB. Взам.

дата

Подп. и д

дубл. <u>و</u> Ињ.

- $\blacksquare$  не горит во время инициализации УАТС UCx-144 (в течение примерно 90 секунд);
- <span id="page-24-2"></span>постоянно горит после включения УАТС UCx-144.

### *9.2. Отключение электропитания системы.*

Чтобы отключить питание системы УАТС UCx-144:

− сохраните файл базы данных УАТС UCx-144, как описано в разделе «Управление базой данных УАТС UCx-144».

**Осторожно!** *Отключение питания от модуля без проведения необходимых подготовительных работ, описанных выше, может привести к повреждению системы. Запрещается обесточивать модуль, не убедившись в резервном копировании базы данных.*

− отсоедините вилку кабеля электропитания УАТС UCx-144 от розетки. См. Рисунок 8-3.

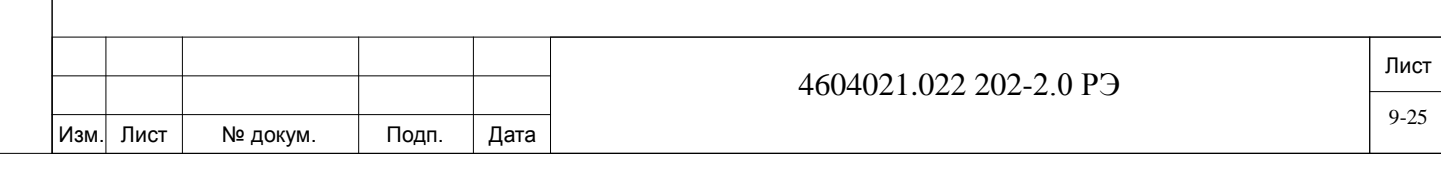

# <span id="page-25-0"></span>**10. Конфигурирование системы.**

### *10.1. О конфигурировании системы.*

<span id="page-25-1"></span>В настоящей главе описываются шаги, необходимые для интеграции включенной системы УАТС UCx-144 в локальную сеть и настройки необходимых параметров. В частности:

- настройка функциональных сетевых параметров;
- − наладка интерфейса системы УАТС UCx-144;
- − настройка УАТС UCx-144 через Интернет;
- − настойка системных параметров УАТС UCx-144;
- − ручная настройка времени и даты;
- настройка перевода часов на летнее время.

### *10.2. Настройка функциональных сетевых параметров.*

<span id="page-25-2"></span>Для создания сетевого объекта отправьте запрос системному администратору, включив в него все соответствующие данные, перечисленные в первых трех строках Таблицы 10-1.

Примечание. МАС-адрес записывается при выполнении п. «Распаковка транспортного контейнера».

Запишите все соответствующие данные, полученные от системного администратора, перечисленные в Таблице 10-1.

Эти параметры настраиваются согласно разделу «Настройка УАТС UCx-144 через Интернет».

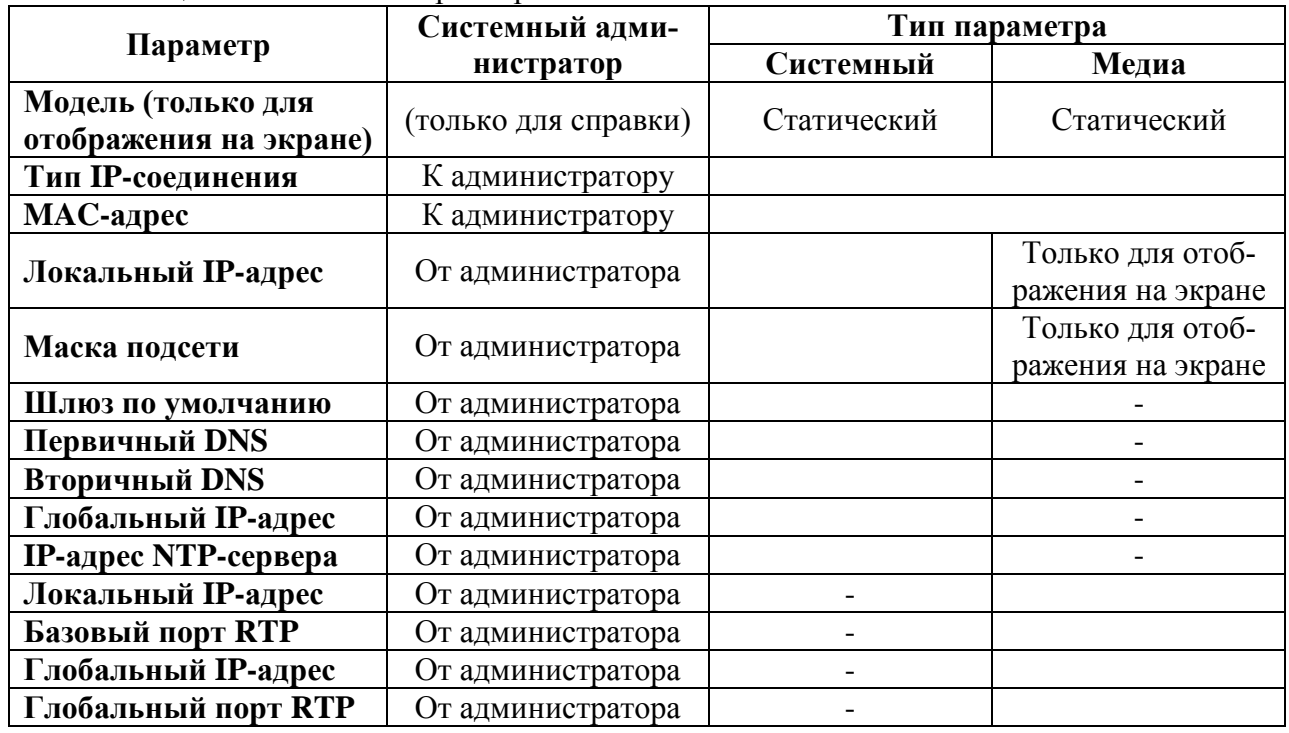

#### Таблица 10-1. Сетевые параметры.

дата

Подп. и

дубл. <u>و</u> Ињ.

<u>و</u> ИНВ. Взам.

и дата

 $T$ o $\mu$ n.

### *10.3. Настройка интерфейса рабочей станции УАТС UCx-144.*

Убедитесь, что рабочая станция удовлетворяет следующим минимальным требованиям:

- <span id="page-25-3"></span>− Internet Explorer версии 6 или выше;
- рабочая станция готова к работе в месте установки IP-гнезда с сетевым доступом;
- − рабочая станция и УАТС UCx-144 подключены к общему заземлению на входе в здание.

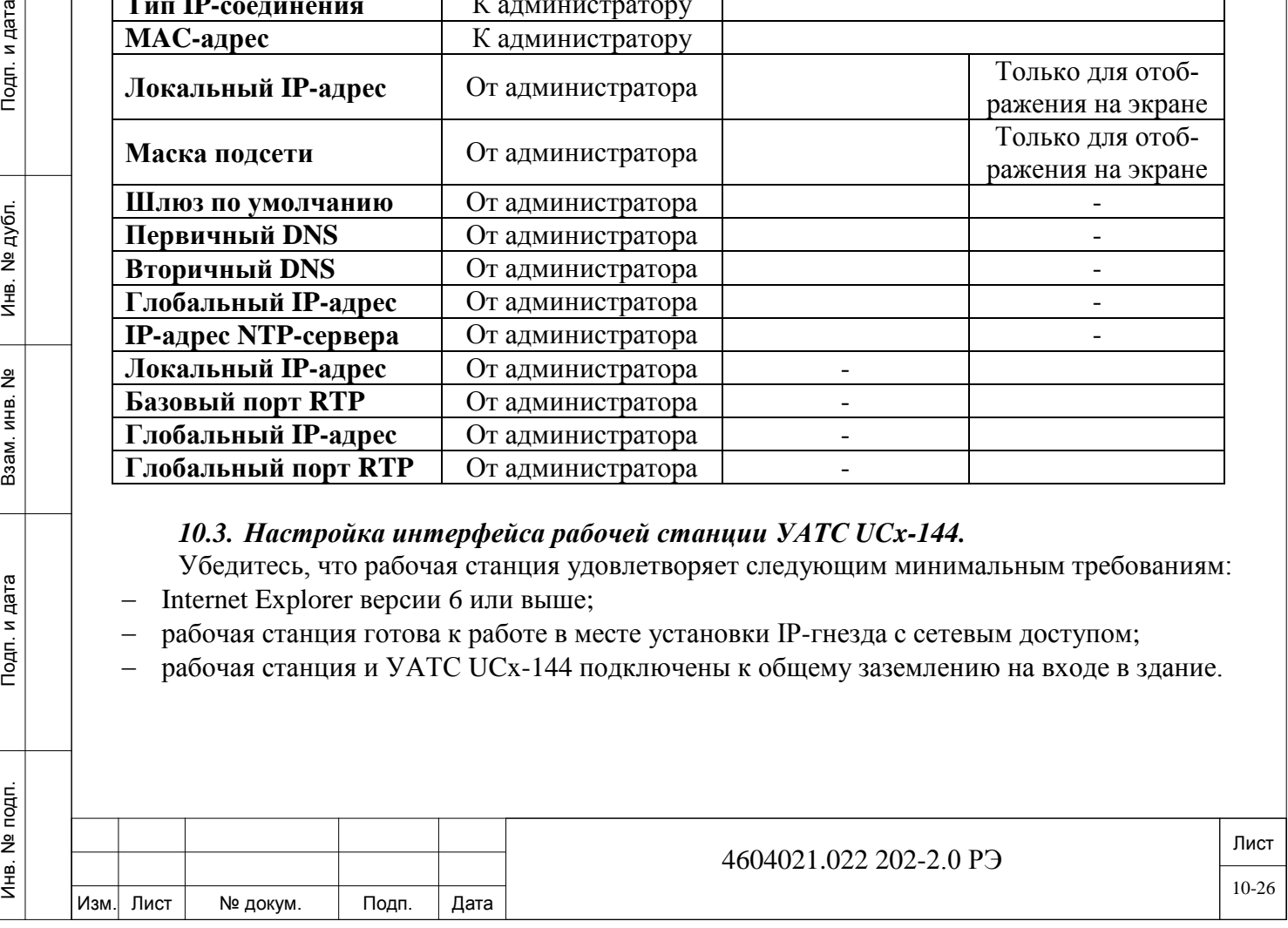

**Внимание!** *Опасность поражения электрическим током. Неправильное заземление может привести к шоку, ожогу или смерти. Убедитесь, что рабочая станция и УАТС UCx-144 могут быть подключены к общему заземлению на входе в здание.* 

Выполните одно из следующих действий:

подготовьте два прямых кабеля LAN;

<span id="page-26-1"></span>БĘ

Подп. и д

дубл. <u>و</u> И́⊫.

 $\frac{9}{2}$ 

ИНВ. Взам.

Подп. и дата

если коммутатор LAN отсутствует, подготовьте один перекрестный кабель LAN.

#### *10.4. Подключение рабочей станции к УАТС UCx-144.*

<span id="page-26-0"></span>Запишите существующие сетевые параметры рабочей станции для дальнейшего использования.

Подключите рабочую станцию и УАТС UCx-144 следующим образом (см. Рисунок 10-1):

- Прямое подключение с помощью одного перекрестного кабеля LAN, или
- Подключение с помощью двух прямых кабелей LAN и коммутатора LAN.

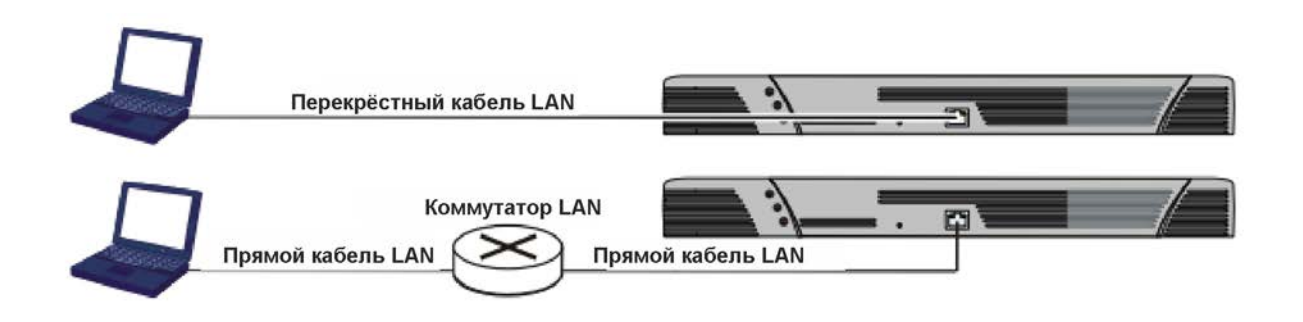

*Рисунок 10-1.* Прямое подключение рабочей станции к УАТС UCx-144.

### *10.5. Подключение рабочей станции и УАТС UCx-144 к локальной сети.*

Убедитесь, что заданы функциональные сетевые параметры рабочей станции. Убедитесь, что заданы функциональные сетевые параметры УАТС UCx-144. Подключите рабочую станцию к LAN. Подключите модуль УАТС UCx-144 к LAN. См. Рисунок 10-2.

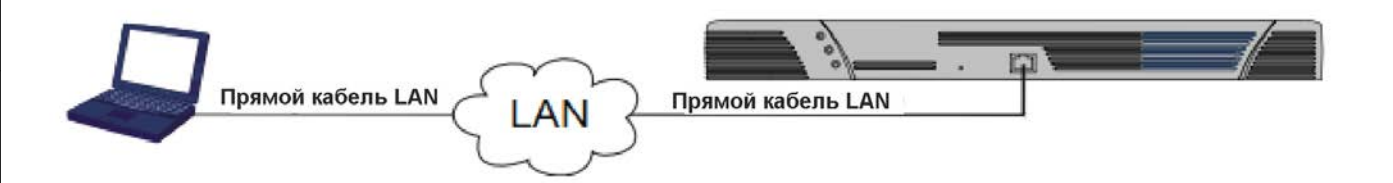

*Рисунок 10-2.* Подключение рабочей станции к УАТС UCx-144 через LAN.

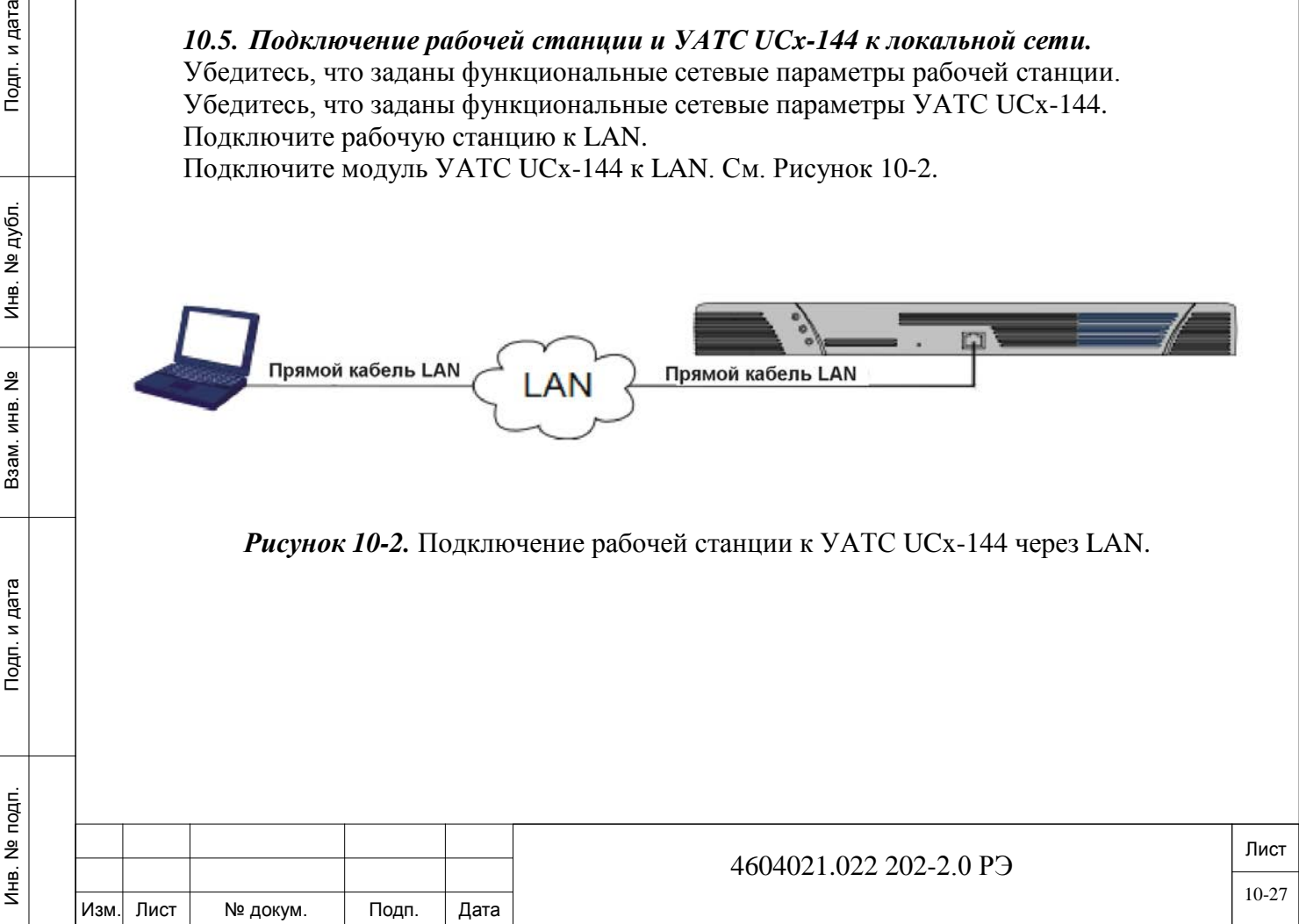

### *10.6. Настройка конфигурации системы УАТС UCx-144 через Интернет.*

#### <span id="page-27-0"></span>*Вход в приложение УАТС UCx-144.*

а). Подключите рабочую станцию к УАТС UCx-144, как описано в разделе «Подключение рабочей станции к УАТС UCx-144».

б). Настройте рабочую станцию следующим образом:

- Маска подсети 255.255.255.0.
- IP-адрес любой IP-адрес, через который имеется доступ к http://10.10.10.10.

в). Откройте веб-браузер и в адресной строке введите http://10.10.10.10. На экране появится окно входа в локальный веб-портал.

Примечание:

Инв. № подп. Подп. и дата Взам. инв. № Инв. № дубл. Подп. и дата

Тодп. и дата

noan.  $\tilde{\Xi}$ Инв.

 $\frac{9}{2}$ инв. Взам.

Подп. и дата

дубл. 읭 Ињ.

 если появляется сообщение о сертификате безопасности, перейдите к разделу «Установка сертификата безопасности».

 если окно входа не отображается, перейдите к разделу «Основные правила аварийного восстановления».

- г). Введите имя пользователя по умолчанию и пароль:
	- имя пользователя: **admin**;
	- пароль: **123456**.

Имеется два уровня имени пользователя, при этом каждый уровень имеет свои привилегии доступа к меню.

 admin (уровень 0) – это самый низкий уровень имени пользователя; как правило, назначается оператором / установщиком. Доступ и возможность изменения применяются лишь к ограниченному числу базовых опций;

 **super**admin (уровень 1) – это самый высокий уровень имени пользователя; как правило, назначается руководителем/квалифицированным специалистом. Имя пользователя данного уровня обеспечивает доступ ко всем спискам уровня 0, а также дополнительным опциям, таким как: цифровые соединительные линии и маршрутизация LCR.

д). Открывается приложение УАТС UCx-144.

Главное окно приложения УАТС UCx-144 представлено на Рисунке 10-3 и в Таблице 10-2.

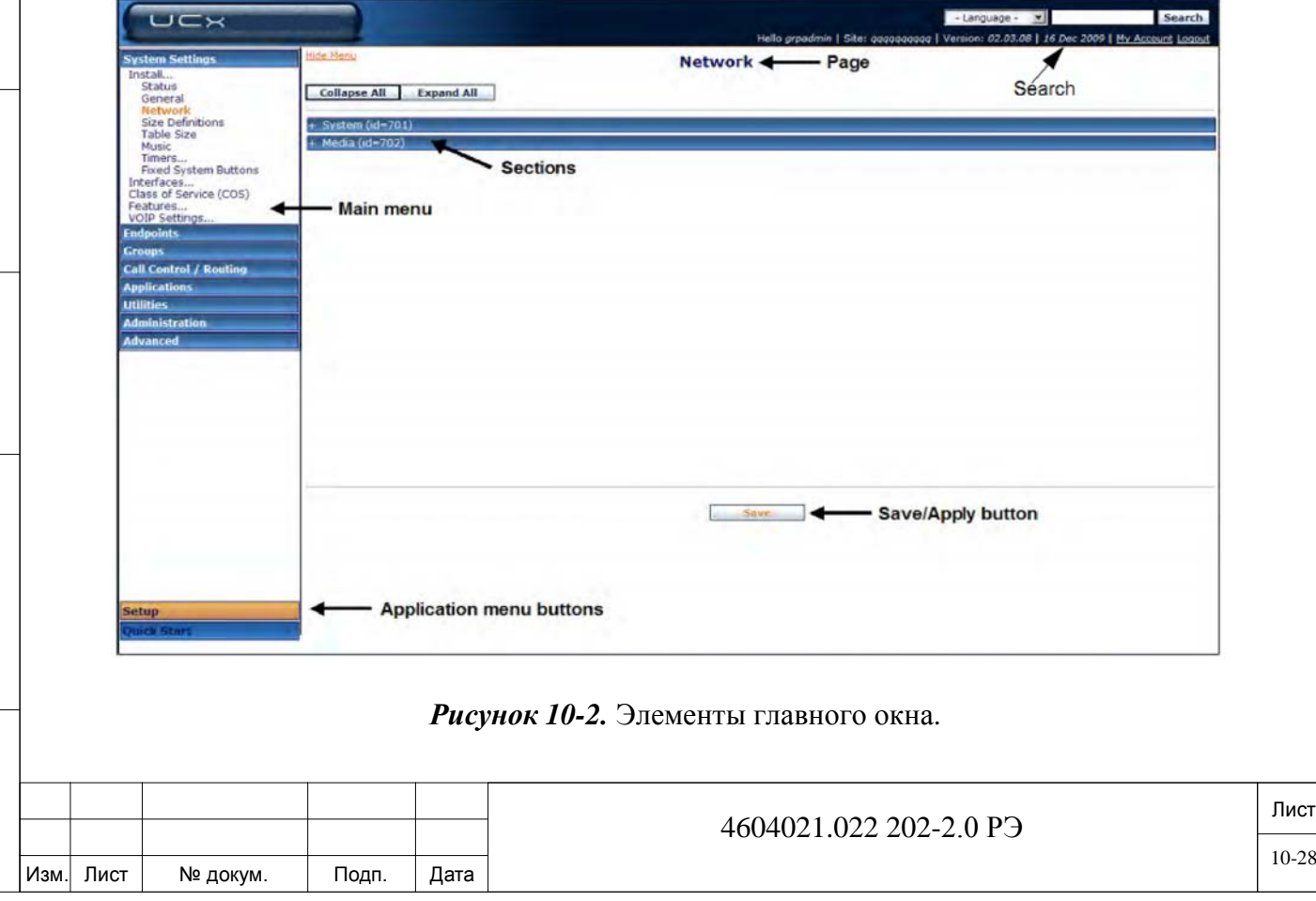

Пояснение к *Рисунку 10-3:*

Инв. № подп. Подп. и дата Взам. инв. № Инв. № дубл. Подп. и дата

Подп. и дата

Инв. № подп.

Взам. инв. Nº

Инв. № дубл.

Подп. и дата

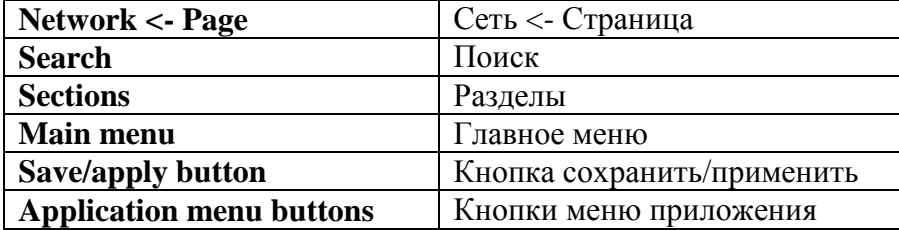

Таблица 10-2. Элементы страницы приложения

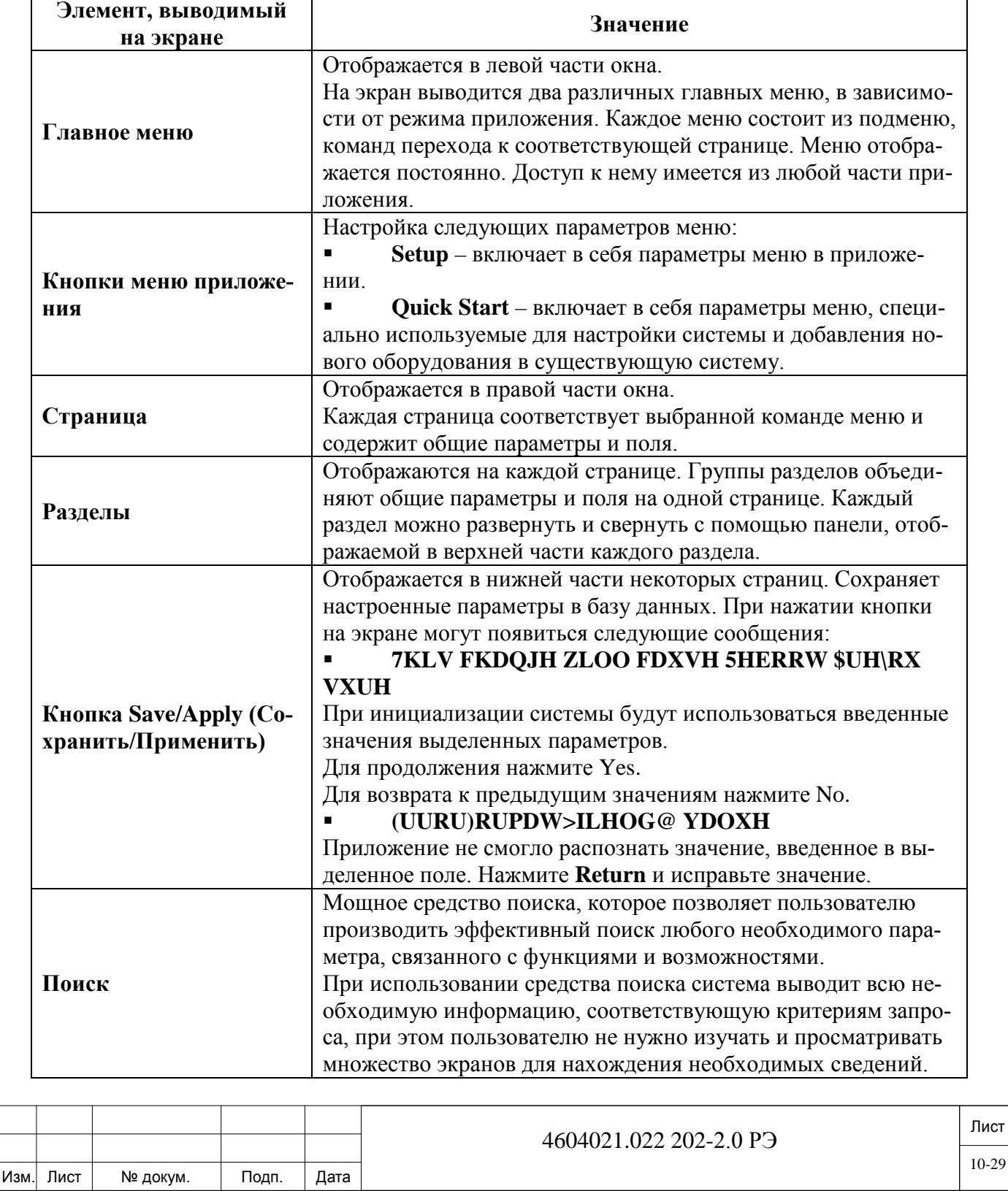

е). Настройте конфигурацию системы УАТС UCx-144 следующим образом, по мере необходимости:

- «Настройка сетевых параметров».
- «Предоставление лицензии на использование системы УАТС UCx-144».
- «Настройка системных параметров УАТС UCx-144».
- $\blacksquare$  «Настройка конфигурации системы УАТС UCx-144 через веб-администрирование».
- $\blacksquare$  «Настройка конфигурации системы УАТС UCx-144 с помощью PI через TELNET».
- «Управление базой данных УАТС UCx-144».
- «Настройка системы УАТС UCx-144 как шлюза».
- «Обновление версии программного обеспечения УАТС UCx-144».

#### *Установка сертификата безопасности.*

При вводе IP-адреса УАТС UCx-144 в адресной строке браузера в первый раз «Окно входа в локальный веб-портал», автоматически не появляется. Вместо этого отображается следующее сообщение (в зависимости от браузера):

There is a problem with this website's security certificate.

The security certificate presented by this website was not issued by a trusted certificate authority.

Security certificate problems may indicate an attempt to fool you or intercept any data you send to the server.

We recommend that you close this webpage and do not continue to this website.

- Click here to close this webpage.
- Continue to this website (not recommended).
- More information

дата  $\mathbf{z}$ Подп.

дубл. 읭 И́⊫.

 $\frac{9}{2}$ ИНВ.

Взам.

и дата

Подп. 1

Инв. №

*Рисунок 10-4.* Сообщение о сертификате безопасности (Internet Explorer 8).

Примечание. Ниже описываются правила удаления данного сообщения в Internet Explorer 8. Чтобы удалить это сообщение в других версиях Internet Explorer или других браузерах, поищите информацию в документации к соответствующим браузерам.

Чтобы установить сертификат безопасности для локального веб-портала:

а). После получения сообщения о сертификате безопасности (см. Рисунок 10-4), нажмите **Continue to this website (not recommended) (Перейти к данному веб-сайту (не рекомендуется)**; появится окно входа в локальный веб-портал вместе с красной/розовой адресной строкой.

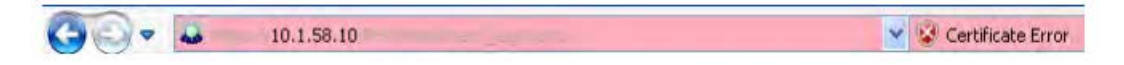

*Рисунок 10-5.* Индикация ошибки сертификата в адресной строке.

б). Справа от адресной строки нажмите кнопку **Certificate Error (Ошибка сертификата)**; появится всплывающее окно **Untrusted Certificate (Ненадежный сертификат)** (см. Рисунок 10-6 ниже).

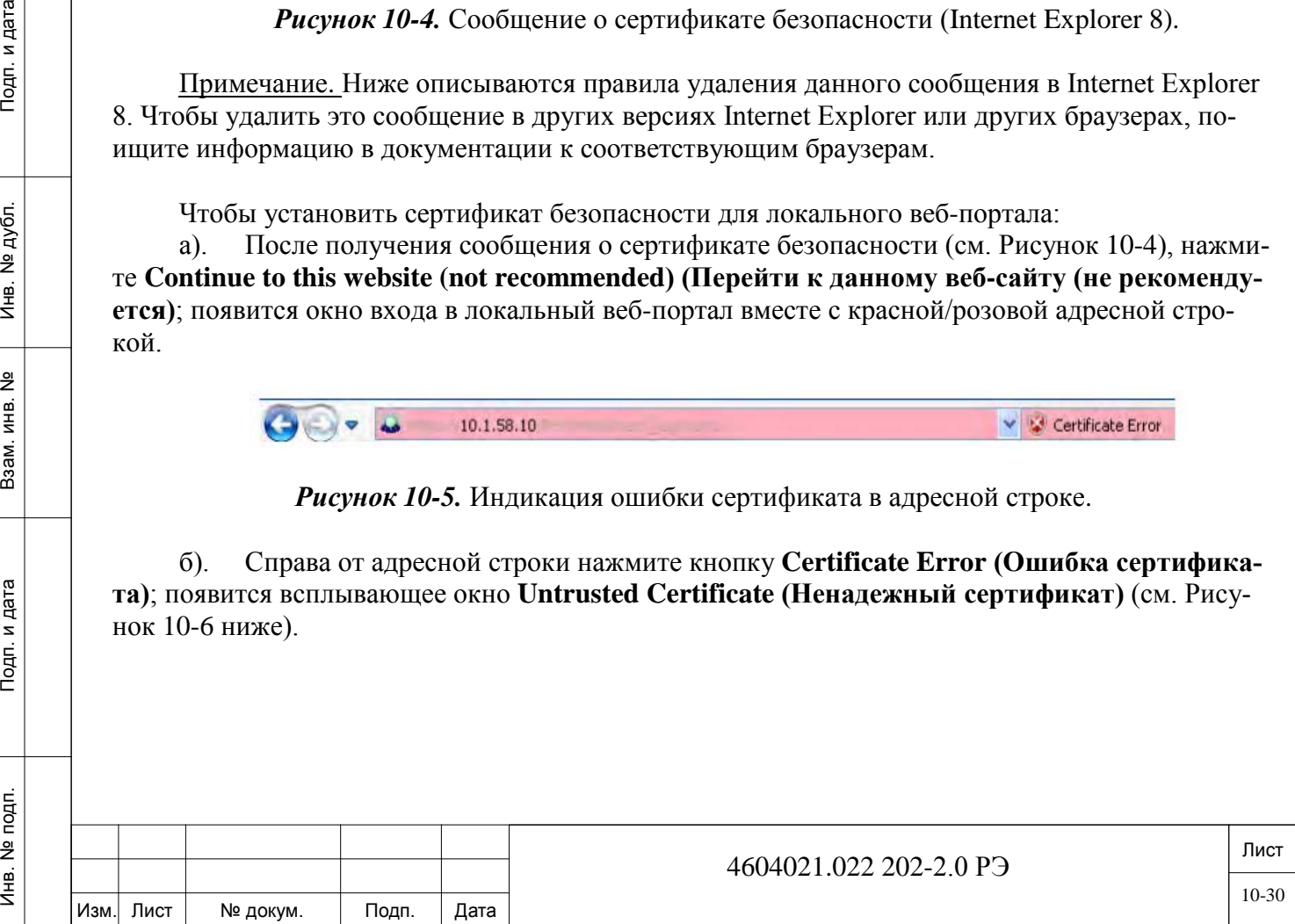

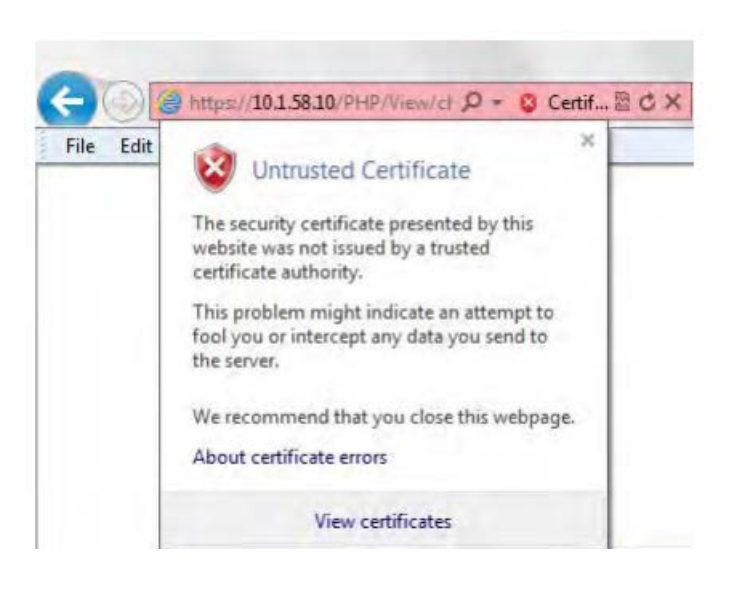

*Рисунок 10-6.* Всплывающее сообщение Untrusted Certificate.

в). Выберите **View Certificates (Просмотреть сертификаты)** в нижней части всплывающего окна. Будет отображено следующее всплывающее сообщение **Certificate**.

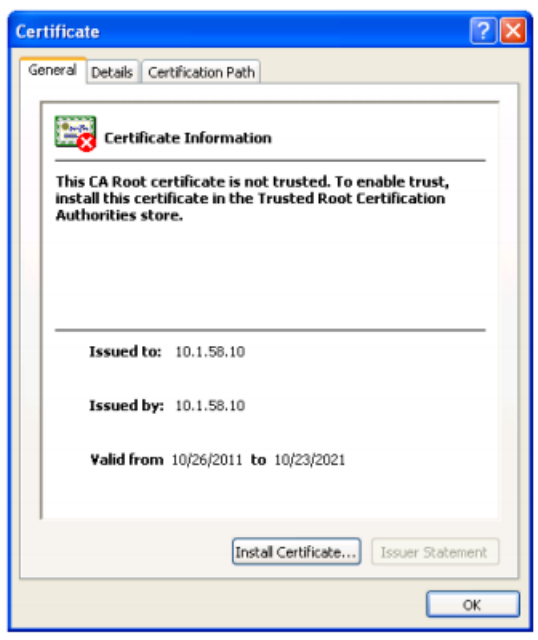

Подп. и дата

дубл.  $\overline{2}$  $M_{\text{HE}}$ .

<u>و</u> ИНВ. Взам.

Тодп. и дата

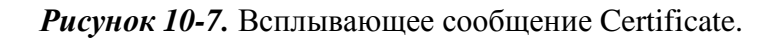

г). Нажмите **Install Certificate (Установить сертификат)** в нижней части всплывающего окна. Запустится **Certificate Import Wizard (Мастер импорта сертификатов)**, см. Рисунок 10-8.

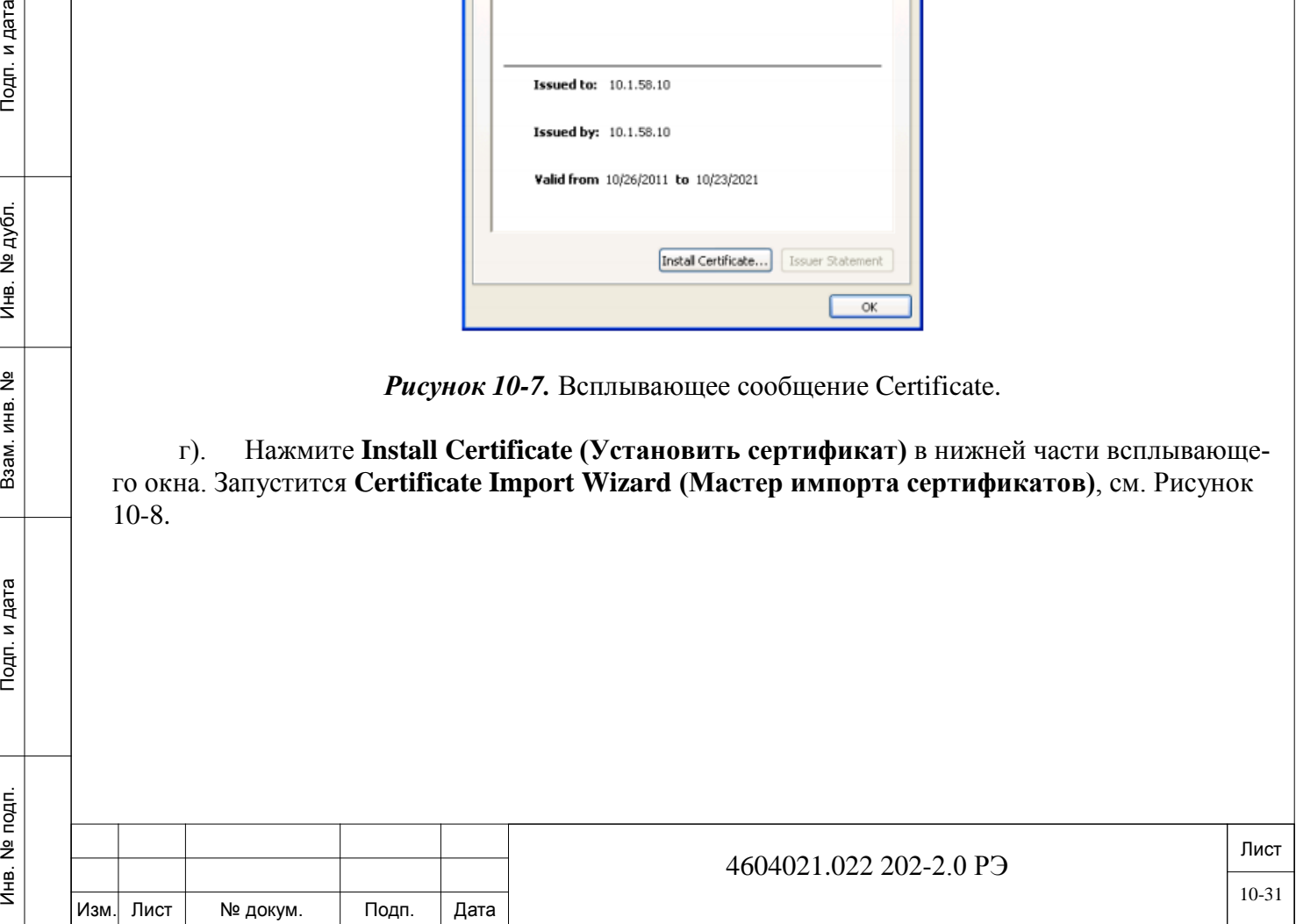

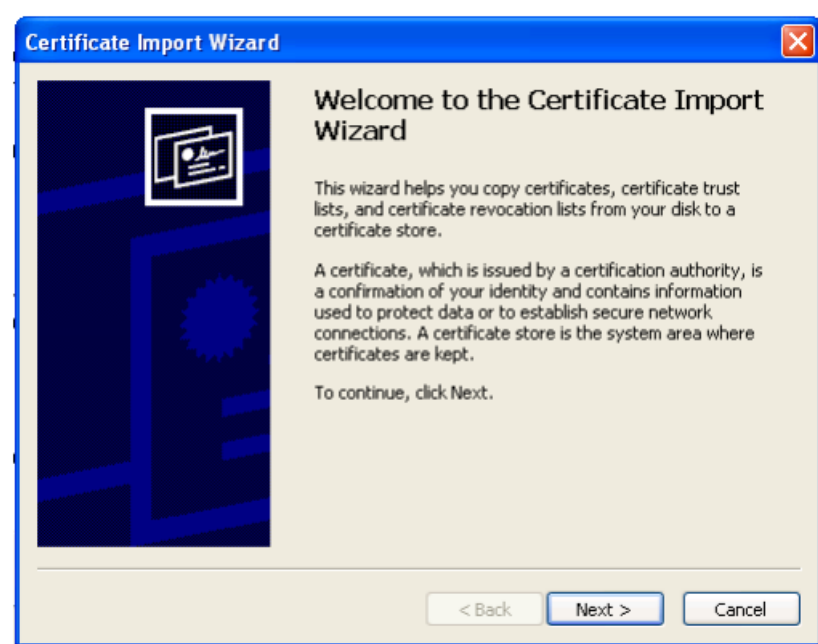

*Рисунок 10-8.* Окно приветствия Certificate Import Wizard.

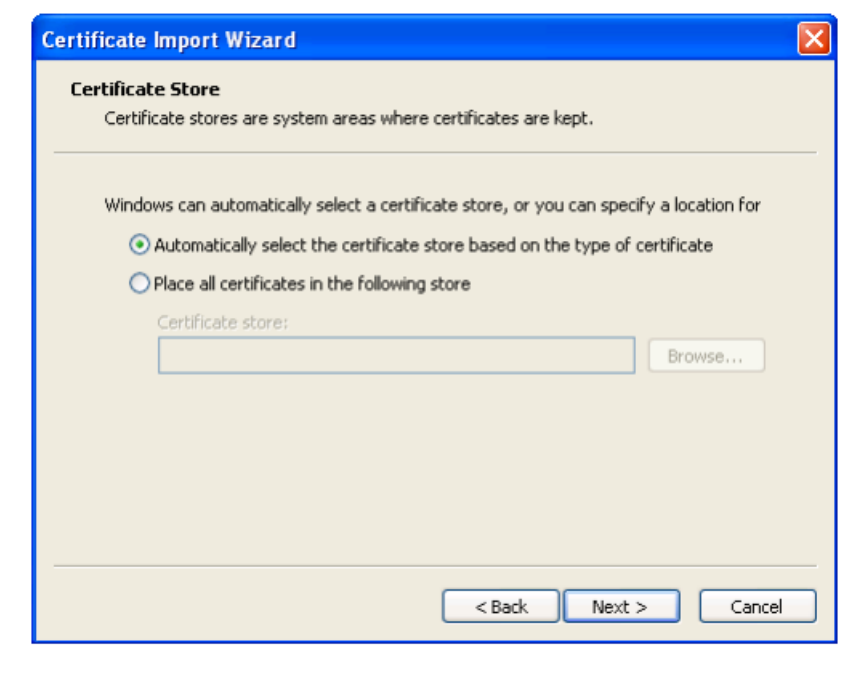

Подп. и дата

Инв. № дубл.

Взам. инв. Nº

Подп. и дата

*Рисунок 10-9.* Страница Certificate Store.

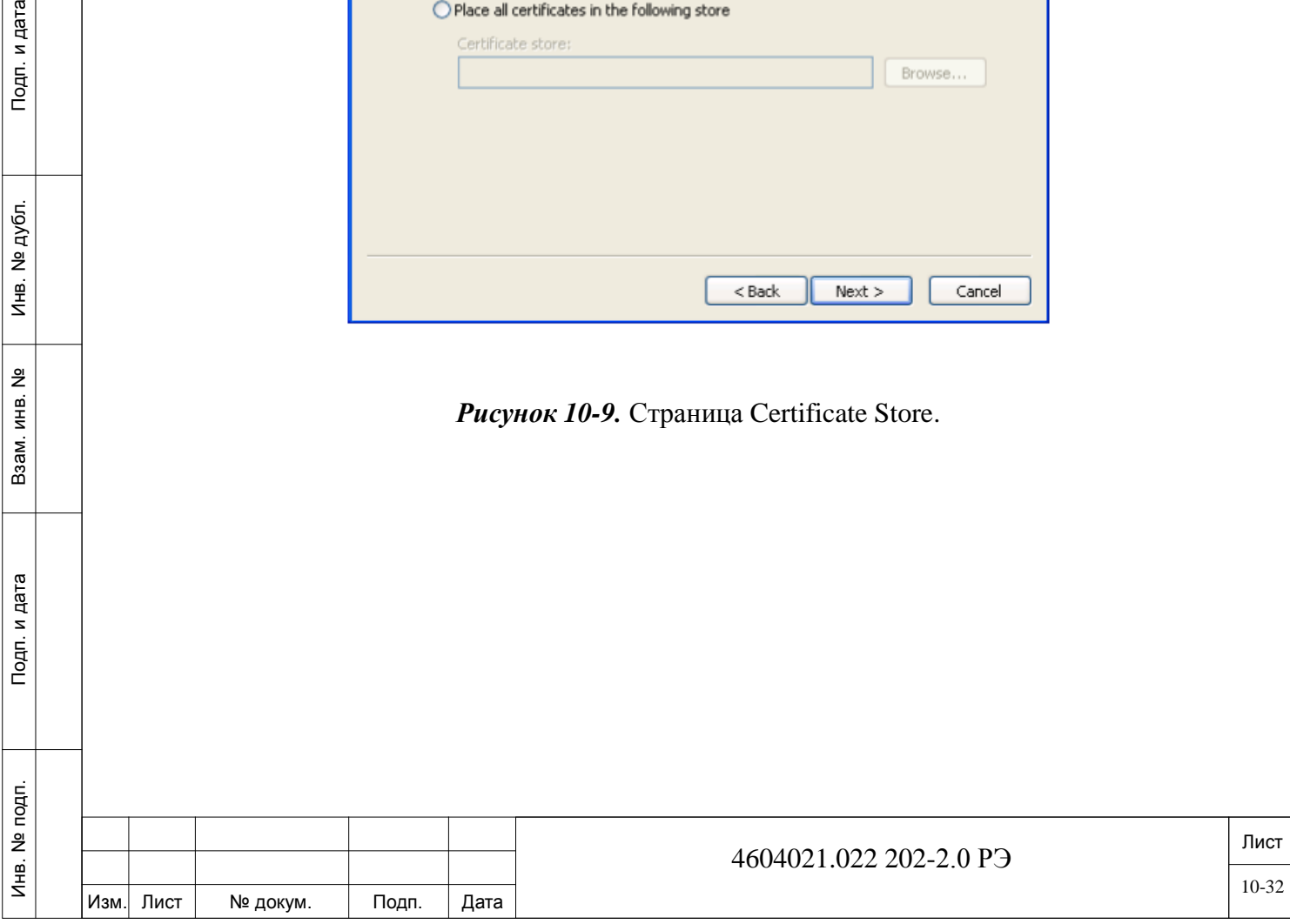

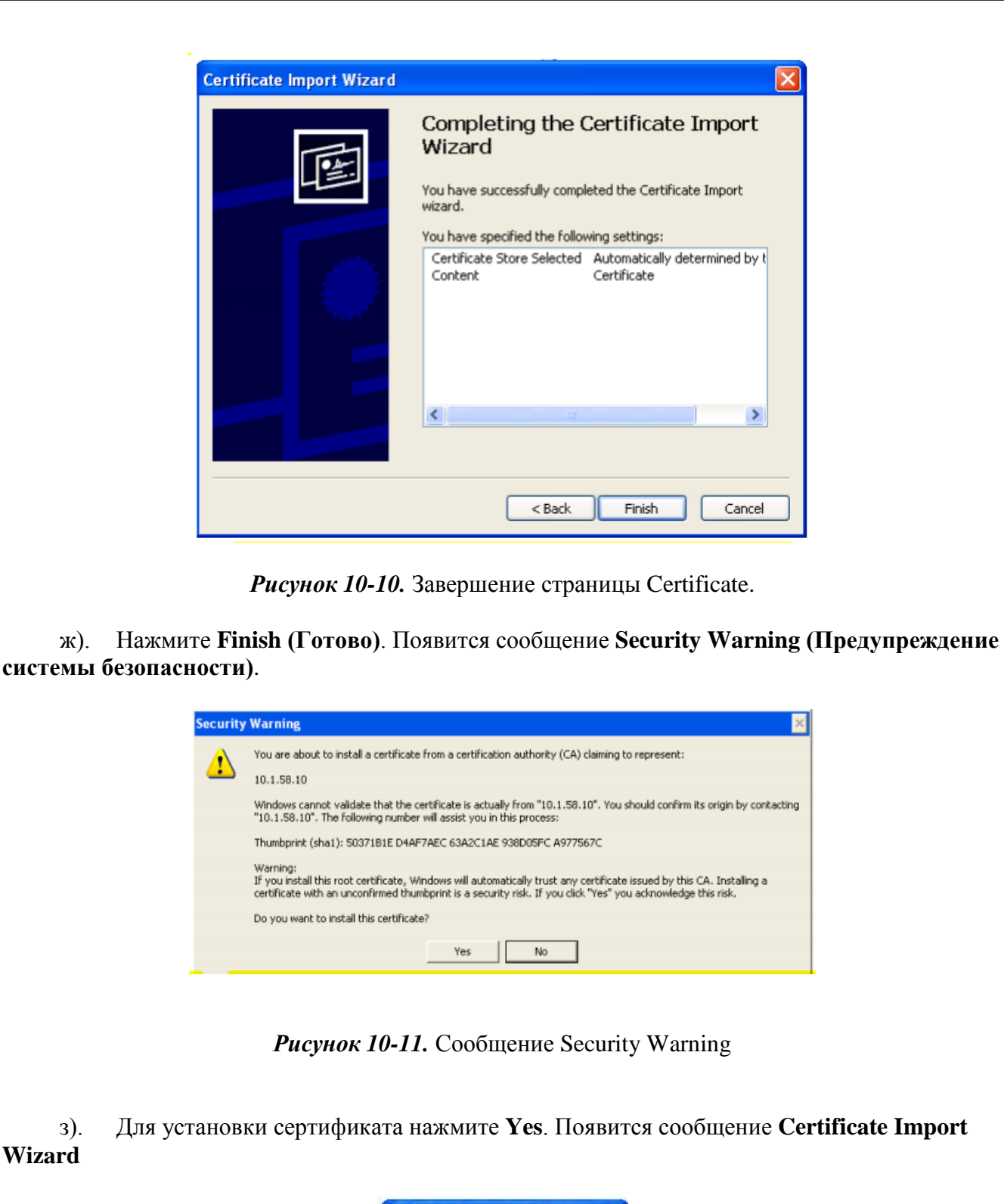

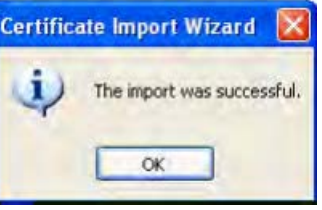

*Рисунок 10-12.* Сообщение Certificate Import Wizard.

и). Нажмите **OK** для завершения процесса импорта.

Подп. и дата

Инв. № дубл.

<u>و</u>

Взам. инв.

Подп. и дата

к). Закройте и снова откройте браузер; при входе в локальный веб-портал УАТС UCx-144 сообщение о сертификатах безопасности появляться больше не будет.

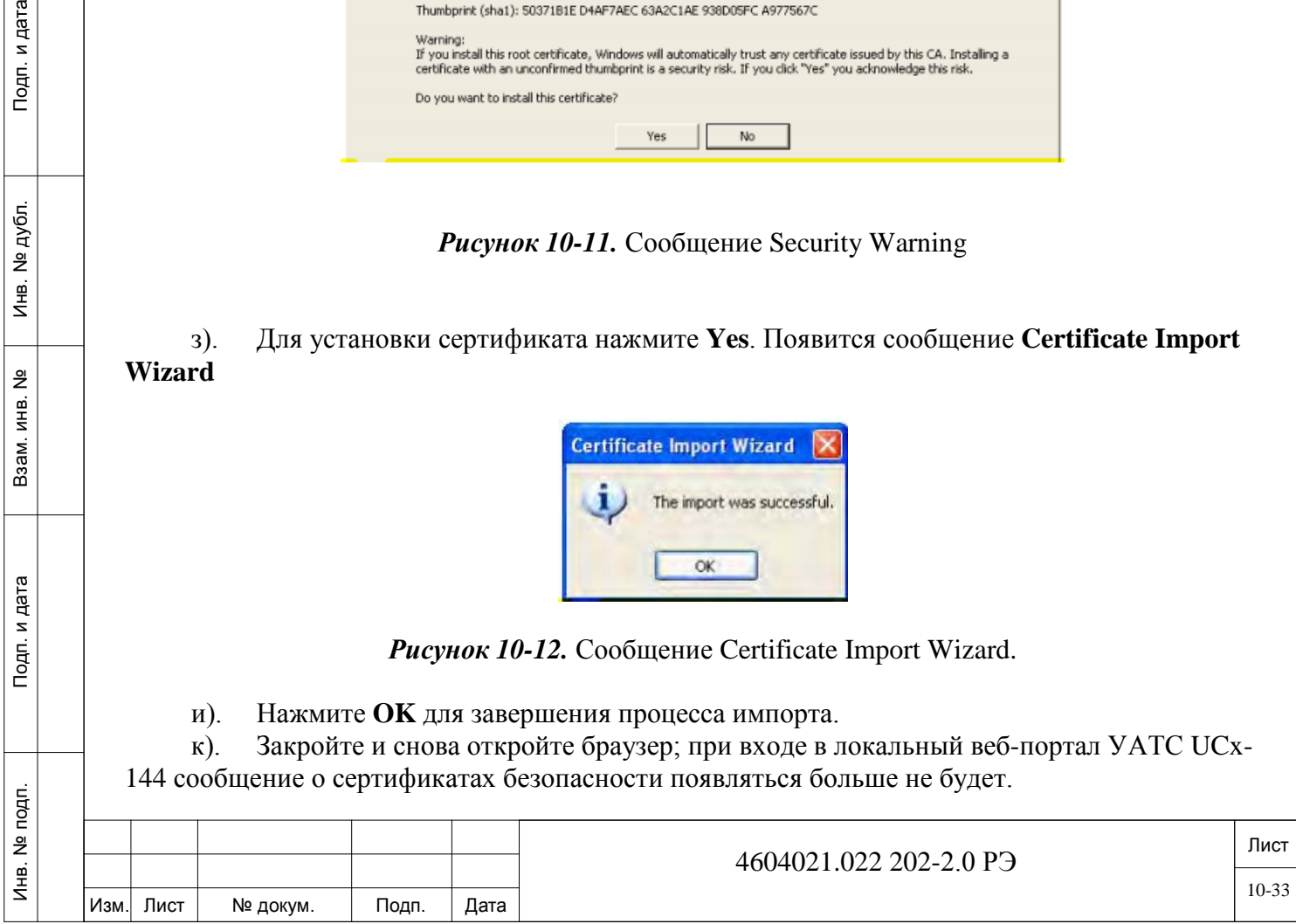

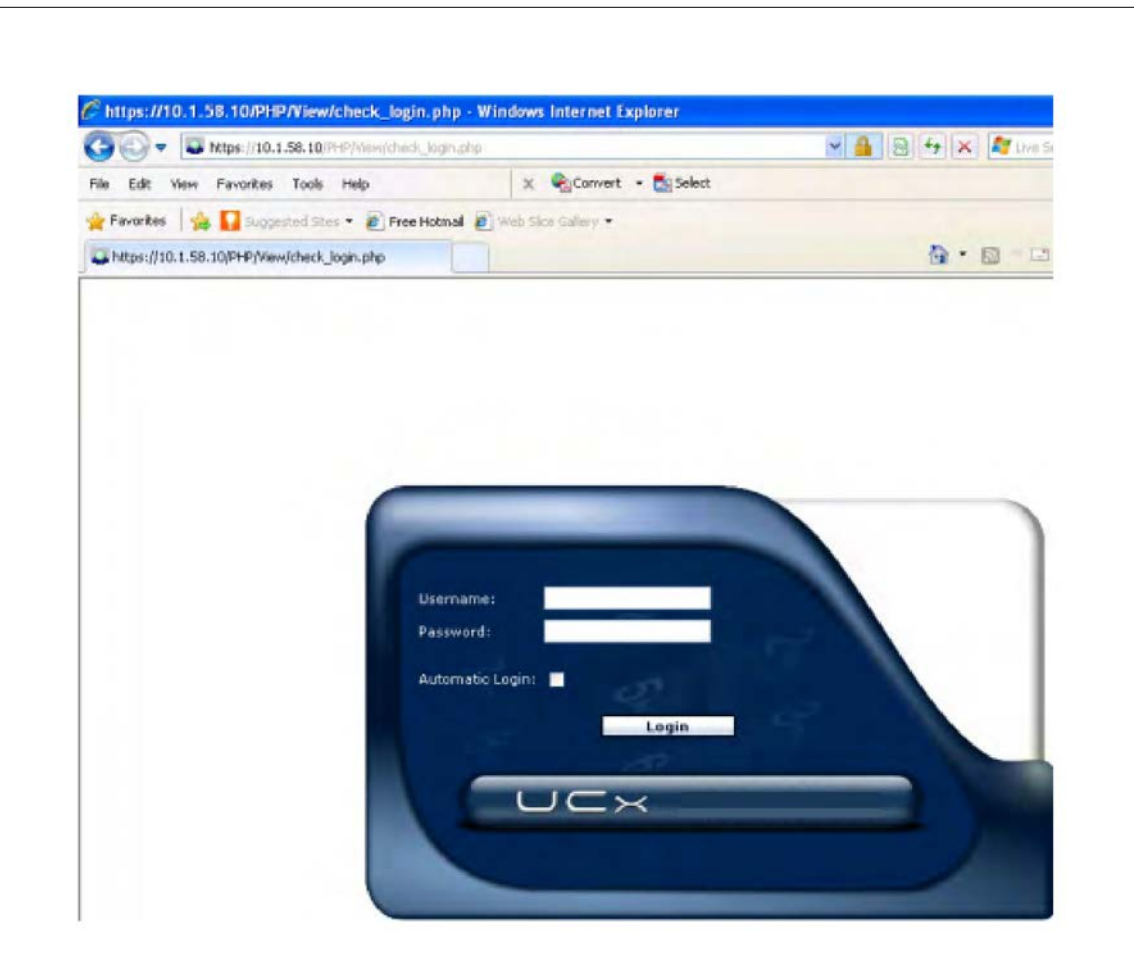

*Рисунок 10-13.* Вход в локальный веб-портал без появления сообщения о сертификатах безопасности.

л). Выполните Шаг 4.

дата

Подп. и д

дубл. <u>و</u> ŹЧ.

 $\frac{9}{2}$ ИНВ. Взам.

Тодп. и дата

#### *10.7. Настройка сетевых параметров.*

<span id="page-33-0"></span>В настоящем разделе представлены правила изменения сетевых параметров системы УАТС UCx-144 от значений по умолчанию до функциональных значений.

Чтобы настроить сетевые параметры УАТС UCx-144:

а). В меню System Settings (Настройки системы) выберите **Network (Сеть).** На экране будет отображена страница Network.

- б). Настройте следующие системные параметры:
	- локальный IP-адрес: частный сигнальный IP-адрес;
	- маска подсети: функциональная маска подсети;
	- адрес маршрутизатора по умолчанию: функциональный адрес маршрутизатора;
	- первичный DNS: функциональный первичный доменных имен;
	- вторичный DNS: функциональный вторичный сервер доменных имен;
	- глобальный IP-адрес: открытый сигнальный IP-адрес;
	- IP-адрес NTP-сервера: функциональный IP-адрес NTP.
- в). Настройте следующие медиа параметры:
	- локальный IP-адрес: IP-адрес частных медиа;
	- базовый порт RTP: базовый порт протокола реального времени.
	- глобальный IP-адрес: IP-адрес публичных медиа;
	- глобальный базовый порт RTP: глобальный базовый порт протокола реального времени.

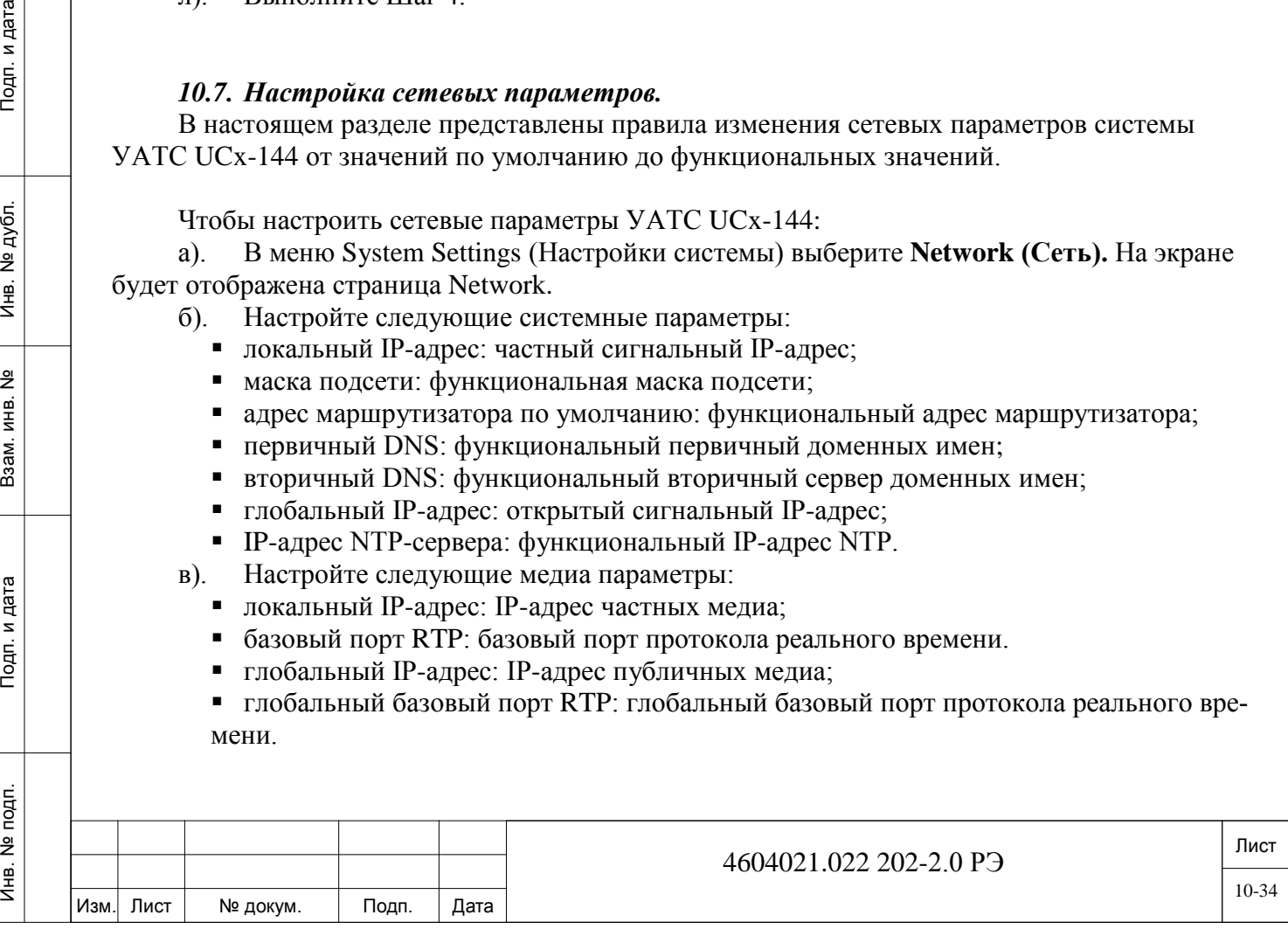

г). Нажмите кнопку **Save (Сохранить).** Изменения сохраняются, и выполняется перезагрузка системы.

д). Подключите УАТС UCx-144 и рабочую станцию к LAN. См. раздел «Подключение рабочей станции и УАТС UCx-144 к локальной сети».

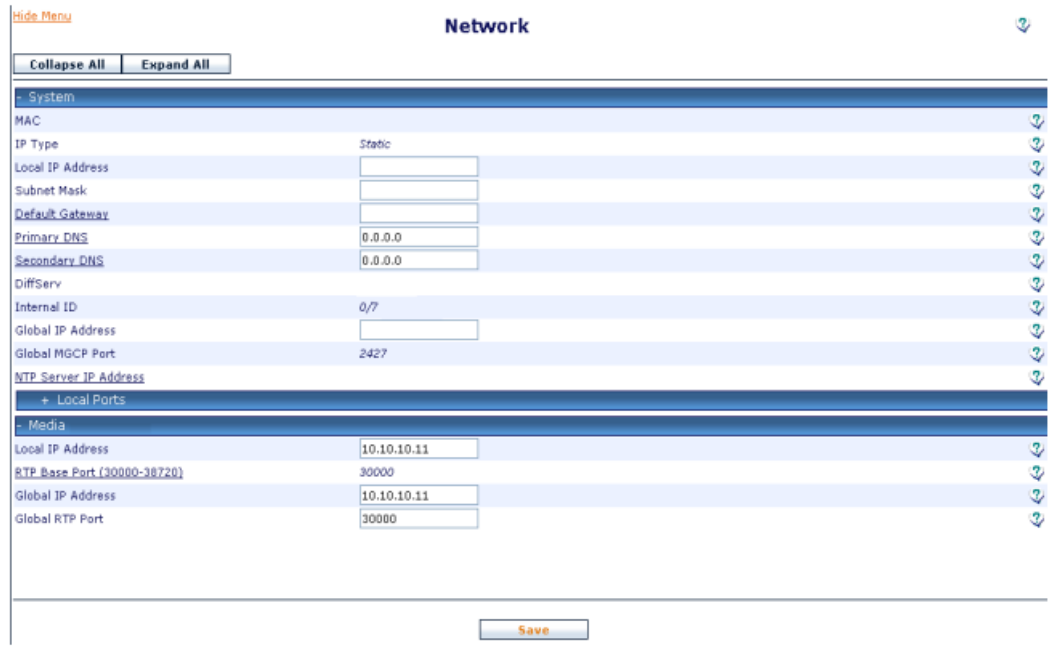

*Рисунок 10-14.* Страница Network.

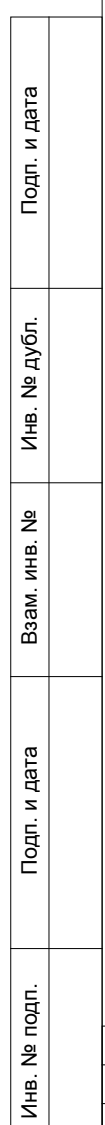

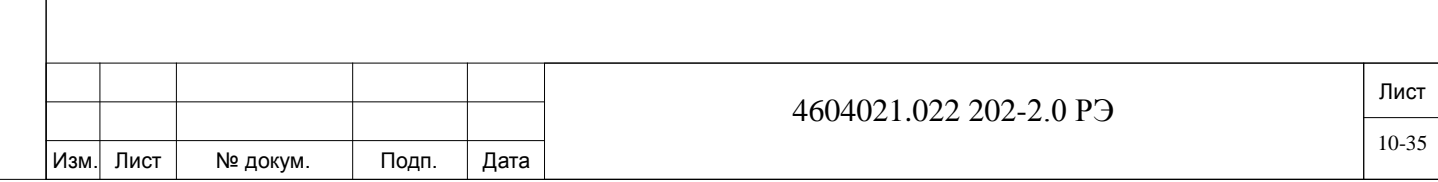

## <span id="page-35-0"></span>**11. Внешние соединения.**

#### *11.1. О внешних соединениях.*

Инв. № подп. Подп. и дата Взам. инв. № Инв. № дубл. Подп. и дата

Подп. и дата

подп.  $\overset{\circ}{\Xi}$  $M<sub>HB</sub>$ .

<u>و</u> ИНВ. Взам.

дата

Подп. и

дубл.  $\overline{2}$ Инв.

<span id="page-35-1"></span>В настоящей главе описываются внешние соединения системы УАТС UCx-144, в том числе с аналоговыми телефонами (FXS), аналоговыми соединительными линиями (FXO), цифровой соединительной линией (E1/T1), внешним источником музыки, пейджингом, а также LANсоединения. На Рисунке 11-1 представлены соединения ввода/вывода системы УАТС UCx-144.

Примечание. Терминальное оборудование с протоколом VoIP соединяется через IP-сеть, а не через заднюю панель.

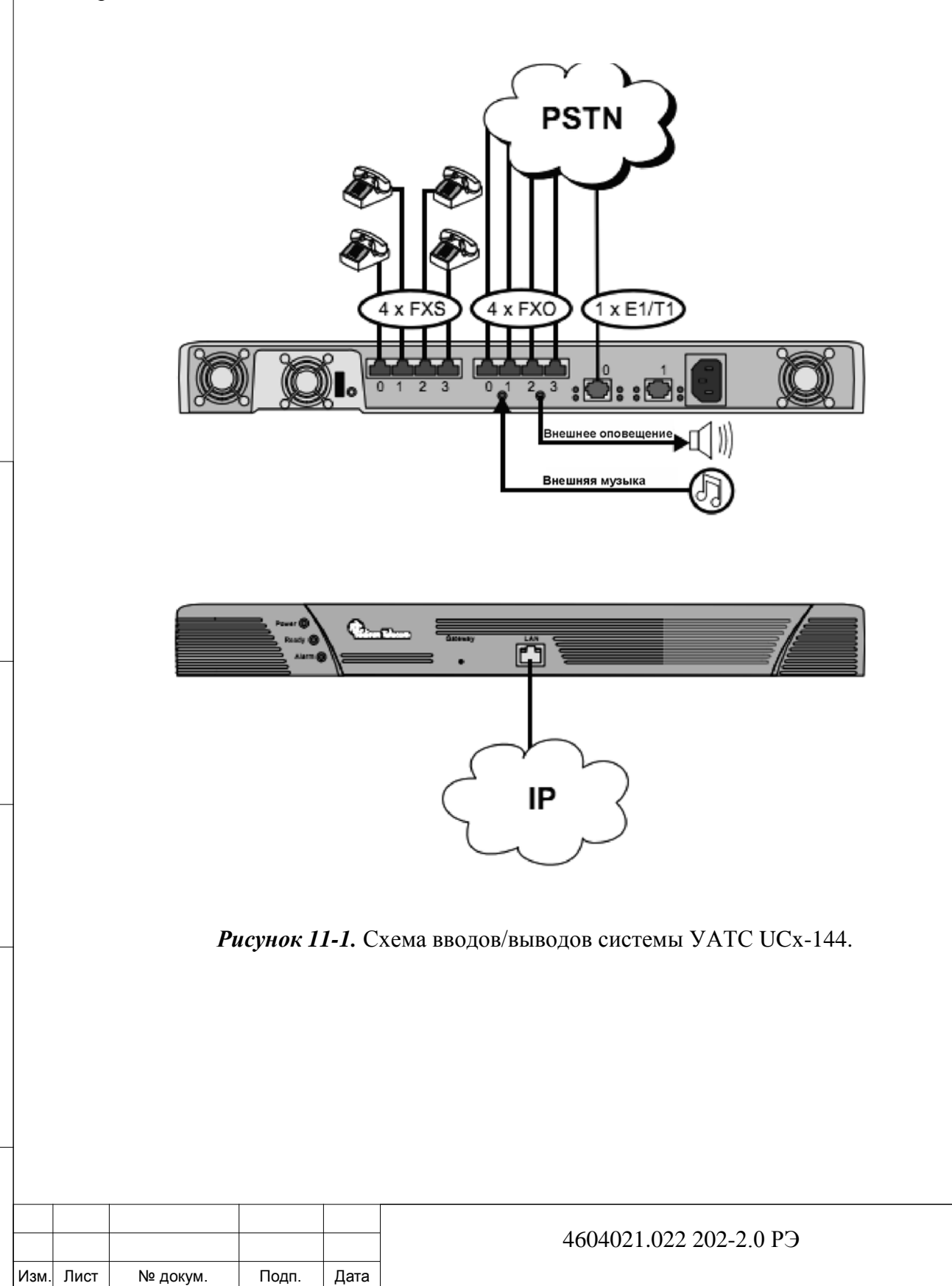

*11.2. LAN.*

<span id="page-36-0"></span>Модуль УАТС UCx-144 подключается непосредственно к LAN. Может быть присоединено также коммутирующее устройство, позволяющее каскадировать дополнительные конечные точки IP в пределах системы УАТС UCx-144.

Разъем LAN модуля УАТС UCx-144 с портом стандарта RJ-45, 10/100 base-T поддержива-

ет:

дата

Подп. и

дубл.  $\overline{2}$ Инв.

<u>و</u> ИНВ. Взам.

Тодп. и дата

- две линии приема (Rx);
- две линии передачи (Tx);
- зеленый индикатор «Активная линия» и желтый индикатор «Скорость».

В Таблице 11-1 и на Рисунке 11-2 показаны контакты разъема LAN. В качестве кабеля LAN необходимо использовать UTP-кабель категории 5.

Таблица 11-1. Выводные контакты ЛВС.

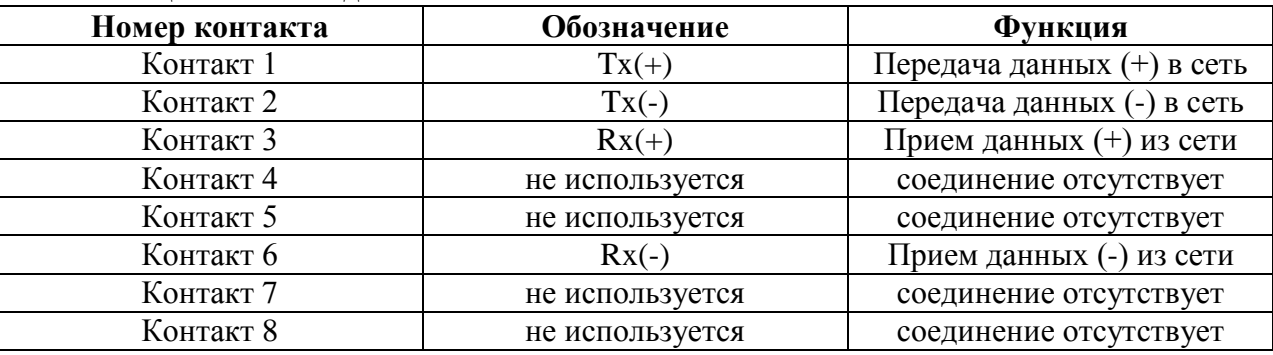

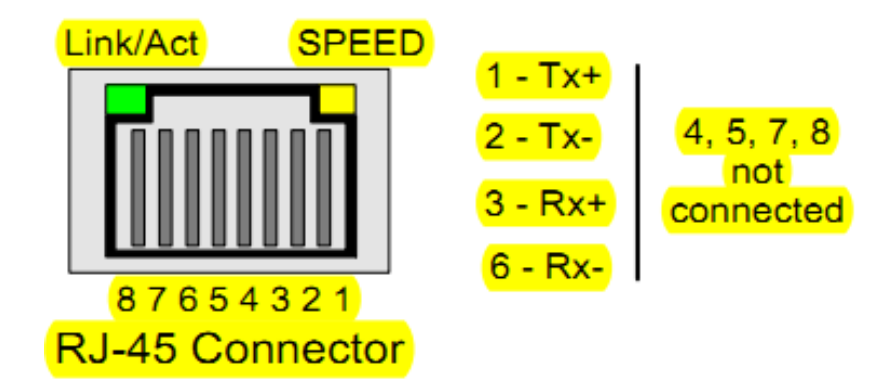

### *Рисунок 11-2.* Разъем LAN.

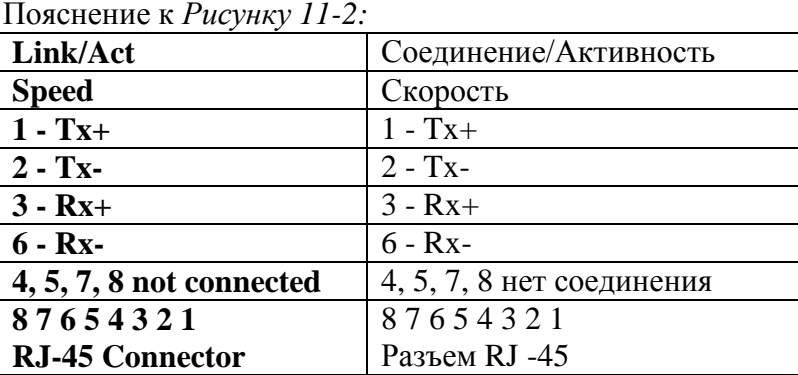

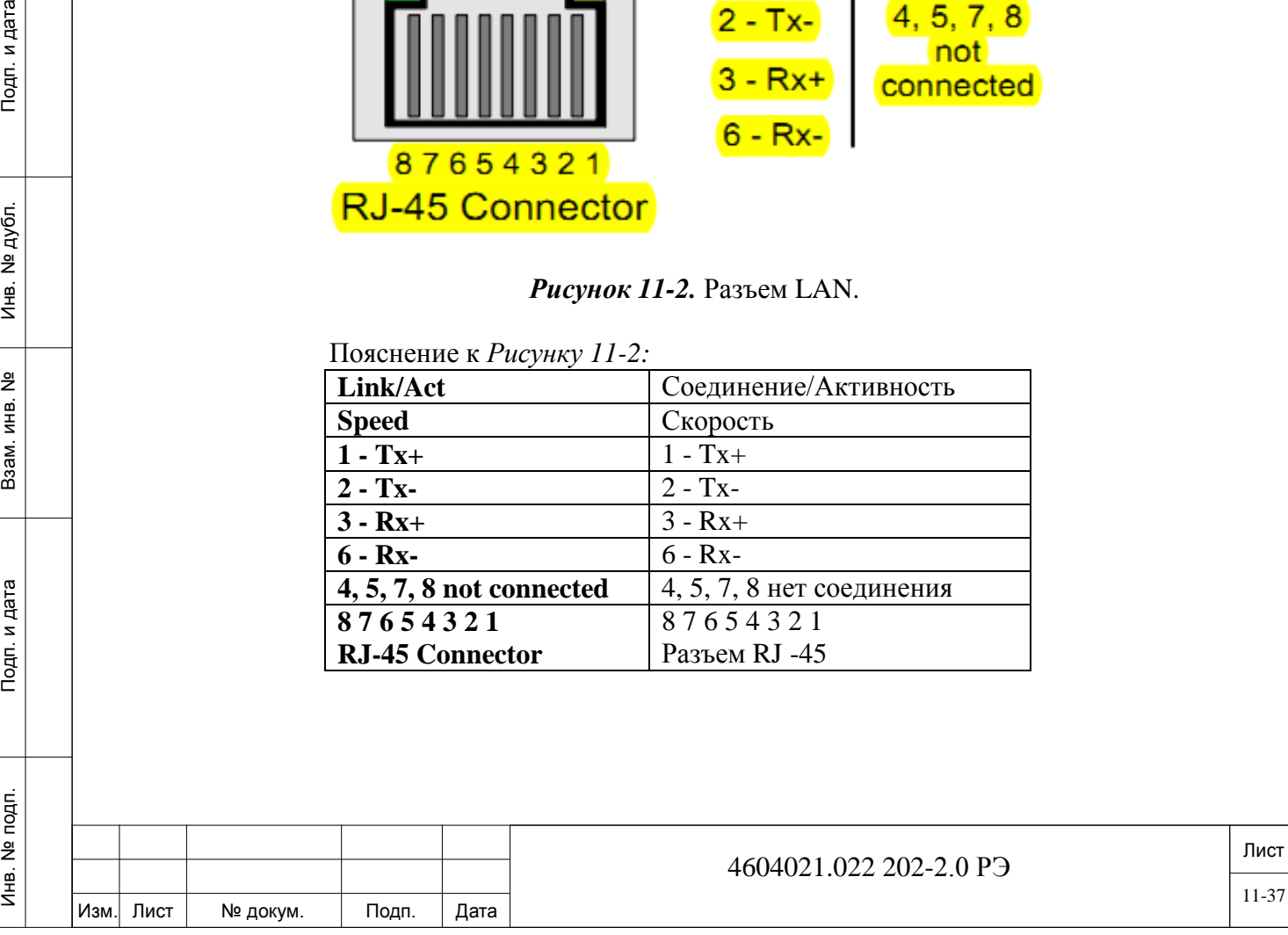

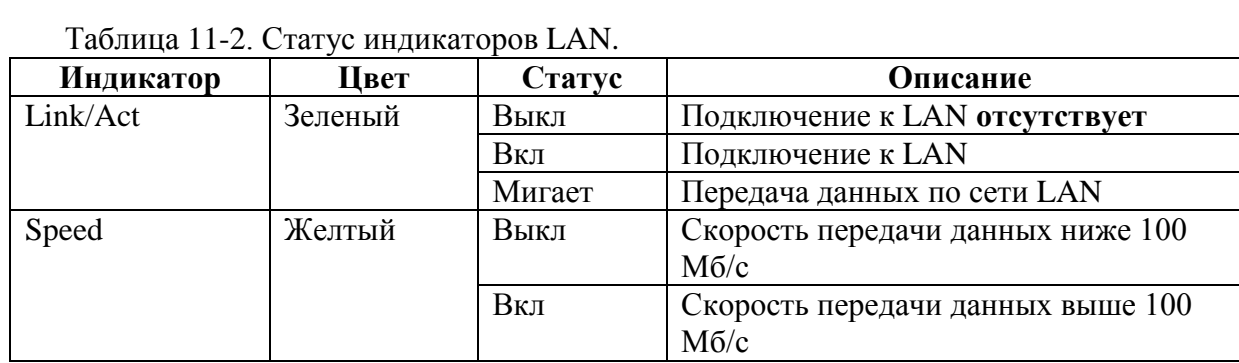

### *11.3. Кабели LAN.*

дата

Подп. и д

дубл.

 $\overline{2}$ 

Инв.

<u>و</u> ИНВ. Baam.

Тодп. и дата

<span id="page-37-0"></span>Стандартные прямой кабель LAN используется для подключения модуля УАТС UCx-144 к локальной сети. На Рисунках 11-3 и 11-4 показаны выводы кабелей LAN. Прямой кабель используется для подключения УАТС UCx-144:

• непосредственно к локальной сети;

• к рабочим станциям. Если используется прямой кабель, к соединительному коммутатору LAN необходимо подвести два таких кабеля.

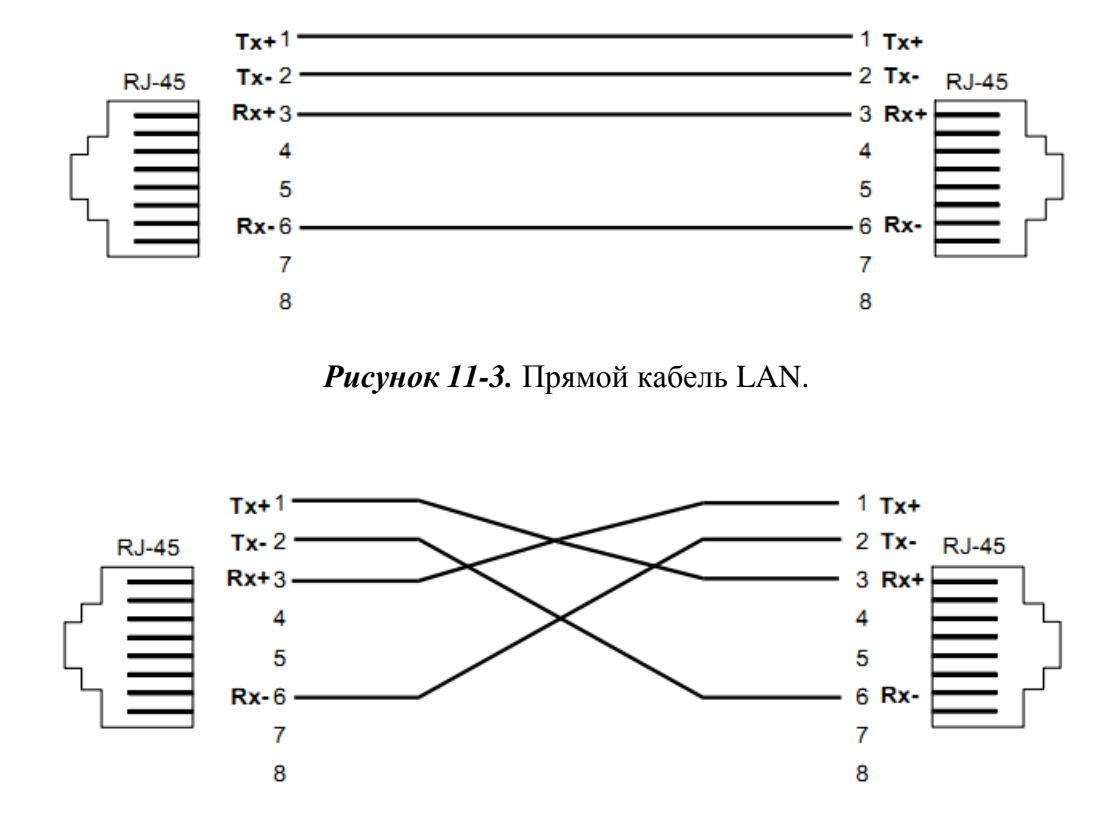

*Рисунок 11-4.* Перекрестный кабель LAN.

### *11.4. Настройка сетевых параметров LAN.*

<span id="page-37-1"></span>Для настройки сетевых параметров см. раздел «Настройка функциональных сетевых параметров».

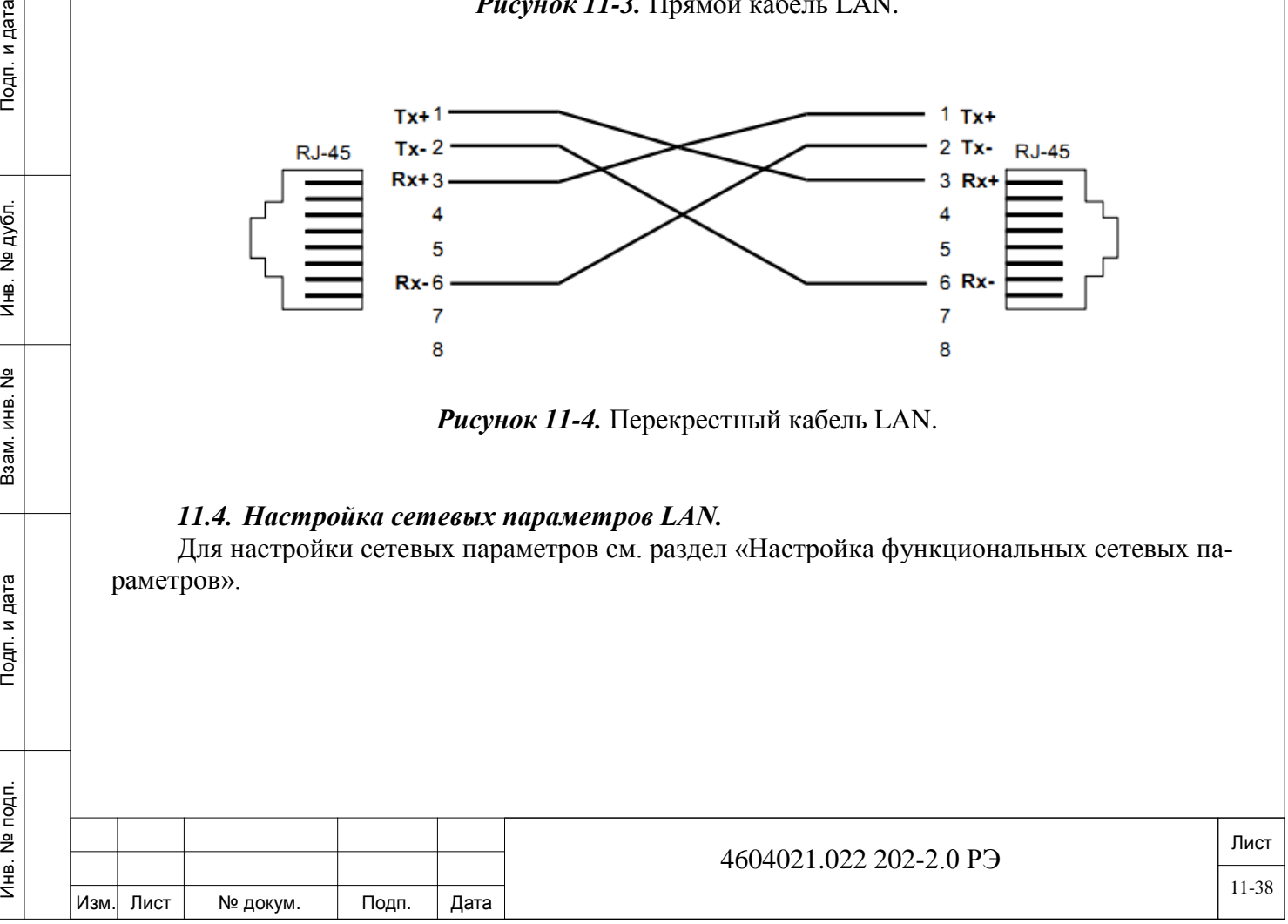

# **12. Порядок контроля работоспособности УАТС UCx-144.**

<span id="page-38-0"></span>Контроль за работоспособностью УАТС UCx-144 выполняется методом визуального наблюдения за показаниями индикаторов (см. п.2.1, таблицы 2-3, 2-4 и 2-5), а также с помощью главного окна управления УАТС UCx-144 в web-интерфейсе, в верхнем левом углу которого при возникновении неисправности появляется сообщение об ошибке (см. Рисунок 12-1).

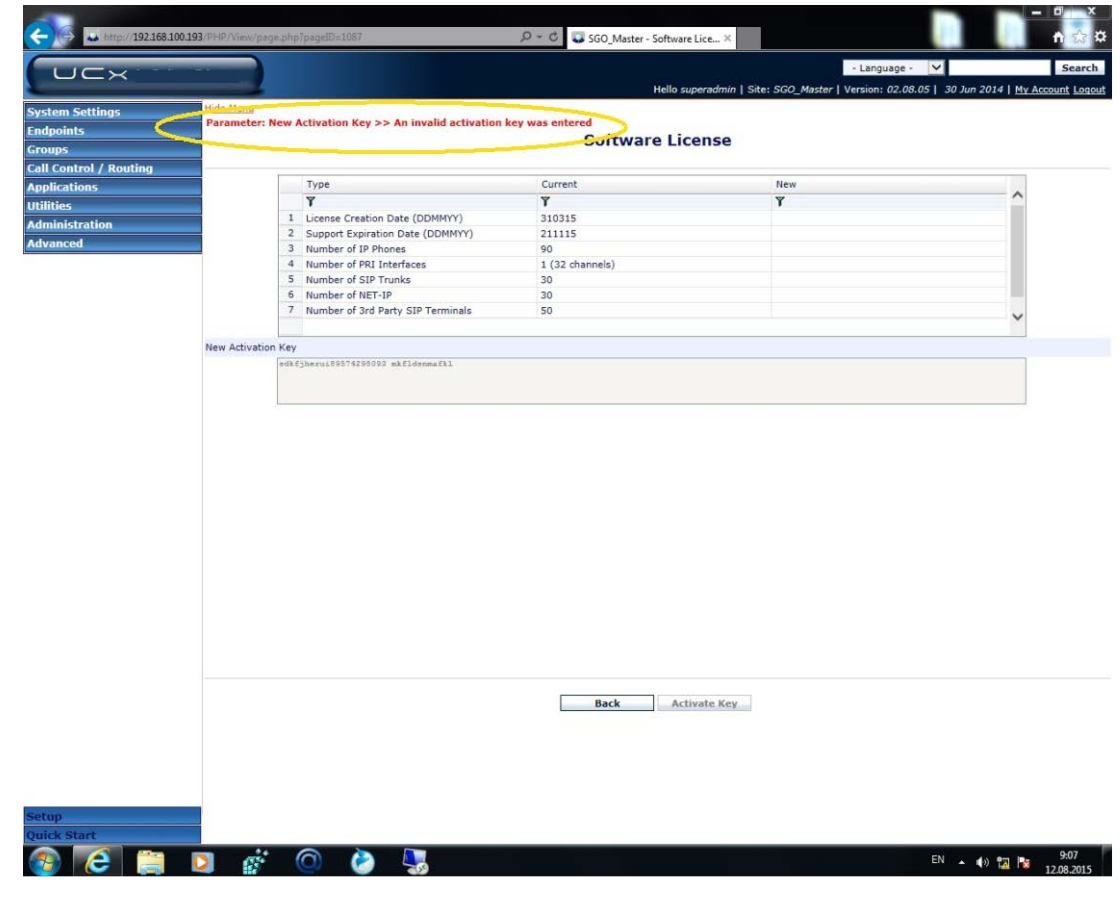

*Рисунок 12-1.* Пример сообщения об ошибке.

Подп. и дата

№ дубл.

 $\frac{1}{2}$ 

 $\frac{9}{2}$ ЖŤ. B<sub>3</sub>aM.

Подп. и дата

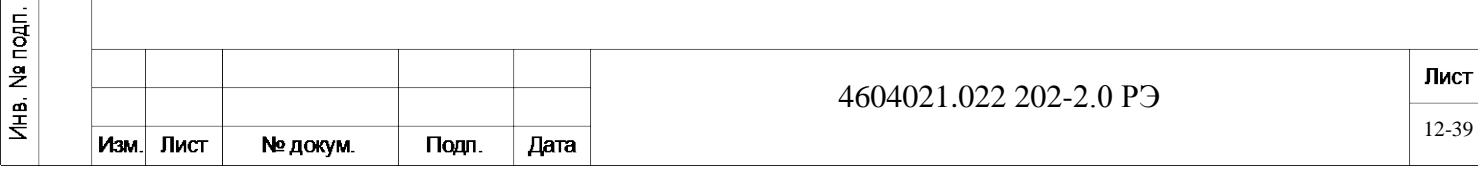

# **13. Возможные неисправности и их устранение.**

<span id="page-39-0"></span>В случае возникновения неисправности при эксплуатации УАТС UCx-144 необходимо зафиксировать показания соответствующей индикации (см. п.2.1), отключить устройство от сети электропитания и обратиться в службу технической поддержки предприятия-изготовителя или его представителя для определения дальнейших действий.

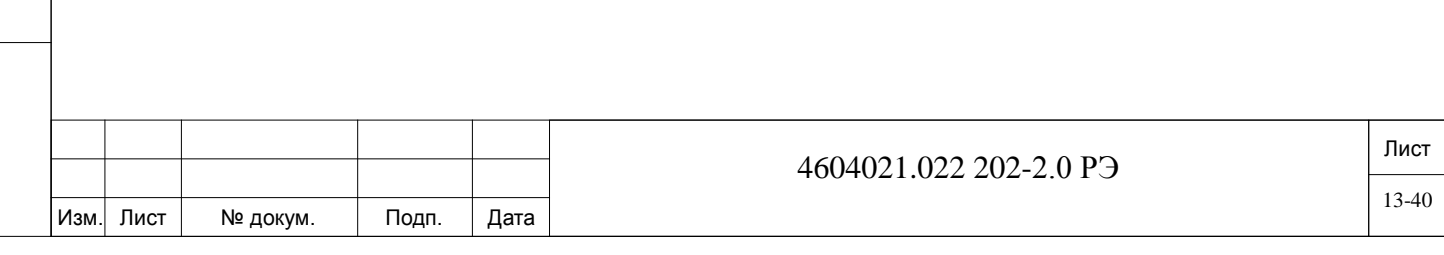

#### **14. Порядок перевода изделия в исходное состояние.**

<span id="page-40-0"></span>*ВНИМАНИЕ! При переводе изделия в исходное состояние происходит стирание всей базы данных. Все имеющиеся данные при этом будут потеряны. Восстановить данные можно только из резервной копии.*

*Поэтому перед сбросом системы в исходное состояние:*

дата

Подп. и

дубл.  $\overline{2}$ Инв.

<u>و</u> ИНВ. Взам.

Подп. и дата

*а) убедитесь, что имеется рабочий ключ авторизации, содержащий весь объём приобретенных вашей компанией лицензий для выполнения необходимого функционала УАТС UCx-144;*

*б) сохраните базу данных вашей системы для дальнейшего оперативного запуска станции.*

Порядок перевода УАТС UCx-144 в исходное состояние описан в п. 2.1, таблица 2-4, кнопка «Сброс».

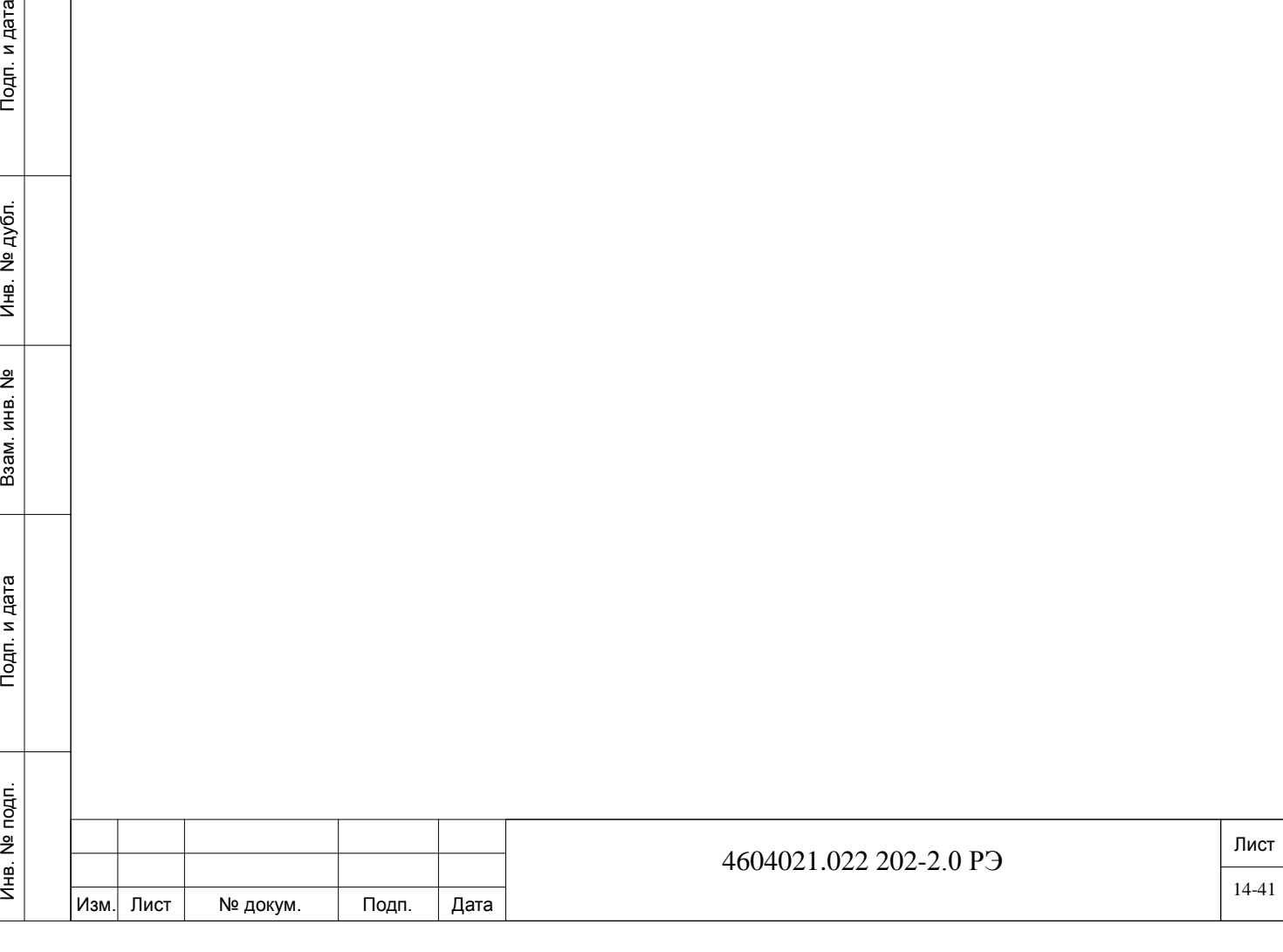

# **15. Порядок выключения.**

Тодп. и дата

<span id="page-41-0"></span>Для отключения оборудования от электропитания соблюдайте следующую последовательность - отключите сначала питание периферийных устройств, а затем автомат защиты на щите вводного электропитания, чтобы отключить напряжение 220В переменного тока от УАТС UCx-144. После этого отсоедините вилку кабеля электропитания станции от электророзетки.

При электропитании УАТС от источника бесперебойного питания (ИБП) отключите автомат источника питания, подающего напряжение питания на УАТС UCx-144, затем отключите станцию от ИБП и после этого - первичный источник питания ИБП от электросети сети.

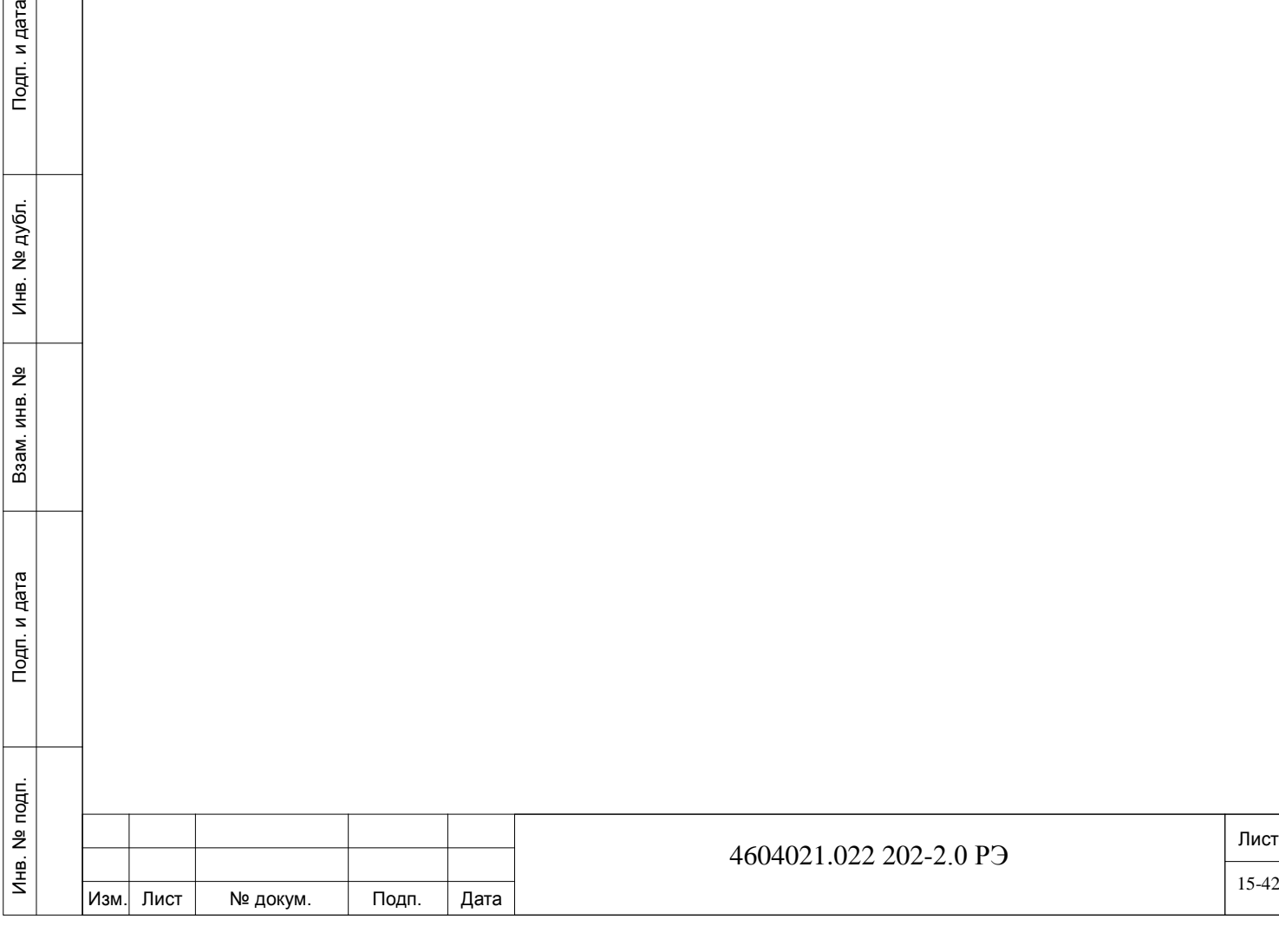

# <span id="page-42-0"></span>**16. Порядок демонтажа.**

и дата

Демонтаж УАТС UCx-144 производится в следующем порядке:

отключите электропитание питание системы (см. п.15);

− отсоедините периферийное оборудование и кабели от соответствующих разъёмов УАТС;

- − отключите кабель питания и провод заземления от УПАТС;
- − демонтируйте УПАТС из стойки (шкафа);
- − снимите установочные боковые крепления для монтажа в 19" стойку;

− упакуйте УПАТС в соответствующую тару с соблюдением требований действующих нормативов по упаковке данного оборудования, его хранения и перемещения.

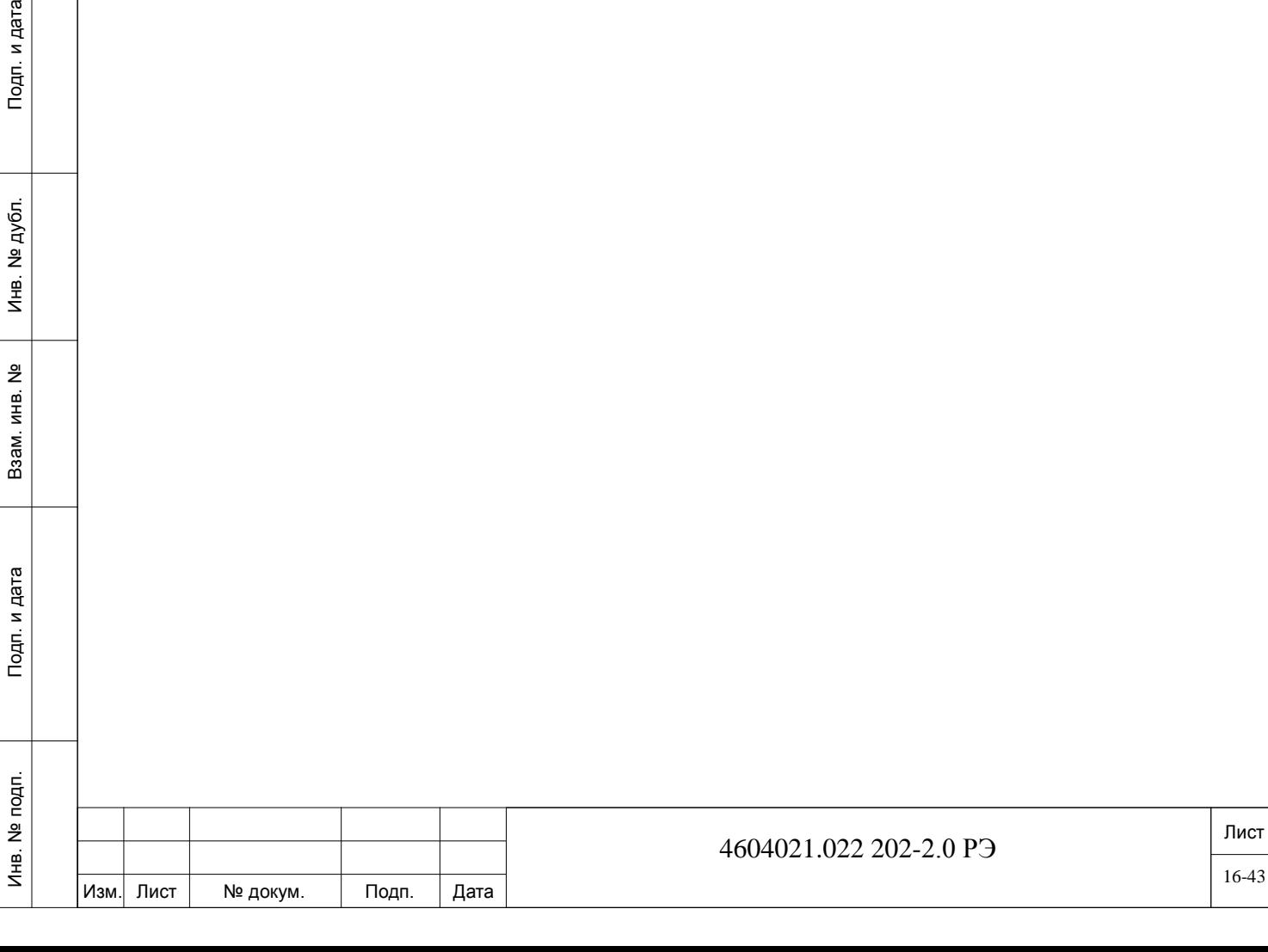

**ICT** 

### <span id="page-43-0"></span>**17. Меры безопасности персонала при использовании изделия.**

На всех стадиях эксплуатации станции обслуживающий персонал обязан:

- строго руководствоваться настоящей инструкцией;
- − соблюдать правила техники безопасности;

Инв. № 1910 Г. И. 1940 Г. И. 1940 Г. И. 1940 Г. И. 1940 Г. И. 1940 Г. И. 1940 Г. И. 1940 Г. И. 1940 Г. И. 1940 Г. И. 1940 Г. И. 1940 Г. И. 1940 Г. И. 1940 Г. И. 1940 Г. И. 1940 Г. И. 1940 Г. И. 1940 Г. И. 1940 Г. И. 1940

Тодп. и дата

Инв. № подп.

 $\frac{9}{2}$ ИНB. Взам.

дата

Подп. и д

дубл. <u>و</u>  $M_{\text{HE}}$ .

− проводить техническое обслуживание в сроки, установленные регламентом технического обслуживания;

− постоянно следить за состоянием станции и своевременно устранять появляющиеся неисправности;

При работе с УАТС UCx-144 персонал должен выполнять требования действующих руководящих документов по правилам и мерам безопасности, и эксплуатационной документации.

К эксплуатации оборудования допускается персонал, имеющий твердые теоретические знания и практические навыки в обращении с системой, знающий правила техники безопасности, обученный приемам освобождения пострадавшего от электрического тока, правилам оказания первой медицинской помощи пострадавшим и способам тушения пожара.

Персонал, осуществляющий эксплуатацию оборудования, должен помнить, что небрежное или неумелое обращение с данными техническими средствами и нарушение требований настоящего руководства по эксплуатации может привести к неисправностям и отказам отдельных блоков, узлов и комплекса в целом, а также привести к несчастным случаям.

Должностные лица и весь персонал должны выполнять правила пожарной безопасности. Противопожарный инвентарь, находящийся в помещениях в соответствии с рабочим проектом, должен быть комплектным, исправным, находиться в специально отведенных местах. Места расположения пожарного инвентаря должны быть помечены красной краской.

При отказе УАТС UCx-144, ведущему к аварийной ситуации, помещение с размещенной в ней системой, должно быть незамедлительно обесточено, а в случае возникновения пожара должна быть обесточена и вентиляционная система этого помещения.

Проходы в помещениях, основные и запасные выходы должны содержаться в постоянной готовности к свободному проходу.

Проведение огнеопасных работ (сварка, резка металла и т.п.) в помещениях допускается с разрешения начальника смены и только под наблюдением дежурного из состава внешнего пожарного расчета. За помещениями, в которых производятся огнеопасные работы, должно быть установлено особое наблюдение в течение 6-8 часов после окончания огнеопасных работ.

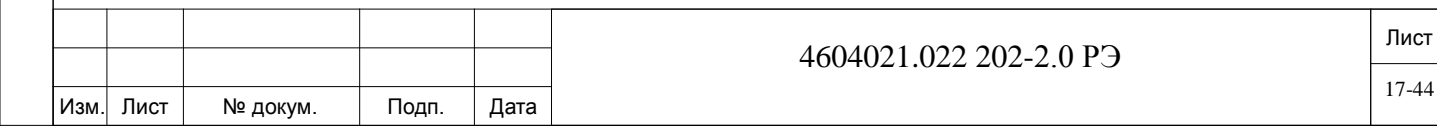

# **18. Техническое обслуживание.**

<span id="page-44-0"></span>В процессе эксплуатации УАТС UCx-144 проводятся работы по техническому обслуживанию, перечень и периодичность проведения которых указан в таблице 17-1.

*ВНИМАНИЕ! Перед выполнением работ по техническому обслуживанию непосредственно на УАТС UCx-144 отключите электропитание устройства.*

Таблица 17-1. Перечень и периодичность проведения работ по техническому обслуживанию на УАТС UCx-144.

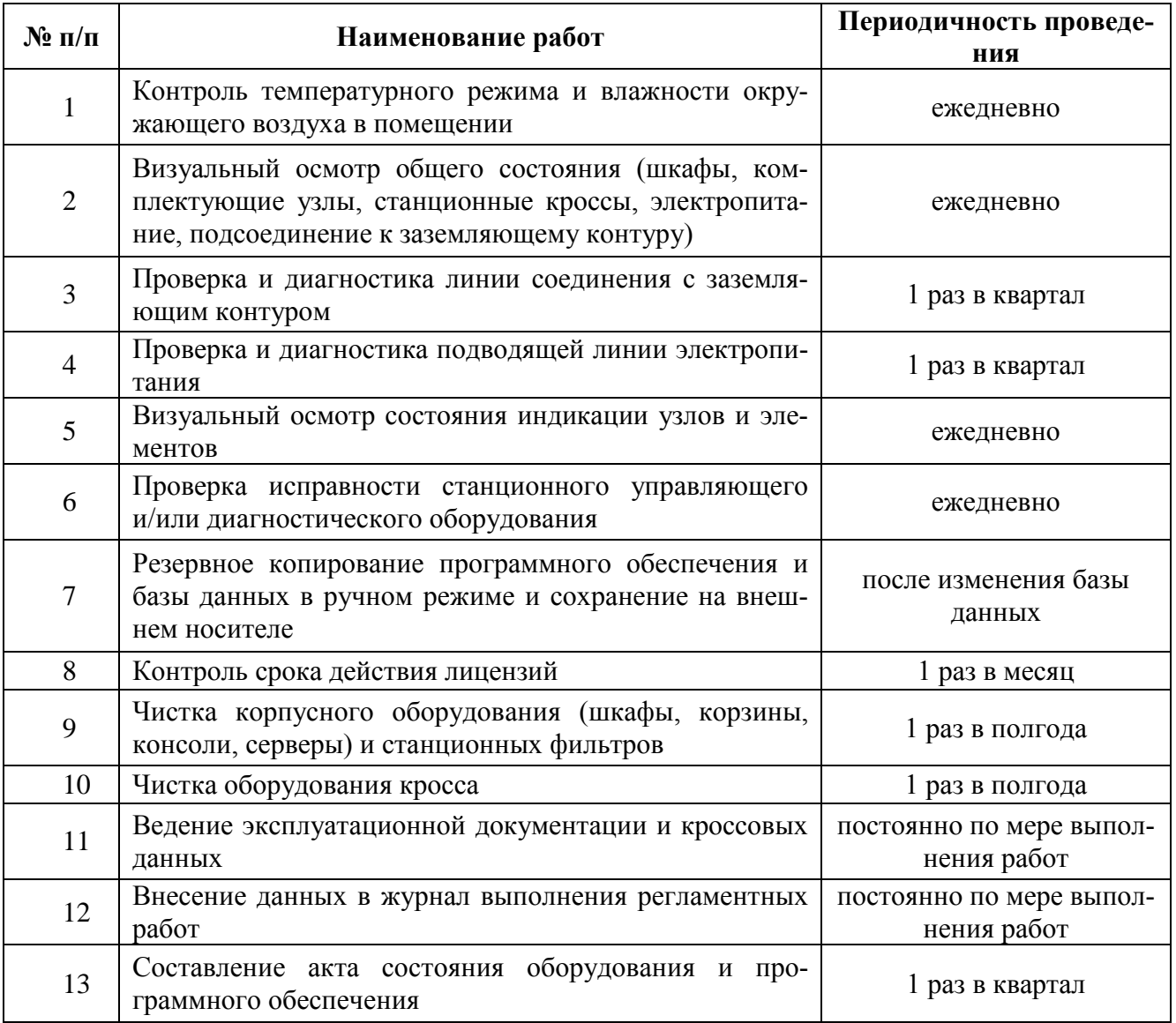

*ВАЖНО!* Все работы по чистке внутристанционных блоков, узлов и плат проводить методом продувки сжатым воздухом. В случае невозможности удаления пылевых отложений сжатым воздухом допускается промывка с применением кисти или щетки смоченных в этиловом спирте без образования капель. Очистку быстро съёмных элементов (штатно предусмотрено конструктивным исполнением) рекомендуется проводить в специальном помещении вне зоны расположения УАТС.

#### **Расходные материалы:**

Подп. и дата

дубл.  $\overline{2}$ Инв.

<u>و</u> ИНВ. Взам.

Тодп. и дата

- салфетки сухие из антистатического материала 2 м<sup>2</sup> в год;
- кисть или щетка из натуральной щетины 2 шт. в год;

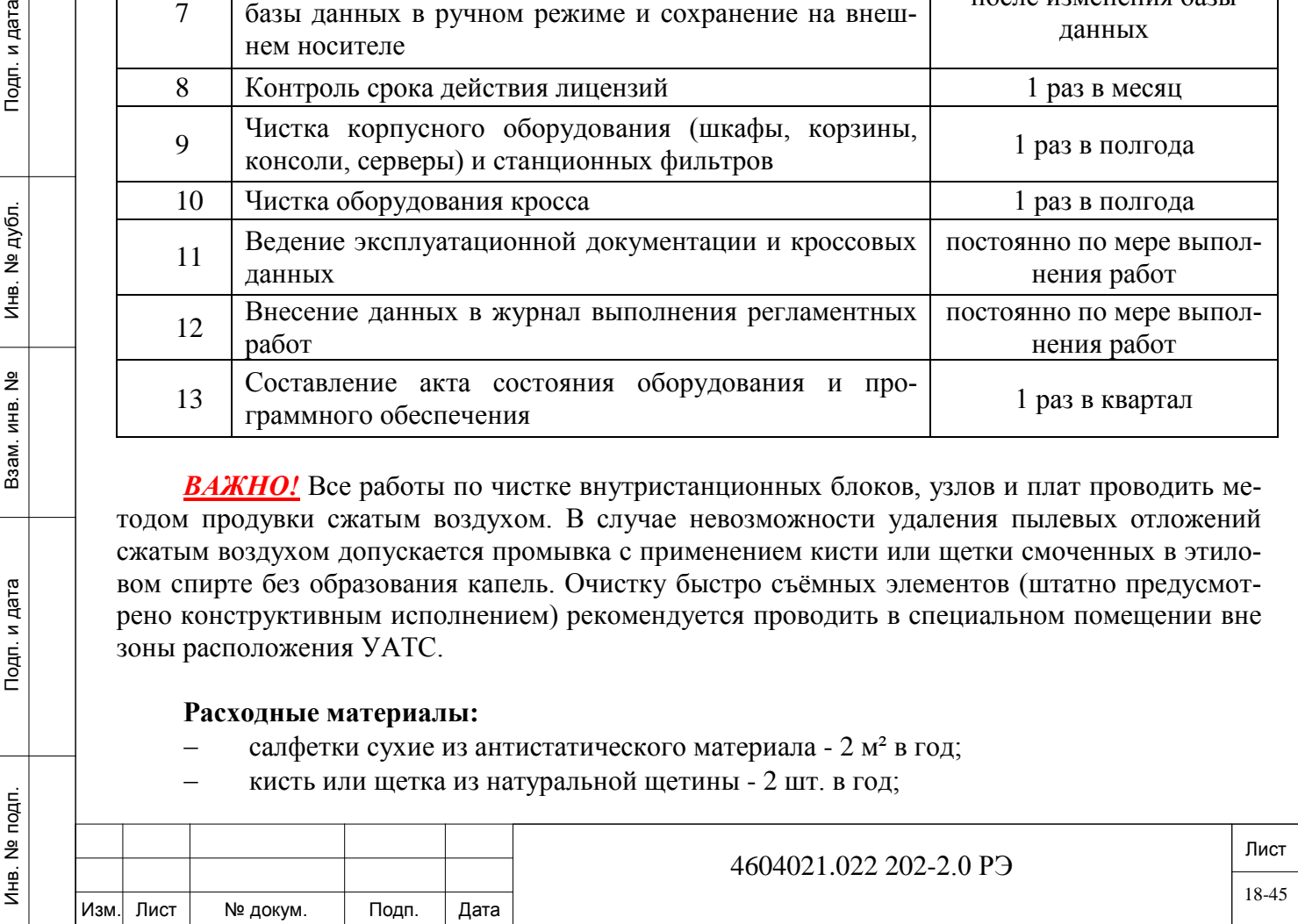

− спирт этиловый по ГОСТ 17299-78 - согласно РД 50-687-89 (см. Примечание). *Примечание.* Удельные нормы расхода технического спирта при протирке в процессе эксплуатации оборудования телефонной сети в соответствии с "ИНСТРУКЦИЯ. СПИРТ ЭТИЛОВЫЙ. НОРМИРОВАНИЕ РАСХОДА. РД 50-687-89 (УТВ. ПРИКАЗОМ ГОССТАН-ДАРТА СССР ОТ 29.12.1988 N 523)" см. в таблице 17-2:

Таблица 17-2.

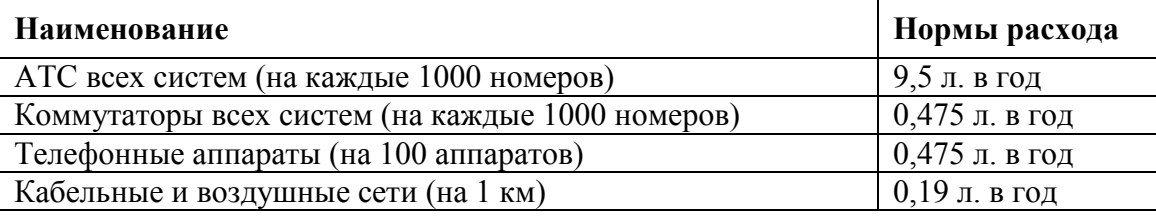

### **Оборудование для регламентного обслуживания:**

система подачи сжатого воздуха с рабочим давлением не более 10 атм.

### **Спецодежда:**

Инв. № 1910 Г. И. 1940 Г. И. 1940 Г. И. 1940 Г. И. 1940 Г. И. 1940 Г. И. 1940 Г. И. 1940 Г. И. 1940 Г. И. 1940 Г. И. 1940 Г. И. 1940 Г. И. 1940 Г. И. 1940 Г. И. 1940 Г. И. 1940 Г. И. 1940 Г. И. 1940 Г. И. 1940 Г. И. 1940

Подп. и дата

Инв. № подп.

읭 ИНВ. Baam.

Подп. и дата

№ дубл.

Инв. 1

- халат/комбинезон из антистатичной ткани;
- пылезащитный респиратор;
- − очки защитные закрытого типа.

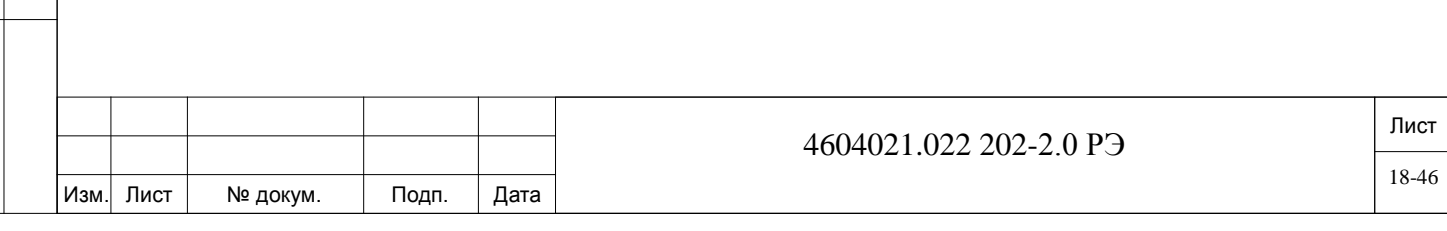

# **19. Ремонт УАТС UCx-144.**

<span id="page-46-0"></span>Конструктив УАТС UCx-144 не содержит съёмных узлов и частей (кроме угловых кронштейнов для крепления в 19" стойку), предназначенных для оперативного технического ремонта или замены. Поэтому любой вид ремонта УАТС UCx-144 производится на предприятииизготовителе ЗАО «Коралл-Телеком» (адрес: Россия, 117587, г. Москва, Варшавское ш., д. 125 стр. 1) или уполномоченными им сервисными центрами.

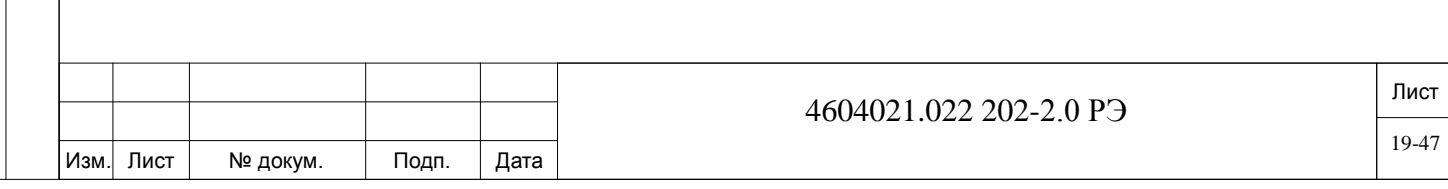

## **20. Хранение.**

Подп. и дата

дубл.  $\overline{2}$ Инв.

 $\frac{9}{2}$ инв. Взам.

Тодп. и дата

<span id="page-47-0"></span>УАТС UCx-144 в упакованном виде устойчиво к хранению в течение 12 месяцев с момента отгрузки, включая срок транспортирования.

В складских помещениях, где хранится упакованная УАТС UCx-144, должна обеспечиваться температура от минус 50° до плюс 50°С, среднемесячное значение относительной влажности 80% при температуре 20°С. Допускается кратковременное повышение влажности до 98% при температуре не более 25°C без конденсации влаги, но суммарно не более 1 месяца в год.

Неупакованная УАТС UCx-144 должна храниться в отапливаемых помещениях при температуре от 5 до 40°C с относительной влажностью до 65% при температуре 20°С.

Допускается кратковременное увеличение влажности до 80% при температуре 25°C без конденсации влаги, но суммарно не более одного месяца за срок хранения. Упакованные ящики или коробки, подлежащие хранению в отапливаемых помещениях имеют соответствующую маркировку.

Допускается по согласованию с заказчиком в течение срока хранения проводить переконсервацию УАТС UCx-144. Периодичность и объем переконсервации и плановопрофилактических работ при эксплуатации и хранении оборудования должны быть зафиксированы сторонами письменно.

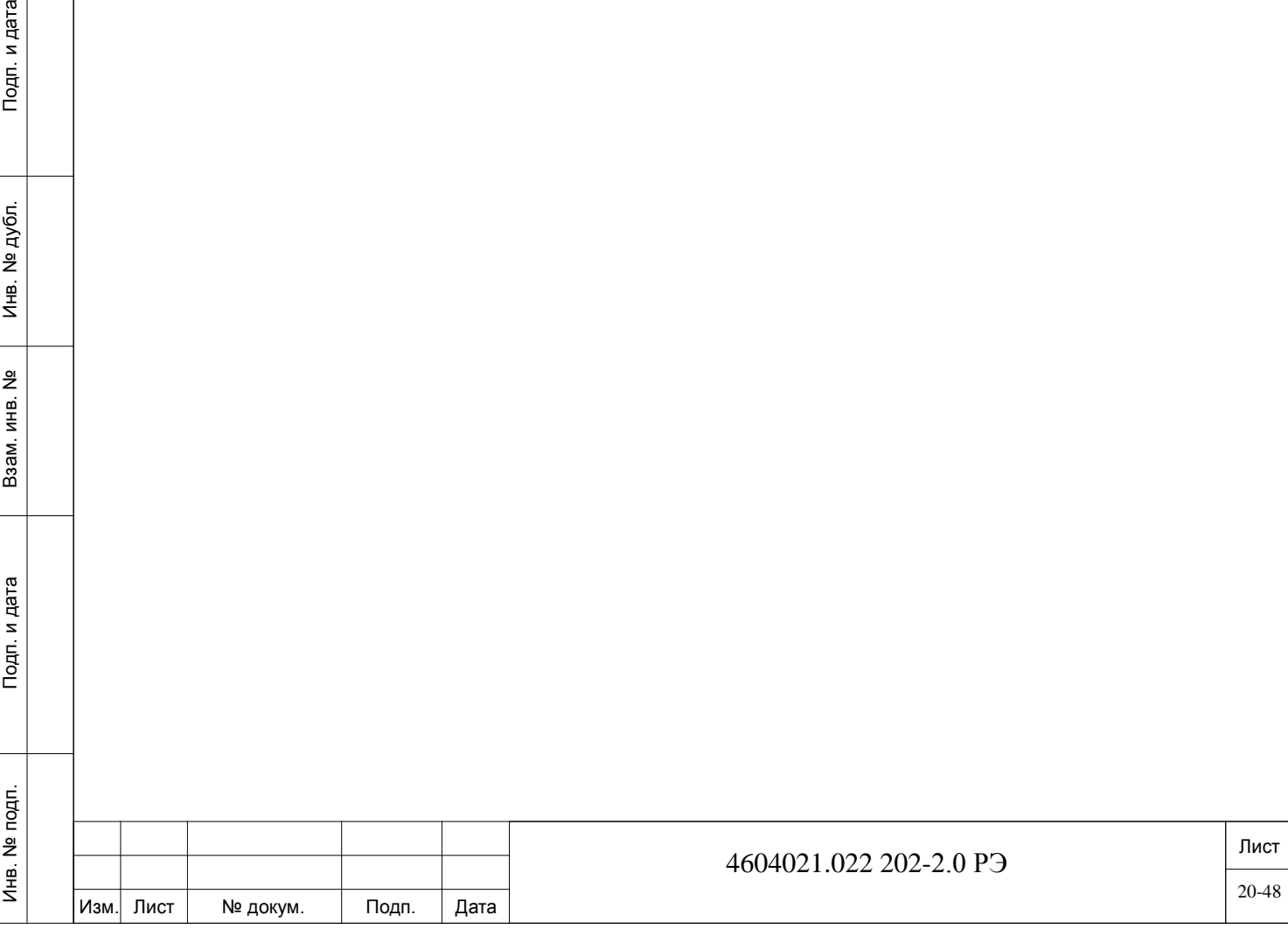

# **21. Транспортирование.**

<span id="page-48-0"></span>Транспортировка оборудования осуществляться способом, указываемым в Договоре на поставку конкретных станций.

Оборудование УАТС UCx-144 в упакованном виде устойчиво к перевозке автомобильным транспортом (с закрытым кузовом), в закрытых железнодорожных вагонах, негерметизированных кабинах самолетов и вертолетов, трюмах транспорта.

Оборудование УАТС UCx-144 устойчиво к перевозке его в упакованном виде при воздействии следующих климатических условий:

температура от -50 до +50°С;

дата

Подп. и д

дубл. 읭 Инв.

 $\frac{9}{2}$ ИНB. Взам.

Подп. и дата

− относительная влажность воздуха до 100% при температуре +25°C (в течение 10 дней).

Оборудование УАТС UCx-144 устойчиво к перевозке его в упакованном виде при воздействии на него следующих механических условий:

при числе перегрузок не более четырех автомобильным транспортом: по дорогам с асфальтобетонным и цементно-бетонным покрытием на расстояние от 200 до 1000 км;

− по грунтовым дорогам на расстояние от 50 до 250 км со скоростью до 40 км/час;

транспортом различного вида: воздушным, железнодорожным, в сочетании их между собой и с автомобильным (по дорогам с асфальтобетонным покрытием на расстояние до 200 км) с общим числом перегрузок от трех до четырех;

водным путем совместно с перевозками автомобильным транспортом по дорогам с асфальтобетонным покрытием на расстояние до 200 км с общим числом перегрузок не более четырех.

При транспортировании тара должна быть закреплена таким образом, чтобы исключить возможность ее перемещения, соударение и удары о стенки транспортных средств.

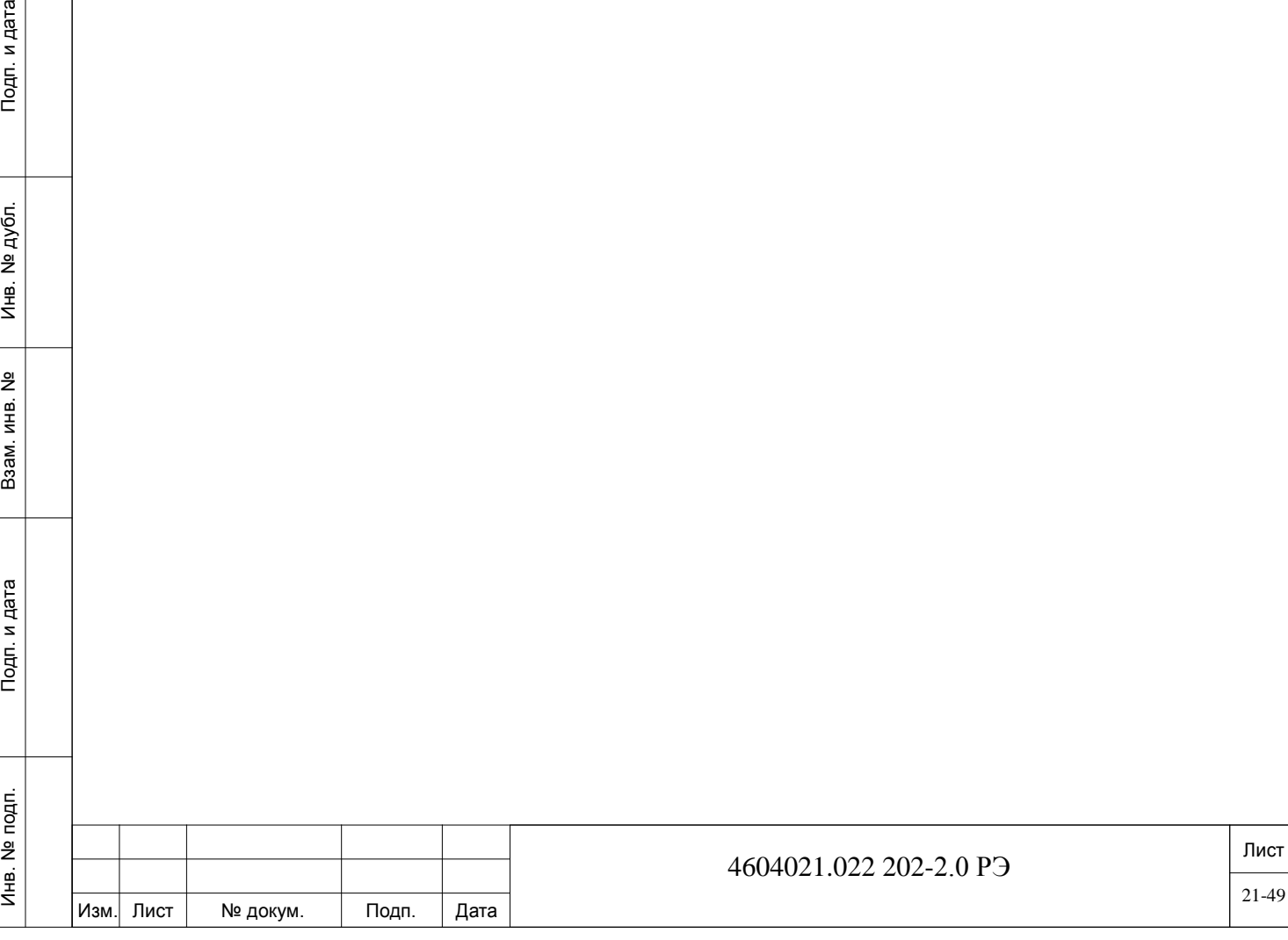

### **22. Утилизация.**

дата

Подп. и д

дубл.  $\overline{2}$ Инв.

 $\frac{9}{2}$ инв. Взам.

Тодп. и дата

<span id="page-49-0"></span>Утилизация УАТС UCx-144 не должна предоставлять опасность в экологическом отношении.

Основными видами возможного опасного воздействия на окружающую среду является загрязнение атмосферного воздуха населенных мест, почв и вод в результате неорганизованного захоронения отходов материалов при производстве и хранении изделия, а также произвольной свалке их в не предназначенных для этой цели местах.

Устройства и материалы, используемые при их изготовлении, не представляют опасности для жизни, здоровья людей и окружающей среды как в процессе эксплуатации, так и после окончания срока эксплуатации и подлежат утилизации обычным для подобной продукции порядком.

При утилизации отходов материалов и химикатов, а также при обустройстве приточновытяжной вентиляции рабочих помещений должны соблюдаться требования по охране природы согласно ГОСТ 17.1.1.01-77, ГОСТ 17.1.3.13-86, ГОСТ 17.2.3.02-78 и ГОСТ 17.2.1.04-77.

Допускается утилизацию отходов материалов и химикатов в процессе производства осуществлять на договорной основе с фирмой, имеющей лицензию на утилизацию отходов.

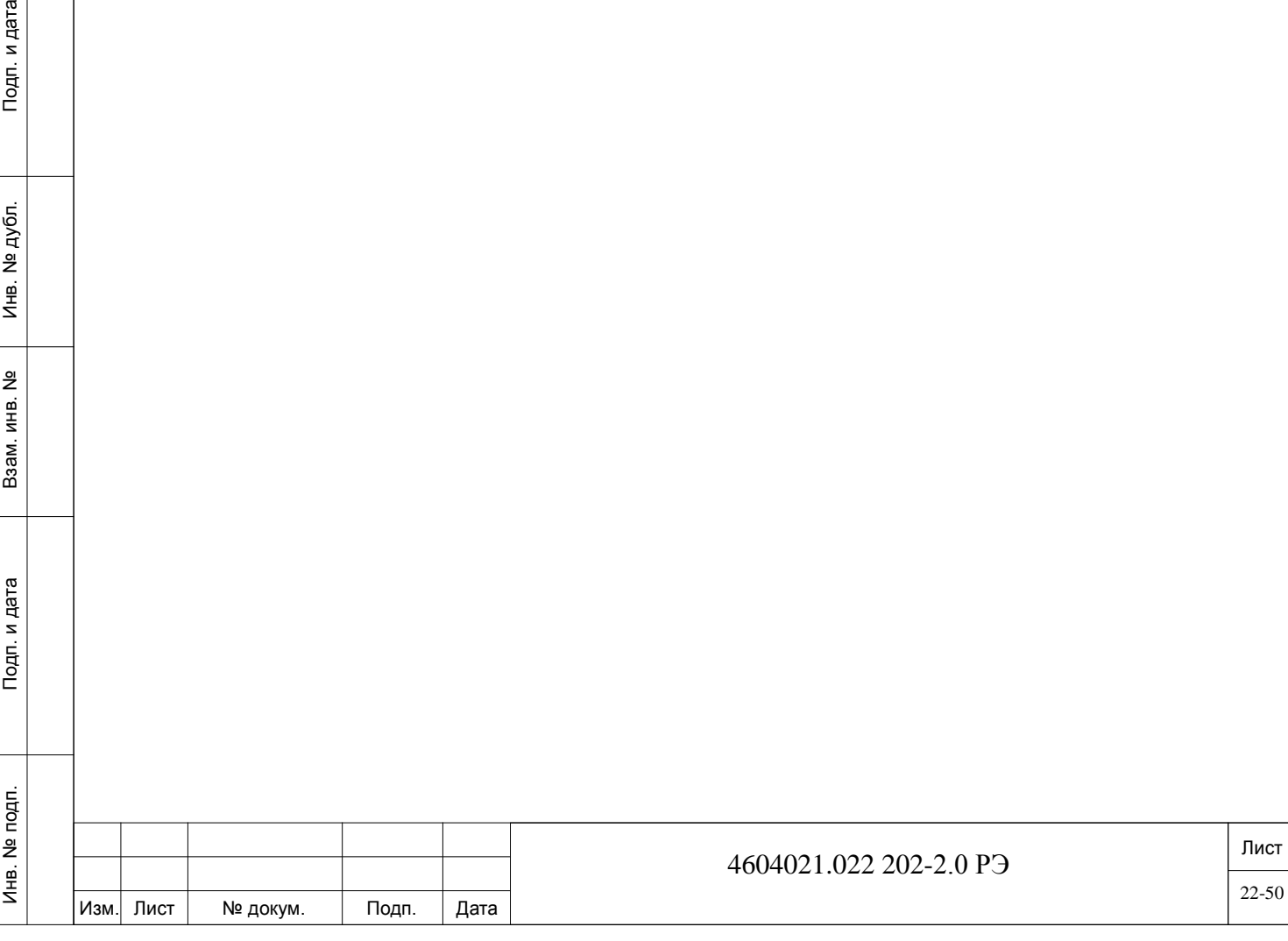

# **23. Гарантия изготовителя.**

<span id="page-50-0"></span>Условия гарантии указываются в Договоре или Контракте на поставку УАТС UCx-144. Изготовитель гарантирует качество и работоспособность УАТС UCx-144 при соблюдении условий эксплуатации, хранения и транспортирования.

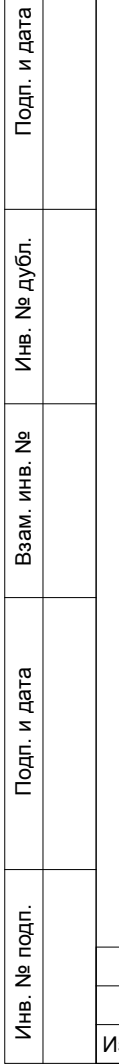

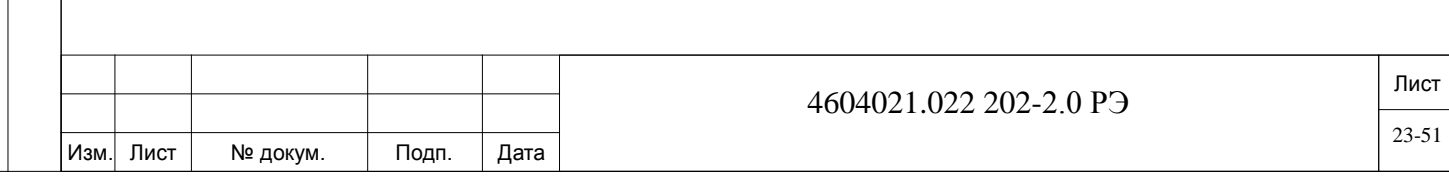

# <span id="page-51-0"></span>**24. Об Изготовителе.**

**Изготовитель:** ЗАО «Коралл-Телеком»; **Адрес:** Россия, 117587, г. Москва, Варшавское ш., д. 125 стр. 1; **Тел.:** +7 (495) 721-36-69; **Факс:** +7 (495) 721-36-78; **E-mail:** [support@coraltelecom.ru.](mailto:support@coraltelecom.ru)

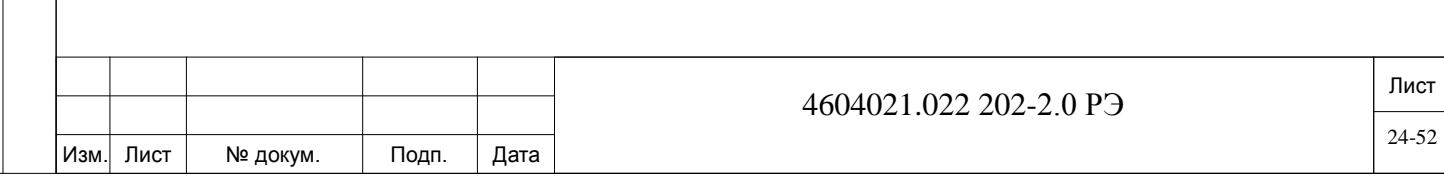